### **Table of Contents**

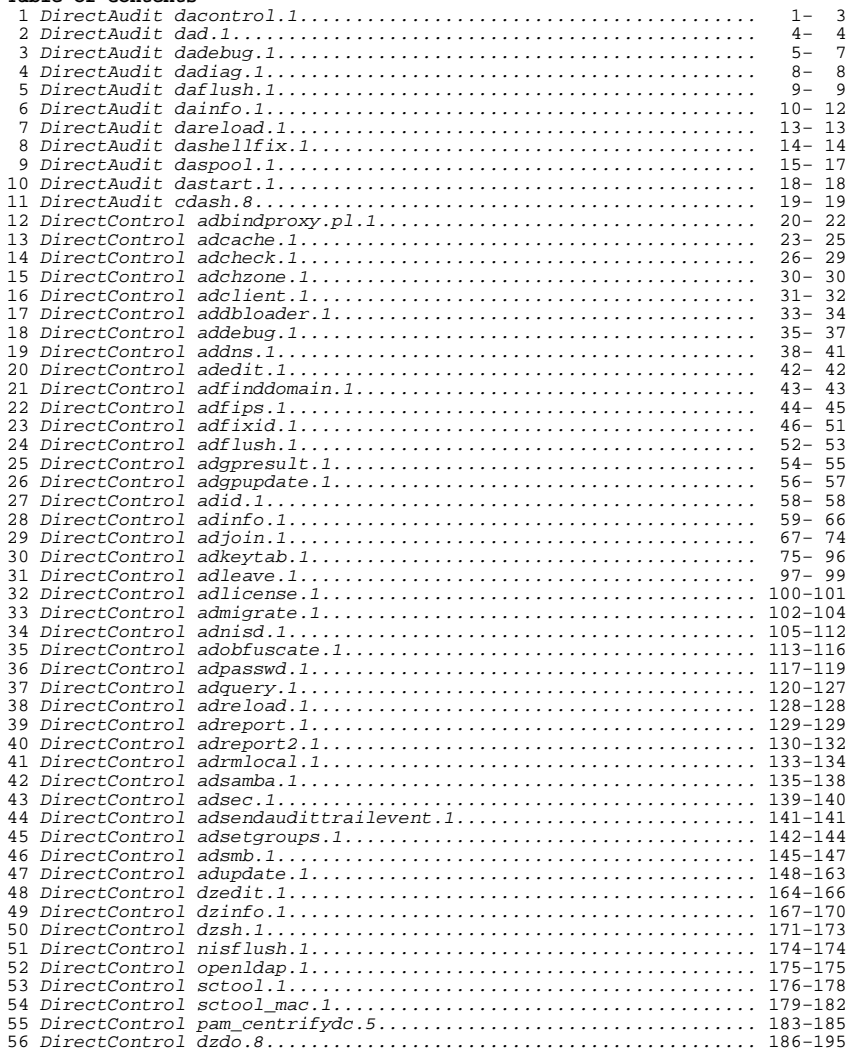

 dacontrol − enable, disable, or view session or individual commandauditing for the local computer.

#### **SYNOPSIS**

 dacontrol [−−installation installation−name [−−enable] [−−disable] [−−query] [−−command path ] [−−all−commands] [−−suspend] [−−resume][−−verbose] [−−version]

#### **DESCRIPTION**

 The **dacontrol** command allows you to enable or disable session or individual command auditing on a Linux or UNIX−based computer. If you want to audit specific commands, you must specify the full path to the each command to be audited. You can also use **dacontrol** to sus− pend or resume auditing on a local computer. For example, you might want to temporarily suspend auditing if there is a problem with thecollector service, then resume auditing when the issue is resolved.

 If you do not use the Installation group policy to identify the audit installation, you can use this command to manually configure the audit installation for the local computer to use. If you attempt to set the installation locally when the Installation group policy is enabled, **dacontrol** displays an error message. To change the installa− tion to which an audited computer sends information, change the group policy setting or verify that the Installation group policy is set toNot Configured.

**Note** Only users with root privileges can run **dacontrol** commands.

#### **OPTIONS**

You can use the following options with this command:

# **−i, −−installation**

installation**\_**name Locally configure the audit installation for the audited system. This option is not valid for agents that have been configured to use a specific installation by group policy. If the installation has not been configured, running **dacontrol** with no parameters lists the valid installation names. A return code of 0 indicates success; 1 indicates unexpectederrors; and 2 indicates a usage error.

# **−e, −−enable**

 Enable the auditing of activity on the local computer. You can enable auditing for a specific command by using this option incombination with the **−c** option.

# **−d, −−disable**

 Disable the auditing of activity on the local computer. You can also disable auditing for a specific command by using this option in combination with the **−c** option, or disable auditingfor all commands with the **−a** option.

### **−q, −−query**

 Reports whether auditing is enabled or disabled. The output isthe same as running **dacontrol** without any options.

# **−c, −−command**

path Specify the path to a command for which to enable, disable, or query. After you enable auditing for individual commands, older versions of the auditing service required you to open the centrifyda.conf configuration file to set the dash.allinvoked parameter to true. If the agent is 3.x or later this change isnot required to allow auditing of the shell under which the

 command is executed. **Note:** If you restrict auditing to specific commands and you include a command that can be called by another command, you should audit the parent command too. For example, if you audit ssh, be sure to also audit scp (which calls ssh). In some circumstances, failure to audit the parent command can result in erratic terminal behavior when the command exits. If this occurs, restart the terminal to return it to normal behav−ior.

### **−a, −−all−commands**

 Use this option in combination with the −−disable option to dis−able auditing on all commands.

### **−s, −−suspend**

Suspend command−level auditing temporarily.

**−r, −−resume**

Resume command−level auditing after temporarily suspending it.

**−V, −−verbose** Display detailed information about each operation performed.

**−v, −−version**

Display version information for the software.

#### **EXAMPLES**

 You can use **dacontrol** to enable, disable, or view the auditing con−figuration on a local computer.

 To enable auditing for all session activity on a local computer,type:

dacontrol −−enable

 To determine whether auditing is enabled or disabled and the names ofvalid installations, type:

dacontrol

 This command generates a summary similar to the following: The Installation has not been configured for this machine. Valid Installations: accountingInstallationTo disable all auditing, type:

dacontrol −−disable

To list the enable/disable status of a specific installation, type:

 dacontrol −iinstallationName

 This command generates a summary similar to the following:This machine belongs to the 'accountingInstallation' Installation.

To enable auditing for a specific command, type:

 dacontrol −e −c /usr/bin/sshdacontrol −e −c /usr/bin/scp

 No additional configuration is required if you have an agent that is version 3.x or later. If you have an older version of the agent, you mustalso set the dash.allinvoked configuration parameter to true:

Centrify Corporation June 2015 2

dad − start the DirectAudit daemon.

### **SYNOPSIS**

dad [−c] [−d]

### **DESCRIPTION**

The **dad** program starts the DirectAudit daemon (dad).

**Note** On AIX you cannot start dad directly. Use the **dastart** commandinstead.

#### **OPTIONS**

You can use the following options with this command:

- **−c** The **−c** option prevents the Centrify DirectAudit Daemon fromgenerating a core dump.
- **−d** The **−d** option sets the Centrify DirectAudit Daemon to run indebug mode.

#### **EXAMPLES**

To start the DirectAudit daemon, type:

dad

On AIX, to start the DirectAudit daemon, type:

dastart

### **AUTHOR**

Centrify Corporation

# **SEE ALSO**

 For related information, see the following command reference sec−tions: dacontrol(1), dainfo(1), dastart(1)

dash.allinvoked: true

To restart the

**dad**process after running stopping it, type:

dacontrol −d

dacontrol −e

### **AUTHOR**

Centrify Corporation

### **SEE ALSO**

For related information, see the following command reference sec− tions: dainfo(1), dad(1), dashellfix(1), dadebug(1), dareload(1)

**SYNOPSIS**

**DESCRIPTION**

**NAME**

**journalctl** to view and manage journal logfiles.

**[status]** The **status** option prints the current logging level for all modules. The supported levels are TRACE, DEBUG, INFO, WARN, ERROR, FATALand DISABLED.

# **[set [module name] [level]]**

 The **set** option allows you to set a module and level. You can set a level without a module, in which case it applies to the default (log) module, or you can specify a module name and set the level for that module. The level must be specified by using one of the following key words, from the most detailed logging of messages (TRACE) to the least level of detail (DISABLED). You must use all capital letters when specifying the level keyword: TRACE,DEBUG, INFO, WARN, ERROR, FATAL and DISABLED.

# **RETURN CODES**

Code Description

- 0 Command executed successfully
- 1 Unexpected error
- 2 Usage error

#### **EXAMPLES**

**Example 1.** Turn on debugging.

[root@inst\_x]# dadebug on

Configure /etc/syslog.conf

Send HUP signal to syslogd

Configure log level in /etc/centrifyda/centrifyda.conf

Reload /etc/centrifyda/centrifyda.conf

Centrify DirectAudit debug logging is on

**Example 2.** Turn off debugging.

[root@inst\_x]# dadebug off

Configure /etc/syslog.conf

Custom setting of /var/log/centrifydc.log found in /etc/syslog.conf.

Send HUP signal to syslogd

Configure log level in /etc/centrifyda/centrifyda.conf

Reload /etc/centrifyda/centrifyda.conf

Centrify DirectAudit debug logging is off

#### Centrify Corporation 5 June 2015 5 5

Centrify Corporation June 2015 6

#### without specifying an option, **dadebug** displays its current status,indicating whether debug logging is enabled or disabled.

dadebug − controls debug logging

**dadebug [option]**

 You must be logged in as root to run this command. Note that the **clear** option is not supported on all platforms. For example, the **clear** option is not applicable if you have an operating system, such as Fedora 20, that writes system messages to the journal log fileinstead of using syslog.

#### **OPTIONS**

You can use the following options with the **dadebug** command:

 The **dadebug** command enables or disables debug logging for the dadprocess on an audited Linux or UNIX coputer. If you run this command

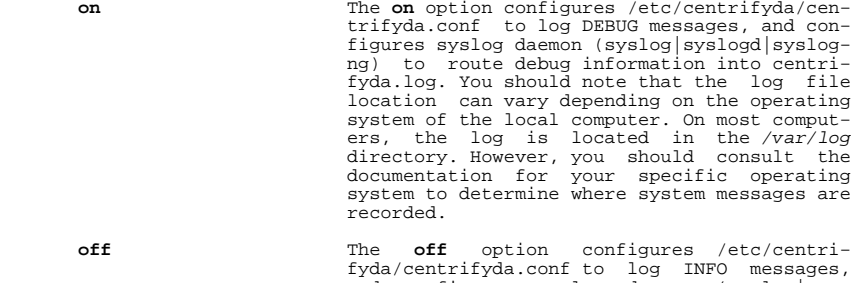

- and configures syslog daemon (syslog|sys− logd|syslog−ng) to route nothing to centri− fyda.log.**clear** The **clear** option clears the contents of the
- existing log file, then continues logging activity to the cleared log file if the local computer uses the traditional syslog location to log data. If the local computer uses sys− temd journal to log system messages, however,this option is not supported.

**[syslog|journal]** The **syslog** or **journal** option forces the tra− ditional syslog daemon or systemd journal daemon to reload its configuration file. Specifying this option is useful if you are running DirectSecure. If the local computer uses the traditional syslog to log messages, use the **syslog** option. If the local computer uses systemd journal to log messages, use the **journal** option. If the local computer writes system messages to the journal, log files are located in the /var/log/journal and/run/log/journal directories. You can use

dadebug(1) Centrify Command Reference dadebug(1)

#### **AUTHOR**

Centrify Corporation

# **SEE ALSO**

 For related information, see the following command reference sec− tions: dacontrol(1), dad(1), dadiag(1), dainfo(1), dareload(1),dashellfix(1)

#### **NAME**

 dadiag − display detailed information about the auditing status forthe local computer.

### **SYNOPSIS**

dadiag

### **DESCRIPTION**

 The **dadiag** command displays detailed information about the auditing configuration and the current auditing status for the local computer. The **dadiag** command returns the same information as the **dainfo** commandwith the −d option. The **dadiag** command does not have any options.

**Note:** You must run this command as root to see complete information. It is equivalent to using **dainfo** without the **−−diag** option. If yourun as a user other than root, the command displays a status summary.

#### **EXAMPLES**

 To display complete diagnostic information for the local computer,type:

dadiag

 If the connection to the **dad** process is successful, the **dadiag** com− mand returns detailed information about the local computer and the auditing infrastructure, including the size of the offline storage file, and the installation, audit store, and collector that the agent is sending its data to. The output is exactly the same as running the**dainfo −d** command.

### **AUTHOR**

Centrify Corporation

# **SEE ALSO**

 For related information, see the following command reference sec−tions: dainfo (1) dacontrol(1), dad(1),

daflush(1) Centrify Command Reference  $\text{d}$ aflush(1)

#### **NAME**

 daflush − Clear the in−memory cache of Centrify auditing−relatedinformation.

#### **SYNOPSIS**

daflush [−−name−service] [−−installation−info]

#### **DESCRIPTION**

 The **daflush** command auditing−related information from the Centrify agent in−memory cache. You can clear the cache of informationrelated to name service queries, the audit installation, or both.

#### The **daflush**

 command also automatically clears the cache for common name ser− vices−−such as nscd and pwgrd−−if those services are running on the local computer. The **−−name−service** option is especially useful if you make changes that would affect the results of a name service query, and want to ensure you get updated information. For example, if you remove the UNIX Login role for an Active Directory user, some information for that user might remain in the auditing service cache and be returned when you run a command such as "getent passwd" for that user. You can run **daflush** to ensure the user is removed com− pletely from the local computer cache, including the auditing servicecache.

You must be logged on as the root user to run this command.

#### **OPTIONS**

You can use the following options with this command.

## **−n, −−name−service**

 The **−−name−service** option removes information returned by nameservice queries from the auditing service cache.

# **−i, −−installation−info**

 The **−−installation−info** option remove information about theaudit installation from the auditing service cache.

#### **EXAMPLES**

 To remove both name service and audit installation information fromthe cache for the local computer, type:

daflush

 DA name cache flushed successfully. DA installation informa−tion cache flushed successfully.

#### **AUTHOR**

Centrify Corporation

# **SEE ALSO**

 For related information, see the following command reference sec−tions: dacontrol(1), dad(1), dadiag(1)

#### **NAME**

#### **SYNOPSIS**

 dainfo [−−begin <timestamp>] [−−config] [−−diag] [−−end <timestamp>] [−−lastnhrs <n>] [−−support] [−−username] [−−version] [−−suite−ver−sion] [−−dadactioncount] [−−query info]

#### **DESCRIPTION**

 The **dainfo** command displays detailed information about the configura− tion of the auditing infrastructure and the current auditing status− for the local computer. If you do not specify an option, **dainfo**returns a reduced set of diagnostic information.

 Note that not all options are supported on all platforms. For exam− ple, some options, such as −−begin, −−end, and −−lastnhrs, are only applicable if the operating system writes system messages to the journal log file instead of using syslog. For example, some distribu− tions of Linux, such as Fedora 20, use systemd to log messages in thejournal.

 The −−query option enables you to return specific information about the status or configuration of the auditing infrastructure and isparticularly useful if you include **dainfo** calls in scripts.

#### **OPTIONS**

You can use the following options with this command:

# **−b, −−begin <timestamp>**

 Specify the timestamp at which you want to begin getting infor− mation from the log file. Use the following format to specifythe timestamp: "yyyy−mm−dd hh:mm:ss"

# **−c, −−config**

 Display the parsed contents of the agent configuration file forauditing−related parameters.

# **−d, −−diag**

 Display complete diagnostic information. If you do not specify any options, **dainfo** displays a reduced set of diagnostic infor− mation, including the status of the auditing service (DirectAu− dit daemon or "dad" process) and whether NSS auditing is enabledand disabled.

## **−e, −−end <timestamp>**

 Specify the timestamp at which you want to end getting informa− tion from the log file. use the following format to speciy thetimestamp: "yyyy−mm−dd hh:mm:ss"

### **−l, −−lastnhrs <n>**

 Display the last <n> number of hours of logging activity. Thevalue you specify must be a positive integer [1...999999].

### **−t, −−support**

 Output complete diagnostic information to be sent to Centrify Support for analysis. Use this option in conjunction with the −−begin and −−end options or the −−lastnhrs option if your oper− ating system uses the systemd journal for logging (for example,if the local computer runs Fedora 20).

dainfo − display detailed information about the auditing status forthe local computer.

**−u, −−username**

Display audited status for the specified username.

# **−v, −−version**

Display version information for the agent.

**−x, −−suite−version**

 Display DirectAudit version and Server Suite version informa−tion.

## **−C, −−dadactioncount**

 Display details about the number of operations performed. The dad process keeps track of different types of network opera− tions, such as the number of reconnections, active sessions, and agent status updates. You can use this option to see these sta−tistics for troubleshooting and analysis.

# **−q, −−query info**

 Display the current status or configuration detail based on the type of information requested. You can query for the following types of information using the following keywords as the "info"argument:

- **adclient status** will return available or not available with the result codes 0, 1.
- <sup>−</sup>**dad\_status** will return online, offline, or not\_available withthe result codes 0, 1, 2.
- <sup>−</sup>**collector\_name** will return <host:port:spn> or not\_available withthe result codes 0, 1.
- <sup>−</sup>**spool\_rate** will return the spool rate in bytes per second with the return codes of 0 for no transmission or the transmission rate.
	- <sup>−</sup>**spool\_size** will return the spool size in bytes with the returncodes of 0 for no spool or the spool size.
	- <sup>−</sup>**installation** will return the installation name or not\_availablewith the return codes 0, 1.
	- <sup>−</sup>**installation\_source** will return local or group\_policy with thereturn codes 0, 1.
	- nss status will return active or inactive with the return codes  $0.1$ .
- <sup>−</sup>**command\_audit** will return the list of audited commands, if applicable, with the return code equal to the total number ofaudited commands.
- parameter\_value:<parameter\_name> will return the parameter value for specified parameter name with the result codes 0 if the parameter is defined in the centrifyda.conf file, 1 if the parameter is using a default value not specified in the centri−fyda.conf file, or 2 if the parameter value is not defined.

#### **EXAMPLES**

 To display the basic diagnostic information, you can type "dainfo" without any command line options. The command returns informationsimilar to the following:

 Pinging adclient: adclient is availableDaemon status: collector: Current collector: DC2008r2−LG.pisto− las.org:5063:HOST/dc2008r2−lg@PISTOLAS.ORG $0.00$  Bytes Session offline store size: 0.00 Bytes/second Session despool rate: Audit trail offline store size: 0.00 Bytes0.00 Bytes/second Audit trail despool rate: Getting offline database information: Size on disk: 14.00 KB Database filesystem use: 3.20 GB used, 15.52 GB total, 12.31 GB free DirectAudit NSS module: Active User (fred) audited status: YesDirectAudit is not configured for per command auditing.

 To display complete diagnostic information for the local computer,type:

dainfo −d

 The **−d** option returns information similar to the **dadiag** command. Todisplay auditing status for a user, type:

dainfo −u username

The **−u** option returns information similar to the following:

User (username) audited status: Yes

 To display only the status of the adclient process, you can use thequery option. For example, type: dainfo −−query adclient\_status

 This command returns the result to standard output. For example:available

 To display the host name, port, and service principal name of thecollector, you can type: dainfo −−query collector\_name

 The command returns information similar to the following to standardoutput: w2012r2.acme.com:5063:HOST/w2012r2.acme.com@ACME.COM

#### **AUTHOR**

Centrify Corporation

# **SEE ALSO**

 For related information, see the following command reference sec−tions: dacontrol(1), dad(1), dadiag(1)

#### **NAME**

dashellfix −

### **SYNOPSIS**

dashellfix

#### **DESCRIPTION**

 The **dashellfix** command is provided to support releases earlier than2015, in which per−user auditing was supported.

 The **dashellfix** command points user shells back to their original source. You need to run the **dashellfix** command if you enable auditing on a per user basis and if any machines in the zone that is beingaudited do not have DirectAudit installed.

**Note** The **dashellfix** command is installed with the Centrify DirectAu− dit package. Therefore, machines that do not have DirectAudit installed will not have **dashellfix** installed. To be able to run **dashellfix,** you must copy **dashellfix** from a machine with Centrify DirectAudit installed to all UNIX machines in the zone that do nothave DirectAudit installed.

 The **dashellfix** command is intended to be run only on machines that do not have DirectAudit installed. If you run **dashellfix** on a machine with DirectAudit installed, the command simply returns an error mes−sage.

 DirectAudit uses the **cdash** shell to record terminal sessions. When you enable auditing in per user mode on a machine, you set the shell for each user to be audited to load **cdash** instead of the original shell. To preserve the original shell choice for the user, **cdash** is extended. For example, to load **cdash** when the shell for the user is /usr/bin/bash, the path of the user must be set to/usr/bin/cdash\_usr\_bin\_bash.

 On a machine without DirectAudit, **cdash** is not installed, so users whose shell has been changed, have no shell to load. To fix the prob− lem, run **dashellfix** on machines without DirectAudit. It points the extended **cdash,** for example, /usr/bin/cdash\_usr\_bin\_bash, back to theoriginal shell, in this case, /usr/bin/bash.

#### **EXAMPLES**

 To return all shells on a non−DirectAudit machine to their originalpaths, type:

dashellfix

#### **AUTHOR**

Centrify Corporation

# **SEE ALSO**

 For related information, see the following command reference sec−tions: dacontrol(1), dainfo(1), dad(1) dadiag (1)

dareload [−−reload−properties] [−−rebind−collector]

#### **DESCRIPTION**

**SYNOPSIS**

daemon

 The **dareload** command with **−p** forces dad to reload the configuration properties in /etc/centrifyda/centrifyda.conf, and the changes made to the configuration properties take effect without restarting the dad daemon. The **dareload** command with **−b** forces dad to rebind to another collector without restarting the dad daemon if two or morecollectors are available.

dareload − Forces reload of dad configuration and applies properties

− Forces rebind to another collector without restarting dad

You must be logged in as root to run it.

without restarting dad daemon

#### **OPTIONS**

You can use the following options with this command.

#### **−p, −−reload−properties** The **−−reload−properties** option forces reload of dad configura−tion and applies properties.

# **−b, −−rebind−collector**

 The **−−rebind−collector** option forces rebind to another collec−tor.

# **RETURN CODES**

Code Description

- 0 Command executed successfully
- 1 DirectAudit daemon not running or unreachable
- 2 Root privilege required
- 3 Other unexpected errors

#### **EXAMPLES**

[root@installation\_x]# dareload DA properties reloaded successfully.

 [root@installation\_x]# dareload −p DA properties reloaded success−fully.

 [root@installation\_x]# dareload −b Collector rebound successfully:Collector was changed from xxx to yyy.

#### **AUTHOR**

Centrify Corporation

# **SEE ALSO**

 For related information, see the following command reference sec− tions: dacontrol(1), dad(1), dadebug(1), dadiag(1), dainfo(1),dashellfix(1)

daspool(1) Centrify Command Reference daspool(1)

#### **NAME**

 daspool − Display information about the auditing−related offlinecache (spool) files.

#### **SYNOPSIS**

 daspool [ [−−directory path ] | [−−session−file file**\_**name ] |[−−audit−trail−file file**\_**name ] ] [−−check]

daspool [−−resume] spool**\_**id

#### **DESCRIPTION**

 You can use the **daspool** command to display information about the con− tents of auditing−related spool files, check a spool file for inter− nal consistency, or resume a paused spool file. You can specify a spool directory, an individual session spool file, an individual audit trail spool file, or list information about the contents of allspool files.

 On most Linux and UNIX computers, the offline cache spool files are located in the /var/centrifyda/spool−atdbqc, /var/centrifyda/spool−dbqc, and /var/centrifyda/spool−sessions directories.

 In most cases, you execute **daspool** without any command line argu− ments. If the auditing service (dad) is running, the **daspool** command requests information about the spool files from the auditing service and displays the results. If the auditing service isn't running, you can use **daspool** to open the spool files directly to report their sta− tus, view details for offline analysis, or to check the files for consistency. However, you must have root privileges to use **daspool** towork with the spool files directly.

 Note that you should never copy spool files or report on individual spool files while the auditing service is running because they might be in an inconsistent state. If a collector has a problem processing a message to be written to one of the spool files, that spool is paused until the auditing service resumes processing for all spool file to determine whether the problem still exists. You can use the **daspool** command to attempt to manually resume a paused spool or allspools before the auditing service does.

#### **OPTIONS**

You can use the following options with this command.

## **−d, −−directory**

path The **−−directory** option enables you to specify the location of the spool directory that contains the spool files you want toreview..

## **−s, −−session−file**

dbq**\_**file**\_**name The **−−session−file** option enables you list the contents of a single session spool file specified by thedbq**\_**file**\_**name argument.

## **−a, −−audit−trail−file**

dbq**\_**file**\_**name The **−−audit−trail−file** option enables you to list the contents of a single audit trail spool file specified by thedbq**\_**file**\_**name argument.

### **−c, −−check**

 The **−−check** option enables you to check all spool files forinternal consistency.

# **−r, −−resume**

spool**\_**id The **−−resume** option enables you to resume a paused spool. You can specify an individual session globally−uniqueidentifier (GUID) or use one of the following keywords:

<sup>−</sup>"all" to resume all paused spool files.

<sup>−</sup>"common" to resume the common spool file.

<sup>−</sup>"at" to resume the audit trail spool file.

#### **EXAMPLES**

 To list information about the contents of the common, session, and audit trail offline cache spool files, type:daspool

 This command displays output similar to the following:Common Spool:

 Paused: nook Status: Queue file: 0 Message count: 6 Size: 192 bytes Size on disk: 3584 bytes Session Spool: e2ed9c24−c8e9−a148−b53d−4ccd88c96873 Paused: no $\bigcap$ Status: Queue file: 0 Message count: 104 Size: 6651 bytes54272 Size on disk: 54272 bytes Session Spool: bbf6573d−3fc0−6344−bccc−f82b372e1dcc Paused: nook Status: Queue file: 0 Message count: 12009 Size: 787981 bytes Size on disk: 6155776 bytes Session Spool: c6c559b0−6f29−bd40−9e6c−dd128acafe45 Paused: nook Status: Queue file: 0 Message count: 0 Size: 0 bytes Size on disk: 1024 bytes Audit Trail Spool: Paused: nook Status: Queue file: 0 Message count: 4 Size: 569 bytesSize on disk: 2560 bytes

 To resume all spools, type:daspool −−resume all

 To report information for an individual session spool while the auditing service is stopped, type a command similiar to this: daspool −s /var/centrifyda/spool−ses−sions/53/e2ed9c24−c8e9−a148−b53d−4ccd88c96873.dbq/0

### **AUTHOR**

Centrify Corporation

Centrify Corporation 0ctoerb 2015 16

# **SEE ALSO**

For related information, see the following command reference sec− tions: dacontrol(1), dad(1), dadiag(1)

#### **NAME**

dastart − start the auditing daemon (dad).

### **SYNOPSIS**

dastart

### **DESCRIPTION**

 The **dastart** program starts the auditing service daemon (dad) on AIXcomputers. On AIX computers, you cannot start the dad process directly. This program does not have any options.

#### **EXAMPLES**

To start the auditing service daemon, type:

dastart

#### **AUTHOR**

Centrify Corporation

# **SEE ALSO**

For related information, see the following command reference sec− tions: dacontrol(1), dainfo(1), dad(1) dadiag (1)

#### **NAME**

 adbindproxy.pl − configure CentrifyDC Samba to interoperate with Cen−trify DirectControl.

#### **SYNOPSIS**

 adbindproxy.pl [−−help] [−−info] [−−restore] [−−symbol] [−−version][−−verbose]

 adbindproxy.pl [−−export] [−−gidfile filename] [−−uidfile filename][−−tdbfile filename]

### **DESCRIPTION**

 The **adbindproxy.pl** script is both a utility that you can use to con− figure a Centrify Samba build to interoperate with Centrify Direct− Control, and a configuration script built around the utility that guides an administrator through the configuration process. This manpage provides a reference to the utility.

 Use the **−−info** option to retrieve interoperability information aboutSamba and Centrify DirectControl.

 You may also use the **−−restore** option to restore files backed up fromthe previous installation.

 Use **adbindproxy.pl** without options (or with the **−−symbol** option) to run the script and configure Samba for interoperability with Centri−fyDC.

**Note** To run adbindproxy.pl, you must be logged in as root.

### **OPTIONS**

You can use the following options with this command:

### **−E −−export**

 Export user IDs (UIDs) and group IDs (GIDs) that are stored in the windbindd idmap tdb file. After export, you can use the Cen− trify DirectControl Administrator Console to import the users and groups with their existing UID and GID mappings into a zone. Use the −g and −u options to specify the export files for the GIDs and UIDs. Use the −t option to specify the .tdb file thatcontains the GIDs and UIDs.

## **−g −−groupfile filename**

 The filename specifies the file in which to write the Samba−cre− ated ADGroup to GID mappings. Use this option with the −Eoption. By default, this file is: /etc/group.

**−h −−help**

Display the adbindproxy.pl help screen.

**−i −−info**

Display Samba interoperability information.

**−r −−restore**

 Restore files backed up from the first time you configured Samba for interoperability with DirectControl. Typically, you run adbindproxy.pl with the −r option to restore Samba configurationfiles before uninstalling the Centrify DirectControl version of

cdash − auditing service shell wrapper

#### **SYNOPSIS**cdash

### **DESCRIPTION**

 The **cdash** program is an auditing shell wrapper that records all ter− minal traffic. The Centrify auditing service is able to capture stdin, stdout, and stderr shell traffic by replacing shell binaries with copies of the **cdash** wrapper program when auditing is enabled on a computer. You can control whether individual commands or user ses−sions are audited using the **dacontrol** command.

#### **OPTIONS**

This command takes no options.

#### **AUTHOR**

Centrify Corporation

# **SEE ALSO**

 For related information, see the following command reference sec−tions: dacontrol(1), dainfo(1), dad(1)

Centrify Corporation September 2009 20

Samba.

### **−s −−symbol**

 Force the creation of symbolic links to CentrifyDC Samba bina−ries and libraries without asking for confirmation.

# **−t −−tdbfile filename**

 The filename specifies the location of the windbindd idmap tdbfile that contains Samba UID and GID information.

 When using the −E option to export UID and GID information, use this option to specify an alternate windbindd idmap tdb file for exporting. The default, if you omit this option, is to exportfrom /opt/centrify/samba/sbin/winbindd/winbindd\_idmap.tdb

## **−u −−userfile filename**

 The filename specifies the file in which to write Samba−created ADUser to UID mappings. Use this option with the −E option. Bydefault, this file is: /etc/passwd

# **−v −−version**

Display version information for the installed software.

# **−V −−verbose**

Display detailed information for each operation.

### **EXAMPLES**

 You can use **adbindproxy.pl** to display information about interoper− ability between Samba and Centrify DirectControl:# adbindproxy.pl −i

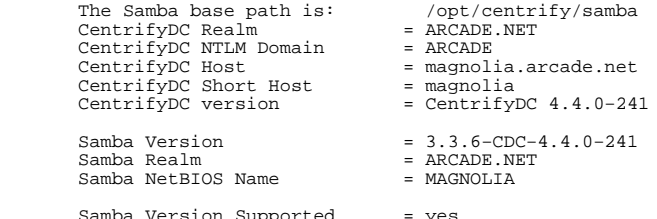

 Samba Version Supported = yes Samba and CDC in same Realm = yesSamba and CDC share machine account = yes

 To export existing Samba GID and UID information for import to Cen− trify DirectControl, using the −V option to show details of the oper−ation:

# adbindproxy.pl −EV

 The existing uid mappings have been exported to /var/centrifydc/samba/passwd.The existing gid mappings have been exported to /var/centrifydc/samba/group..fi

#### **AUTHOR**

Centrify Corporation

# **SEE ALSO**

For related information, see the following command reference

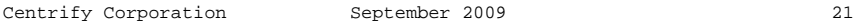

sections: adinfo(1), adsmb(1)

adcache(1) Centrify Command Reference adcache(1)

#### **NAME**

adcache − maintain the Centrify UNIX agent object cache service.

#### **SYNOPSIS**

 adcache [−−live] [−−cachename path ] [−−outputfile path ] [−−direc− tory path ] [−−quiet] [−−key value ] [−−reorg] [−−fromversion version| list ] [−−version]

#### **DESCRIPTION**

 The **adcache** command enables you to manually clear the local Centrify UNIX agent cache on a computer. You can use this command to dump all cache files or a specific cache file. You can also use the command to check a cache file for a specific key value and to reclaim diskspace. By default, the program dumps all cache files.

You can run the **adcache** command in one of two ways:

- − Without stopping the agent process by using the −−live option. In this case, you must also specify an output file name by using the −−outputfile option.
	- After stopping agent (adclient) process. You can stop the adclient process by using the following command:

/usr/share/centrifydc/bin/centrifydc stop

 To restart the adclient process after clearing the cache, usethe following command:

/usr/share/centrifydc/bin/centrifydc start

 You can automatically stop adclient, optimize the cache disk space,and

 restart adclient by specifying **adcache −−reorg** on the command line.

Note that you must have root privileges to run the **adcache** command.

#### **OPTIONS**

You can use the following options with this command:

# **−L, −−live**

 The **−−live** option enables you to run the **adcache** without stop− ping the adclient process. If you specify this option, you mustspecify an output file with the **−−outputfile** option

# **−c, −−cachename path**

 The **−−cachename** option enables you to specify the full path tothe cache file you want to check or clear.

# **−o, −−outputfile path**

 The **−−outputfile** option allows you to specfy the full path to the outputfile. This option is required when using the **−−live**option.

## **−d, −−directory path**

 The **−−directory** option allows you to specify the directory forthe cache files. The default directory is /var/centrifydc.

## **−F, −−fromversion version**

 The **−−fromversion** option converts the cache file to the speci−fied version format.

 In most cases, it is not necessary to convert the cache manually to the latest version. The cache is automatically updated whenyou upgrade to a newer version of the Centrify agent.

> You should only run the **adcache** command with the **−F** option ifinstructed to do so by Centrify Support.

 You must stop the adclient process before running the **adcache** command with this option. Before using the −F option after an upgrade, you should restart the adclient process. After the agent starts successfully, run **/usr/share/centrifydc/bin/centri−fydc stop** to stop the agent.

## **−F list, −−fromversion list**

 The **−−fromversion list** option displays a list of the supported version numbers. You do not need to stop the agent to use thisoption.

## **−q, −−quiet**

 The **−−quiet** option runs the command without displaying any out− put. This option is useful for running the command as a sched−uled maintenance job.

# **−k, −−key value**

 The **−−key** option checks the Centrify agent cache for a specifickey value.

#### **−r, −−reorg**

 The **−−reorg** option reorganizes the Centrify agent cache andindex files and recovers disk space used by negative items.

 To use this option, you must run the **adcache** command as root. If you use this option, **adcache** automatically stops and starts theadclient process.

## **−v, −−version**

 The **−−version** option returns the version number for the softwareyou have installed.

#### **EXAMPLES**

 To check the domain controller cache for a specific key value whilethe adclient process is running, type a command similar to this:

 adcache −−live −o /tmp/dcCacheOut.txt −−cachename /var/centri−fydc/dc.cache −−key andre

The output is sent to the file /tmp/dcCacheOut.txt.

 To check the domain controller cache for a specific key value, afterstopping adclient, type a command similar to this:

adcache −−cachename /var/centrifydc/dc.cache −−key andre

 To reorganize the Centrify agent cache and index files and recover disk space used by negative items, you would run the following com−mand:

adcache −−reorg

 You should run the **adcache −−reorg** command on a regular basis in a cron job. Depending on how quickly the size of the cache tends toincrease in your environment, you may want to schedule this command

**AUTHOR**

to run approximately once a week.

Centrify Corporation

#### **NAME**

#### **SYNOPSIS**

 adcheck [domainName] [−−alldc] [−−bigdomain number] [−−check−space /var**\_**size : /usr**\_**size : /tmp**\_**size : ][−−xml filename] [−−tmp\_path path] [−−skip−ntp] [−−test [os] | [net] | [ad] [−−performance] [−−dnsmarg threshold] [−−servername domainController] [−−xdomain][−−user username] [−−password passwd] [−−verbose] [−−version] domain

### **DESCRIPTION**

 The **adcheck** command performs operating system, network, and Active Directory tests to verify that a machine is ready to join the spec− fied Active Directory domain. The domain should be a fully−qualifieddomain name, for example, sales.acme.com.

 The output from adcheck includes, notes, warnings, and fatal errors,including suggestions on how to fix them.

 By default, when you run **adcheck,** the program performs the followingtests:

- − Operating system check to verify that the operating system is sup− ported and at the correct patch levels, and that there is suffi− cient disk space.
	- − Network check to verify DNS and SSH.
- − Active Directory check to verify various aspects of the Active Directory configuration, including the domain name, time and domain synchronization, and checking up to 10 domain controllers(which can be extended by an adcheck parameter for large domains).

 You must specify a domain unless you are running the operating systemcheck only (−t os).

#### **OPTIONS**

You can use the following options with this command:

# **−a, −−alldc**

 Check all domain controllers. This option overrides the **−−siteonly** and **−−bigdomain** options. The **−−servername** option overrides this option. If you do not specify **−−alldc, −−siteonly,** or **−−servername, adcheck** checks the number of domain controllers specified by the **−−bigdomain** option (default is 10).

# **−S, −−siteonly**

 Check all domain controllers for the first detected site. This option overrides the **−−bigdomain** option. The **−−alldc** and**−−servername** options override this option.

# **−b, −−bigdomain number**

 The number specifies the number of domain controllers to check. The default is 10. The **−−alldc −−siteonly,** and **−−servername** options override this option.

# **−x, −−xml filename**

 The filename specifies the filename in which to generate XMLoutput.

Centrify Corporation May 2014 25

adcheck − check readiness of machine to join an Active Directorydomain.

adcheck(1) Centrify Command Reference adcheck(1)

 Support. By default, **adcheck** performs a check (SPACECHCK) to verify that the directories required by the DirectControl agent(/var, /usr, and /tmp) have enough disk space.

Specify the size, in megabytes (MB), for var**\_**size, usr**\_**size, and

has at least 500MB, /usr has at least 100MB, and /tmp has at

 output. Be certain that this directory has execute permission, otherwise **adcheck** will fail to run. By default, **adcheck** gener−ates temporary output in /tmp for normal users and in /var/cen−

 port (123) to determine whether the domain controller is avail− able. If the domain controller has the SNTP service turned off(for example, the computer synchronizes on a different time

**Note:** Use this option only if requested to do so by Centrify

tmp**\_**size. For example, enter this command to verify that /var

The path specifies the directory in which to generate temporary

Skip the NTP port check, which **adcheck** uses to probe the NPT

**os** Run the operating system check only; does not require that

**net** Run the network check only; requires that you specify a

**ad** Run the Active Directory check, which also runs the network

You can enter multiple **−t** options to specify multiple sub−tests,

Output a warning message if only one domain controller is found

The threshold specifies the response−time threshold, in seconds,

**adcheck** issues a warning and lists the marginal DNS servers in

The domainController specifies the domain controller to connect

**−c, −−check−space var\_size:usr\_size:tmp\_size:**

adcheck acme.com −c 500:100:10

trify/tmp for root users.

you specify a domain name.

adcheck ajax.com −t os −t net

source), adcheck reports the failure.

Run a subset of the tests, as follows:

check; requires that you specify a domain name.

 for a domain. The warning message appears in the ADDC section ofthe output. For optimal performance, more than one DC per domain

 which determines whether the DNS server should be classified asmarginal. If the DNS response time exceeds the threshold,

the DNSCHECK section of the output. The default value is 0.1

 to when performing the network checks. You can use this optionto override the automatic selection of a domain controller based

on the Active Directory site information.

least 10MB:

**−m, −−tmp\_path path**

**−t, −−test os | net | ad**

domain name .

for example:

 is recommended.**−T, −−dnsmarg threshold**

**−P, −−performance**

seconds.

**−N, −−skip−ntp**

 This option overrides the **−−alldc, −−siteonly,** and **−−bigdomain** options.

# **−X, −−xdomain**

This option checks trusts in addition to the specified domain.

# **−u, −−user username**

 This option specifies a user with rights to run the Active Directory checks. If this option is not specified, DirectControl uses cached Kerberos credentials for the current user, and if itcannot find credentials, it uses administrator.

### **−p, −−password passwd**

 This option specifies a password for the user who is executing the command. If this option is omitted, DirectControl promptsfor a password.

**−V, −−verbose**

 This option displays diagnostic information about the host, thedomain, and the domain controller.

**−v, −−version**

This option displays version information for **adcheck.**

#### **EXAMPLES**

 To perform all checks on the acme.com domain using all of the defaultoptions, you could type a command line similar to the following:

adcheck acme.com

You see output similar to the following:

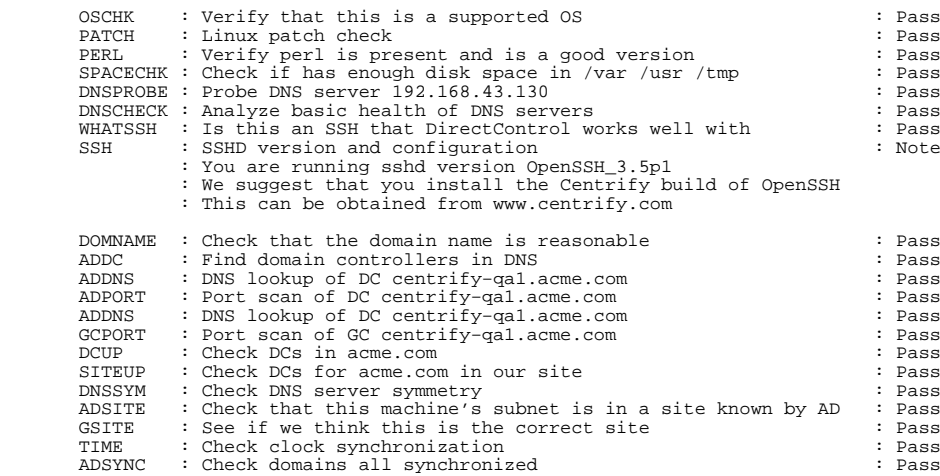

You can run a subset of the checks. For example, to run only the

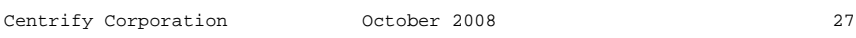

**−s, −−servername domainController**

Centrify Corporation Cotober 2008 28

operating system checks:

adcheck acme.com −t os

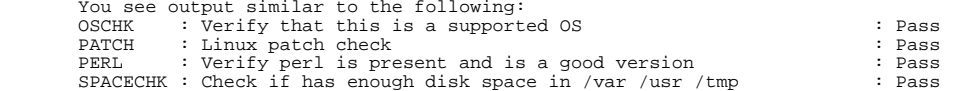

#### **AUTHOR**

Centrify Corporation

# **SEE ALSO**

 For related information, see the following command reference sec−tions: adjoin(1),adinfo(1)

#### **NAME**

```
 adchzone − move a joined computer from a classic zone to a hierarchi− cal zone.
```
### **SYNOPSIS**

```

adchzone −z zoneName [−u user ] [−p passwd ] [−v]
```
### **DESCRIPTION**

 The **adchzone** command allows you to move a joined computer from aclassic zone to a hierarchical zone.

 Before moving the computer be certain to migrate the classic zone'sdata to a hierarchical zone by running the **admigrate** command.

### **OPTIONS**

You can use the following options with this command:

### **−z zoneName**

 Specify the distinguished name of the hierarchical zone to join.This parameter is required.

**−u user**

 Specify the Active Directory User Principal Name or Samaccount− name of a user account with permission to delete the computer account in the classic zone and add a profile for the computer in the new zone. If you omit this parameter, **adchzone** uses Ker−beros credentials for the current user.

### **−p password**

 Specify the password for the user account. You will be promptedif you omit this parameter.

**−v** Print verbose information while the command runs.

#### **EXAMPLES**

 The following command moves the joined computer on which the command is run to the hierarchical zone "finance", which is a child zone ofthe parent zone "global".

```
 /usr/share/centrifydc/adedit/adchzone \
−z "cn=finance,cn=global,cn=zones,ou=unix,dc=acme,dc=com" \ −u administrator −p passwd
```

```
AUTHOR
```
Centrify Corporation

### **SEE ALSO**

 For related information, see the following command reference sec−tions:

admigrate (1)

Centrify Corporation **January 2013** 30

adclient − control the operation of the Centrify DirectControl Agent.

#### **SYNOPSIS**

adclient [−x] [−d] [−F]

#### **DESCRIPTION**

 The **adclient** command enables you to control the operation of the Cen−trify DirectControl Agent on a computer.

**Note** Although you can run adclient directly from the command line to control the operation of the Centrify DirectControl Agent on a local computer, it is recommended that you do so only under the direction of Centrify support. Typically, you should start and stop **adclient** from a startup script, which is located by default in the /usr/share/centrifydc/bin directory. For example, to start theadclient daemon, run this command:

#### /usr/share/centrifydc/bin/centrifydc start

 On Solaris, Mac OS X, and certain Red Hat computers, such as comput− ers running RHEL 5.2, you cannot use the **−x** option to stop **adclient,** and on AIX computers, you cannot start or stop **adclient** directly from the command line. When running computers with any of these operating systems, you should use the centrifydc startup script or system resource controller commands, such as **startsrc, stopsrc,** and **lssrc.** For example, to stop the agent use:

/usr/share/centrifydc/bin/centrifydc stop

 or to start adclient with the **−d** and **−F** options on AIX, use a commandsuch as:

startsrc −s centrifydc −a "−d −F"

#### **OPTIONS**

You can use the following options with this command:

**−x** The **−x** option stops the Centrify DirectControl Agent (adclient)if it is currently running.

**Note:** On computers running AIX, Solaris, Mac OS X, or RHEL 5.2,this option is not available.

- **−d** The **−d** option sets the Centrify DirectControl Agent to run indebug mode.
- **−F** The **−F** option flushes the Active Directory cache when the Cen−trify DirectControl Agent is restarted.
- **−M** The **−M** option enables in−memory logging of Centrify DirectCon−trol Agent operations.

#### **EXAMPLES**

To flush the cache when the Centrify DirectControl Agent starts:

adclient −F

#### **AUTHOR**

Centrify Corporation

# **SEE ALSO**

 For related information, see the following command reference sec−tions: adjoin(1), adpasswd(1), adinfo(1), addebug(1)

addbloader− create a database file with zone information.

#### **SYNOPSIS**

addbloader −db dbPath −config filename [−v]

#### **DESCRIPTION**

 The **addbloader** command creates an sqlite database file containing information about the zone. You can use the **adreport** command to gen−erate reports from this file, or read it with standard sqlite tools.

#### **OPTIONS**

You can use the following options with this command:

# **−db dbPath**

 Specify the path, including the file name, to the sqlite data−base file to create.

# **−config filename**

 Specify a configuration file that you have created. In the con− figuration file, you need to specify bind and load information for the zones in which you are interested. You should also turncaching on in this file.

 If you have any role that is assigned to 'All AD users' and you want to get the role assignments for users who are not zone enabled, you need to use load\_ad\_users to load all AD users. load\_ad\_users has only one required parameter which is the base DN for searching all AD users. There is an optional second parameter for load\_ad\_user if you want to add more limitation on top of the default filter (&(objectClass=user)(objectcate− gory=user)). The logic operation between default filter andadditional filter is & (AND).

> For example, the configuration file could contain informationsuch as the following:

 bind centrify−qa.test administrator {myP@\$swd} cache on load\_ad\_users DC=centrify−qa,DC=test load\_root "cn=finance,cn=global,cn=zones,ou=unix,dc=centrify−qa,dc=test"load\_root "cn=global,cn=zones,ou=unix,dc=centrify−qa,dc=test"

 If you do not enter a password in the file, you will be prompted for one, however, you must specify a user account with permis− sion to bind to the domain. **−v** Generate verbose information,**−v2** Generate more verbose information,

### **EXAMPLES**

 The following command creates a database file containing zone infor−mation.

 /usr/share/centrifydc/adedit/addbloader \ −db /tmp/zone\_report \ −config ./zone\_report.config−v

#### **AUTHOR**

Centrify Corporation

# **SEE ALSO**

 For related information, see the following command reference sec−tions:

adreport (1)

ity on the local computer.

traditional syslog location.

others access to it.

above.

**[syslog|journal]**

**[clear]**

**NAME**

**SYNOPSIS**

**OPTIONS**

**DESCRIPTION**

addebug [option]

journal file.

 The **addebug** command is used to start or stop detailed logging activ− ity for the Centrify adclient process on a local UNIX computer. If you do not specify an option, **addebug** displays its current status, indicating whether logging is active or disabled. When you run this command with the on option, all of the Centrify adclient activity iswritten to the system log directory in the *centrifydc.log* file or

addebug − start or stop detailed logging of Centrify adclient activ−

For most operating systems, the system log directory is /var/log. However, for HPUX computers, the system log directory is /var/admin/syslog. In addition, some distributions of Linux, such asFedora 20, write system messages to the journal file instead of the

 For performance and security reasons, you should only enable Centrify logging when necessary, for example, when requested to do so by Cen− trify Support, and for short periods of time to diagnose a problem. Keep in mind that sensitive information may be written to the logfile and you should evaluate the contents of the file before giving

 If the adclient process stops running while logging is on, the **adde− bug** program records messages from PAM and NSS requests in the cen−trify**\_**client.log file in the system log directory. Therefore, you

**[on]** The on option starts logging all Centrify adclient activity inthe *centrifydc.log* file or the *journal* file as described

**[off]** The off option stops logging all Centrify adclient activity.

 logging activity to the cleared log file if the local computer uses the traditional syslog location to log data. If the localcomputer uses systemd journal to log system messages, however,

 The syslog or journal option forces the traditional syslog daemon or systemd journal daemon to reload its configuration file. Specifying this option is useful if you are running DirectSecure. If the local computer uses the traditional sys− log to log messages, use the syslog option. If the local com−puter uses systemd journal to log messages, use the *journal*  option. If the local computer writes system messages to the journal, log files are located in the /var/log/journal and/run/log/journal directories. You can use **journalctl** to view

The clear option clears the existing log file, then continues

To run the **addebug** command, you must be logged in as root.

should also check that file location if you enable logging.

You can use the following options with this command:

this option is not supported.

and manage journal log files.

#### **[status]**

 The status option prints the current logging level for all modules. The supported levels are TRACE, DEBUG, INFO, WARN,ERROR, FATAL and DISABLED.

# **[set [module name] [level]]**

The set option allows you to set a module and level. You can set a level without a module, in which case it applies to the default (log) module, or you can specify a module name and set the level for that module. The level must be specified by using one of the following key words, from the most detailed logging of messages (TRACE) to the least level of detail (DIS− ABLED). You must use all capital letters when specifying the level keyword: TRACE, DEBUG, INFO, WARN, ERROR, FATAL and DIS−ABLED.

### **EXAMPLES**

 You use the **addebug** command to start and stop detailed Centrify−spe− cific logging to help you trace and resolve problems. To display thecurrent status of logging, type:

/usr/share/centrifydc/bin/addebug

**Note** You must type the full path to the command because **addebug** is not included in the path by default. This command displays informa−tion similar to the following:

Centrify DirectControl debug logging is off

To turn on logging, type:

/usr/share/centrifydc/bin/addebug on

 This command records information in the centrifydc.log file or jour−nal file similar to the following:

- Dec 14 00:31:59 jon adjoin[11198]: com.centrify.join: Joining domaingarfield.com
- Dec 14 00:31:59 jon adjoin[11198]: com.centrify.base: Getting the KDCList for garfield.com
- Dec 14 00:31:59 jon adjoin[11198]: com.centrify.base: Updating configfile with domain garfield.com
- Dec 14 00:31:59 jon adjoin[11198]: com.centrify.join: Created userLDAP connection
- Dec 14 00:31:59 jon adjoin[11198]: com.centrify.daemon.ADBinding:Destroying binding to 'garfield.com'
- Dec 14 00:31:59 jon adjoin[11198]: com.centrify.daemon.ADBinding:Attempting connection to server
- Dec 14 00:31:59 jon adjoin[11198]: com.centrify.daemon.ADBinding:Connecting to odie.garfield.com:389
- Dec 14 00:31:59 jon adjoin[11198]: com.centrify.daemon.ADBinding:Connected

To discontinue logging, type:

addebug off

Centrify Corporation **Control** October 2015 36

#### **AUTHOR**

Centrify Corporation

# **SEE ALSO**

 For related information, see the following command reference sec− tions: adjoin(1), adleave(1), adgpupdate(1), adpasswd(1), adinfo(1),adobfuscate(1)

#### **NAME**

addns − uppdate DNS records on an Active Directory−based DNS server.

#### **SYNOPSIS**

 addns −−update|−−add [−−nocreds] [−−machine] [−−user username ] [−−password user**\_**password ] [−−server servername ] [−−domain domain− name ] [−−name hostname ] [−−ignoreptrerr] [−−ipaddr ipaddress ] [−−interface interfacename ] [−−force] [−−refresh] [−−ttl value][−−version] [−−verbose] [−−secure]

 addns −−delete [nocreds] [−−machine] [−−user username ] [−−password user**\_**password ] [−−server servername ] [−−domain domainname ] [−−namehostname ] [−−force] [−−version] [−−verbose]

 addns −−list [−−server servername ] [−−domain domainname ] [−−namehostname ] [−−ipaddr ipaddress ] [−−interface interfacename ]

### **DESCRIPTION**

 The **addns** command enables you to dynamically update DNS records on an Active Directory−based DNS server in environments where the DHCP server cannot update DNS records automatically. For example, if you are using an Active Directory−based DNS server configured for secure updates with a router acting as a DHCP server, the router cannot automatically register its DHCP clients with the DNS server because it has no way of establishing a security context that will allow the update. By running the **addns** command, you can use Kerberos creden− tials to establish a security context for updating the DNS records inthe Active Directory−based DNS server.

With the addns command, you can:

- − Create or update a local host's IP addresses in DNS.
- − Create or update a specified host's IP addresses in DNS.
- − Update pointer records in DNS.
- − Remove the local or another host's DNS records.
- − Remove the local or another host's IP addresses in DNS.
- − List details about a DNS record.

**Note** In most cases, you do not need to use this command if a host's IP address is managed by a Windows−based DNS server and the host obtains its IP address from a Windows−based DHCP server because the DHCP server updates the DNS record for the host automatically. If you are not using a Windows−based DNS server, you should use nsupdate or a similar command appropriate to the operating environment of the DNSserver to update DNS records.

### **OPTIONS**

You can use the following options with this command:

**−U, −−update**

 Create or update the IP address (A) and domain name pointer (PTR) records in the DNS server for the local or specified com−puter hostname.

**−D, −−delete**

Remove the DNS records for the local or specified computer

Centrify Corporation **January 2015** 38

 hostname. Note that this option does not accept the −i (IPaddress) argument or the −e (interface name) argument.

# **−A −−add**

 Create new IP address (A) and domain name pointer (PTR) records in the DNS server for the local or specified computer hostname, even if a record already exists for the same hostname. If you update a host?s IP addresses by specifying the **−−update** option, current records are deleted when the new record is created. The **−−add** option allows you to add a record with one or more addi−tional IP addresses without deleting current records.

> If you a specify a hostname and IP address that are identical toan existing entry, **addns** returns an error.

# **−L, −−list**

 List DNS record details. If no additional parameters are speci− fied, this option displays details about the DNS record for the computer on which you execute the command. You can use addi− tional parameters to specify a particular domain (−d), server (−s), host (−n), or IP address (−i). You can use these parame− ters in combination, for example, the following specifies a spe−cific host and the IP address for a different computer:

addns −L −n rhe5.acme.com −i 192.168.161.128

# **−N, −−nocreds**

 Do not require or prompt for credentials. This option only worksif the DNS server is configured for non−secured updates.

## **−m, −−machine**

 Use the local computer account's Active Directory credentials toestablish a security context with the DNS server.

# **−u, −−user username[@domain]**

 Specify an Active Directory username with sufficient rights toadd, update, and delete records in the relevant DNS zones.

 You must use the username@domain format to specify the useraccount if the username is not a member of the joined domain.

 If you do not specify the −−user option, the credentials for the currently logged−on user are used by default. If there are no Kerberos credentials for the current user and you are not using the computer account credentials, the Administrator user accountis used to establish the security context.

# **−p, −−password userpassword**

 Specify the password for the Active Directory user account per− forming the add, update, or delete operation. If you do not pro− vide the password at the command line, you are prompted to enter the password before the command executes. Specifying a password at the command line represents a security risk because the pass− word can be retrieved while the command is running or from com−mand history after the command has completed its execution.

> For better security, you should do one of the following insteadof specifying the password in the command line:

− Allow the addns command to prompt for the password.

 − Use kinit to establish a valid credential cache before runningthe addns command.

 − Use the −−machine option to use the computer account creden−tials to establish the security context.

### **−s, −−server servername**

 Specify the DNS server to send the DNS update records to. You can use this option more than once to specify backup DNS servers if the first one fails. If you do not specify this option, the addns program attempts to discover the DNS servers available onits own.

## **−d, −−domain domainname**

 Specify the fully qualified domain name of the DNS domain name to be updated. If you do not specify this option, the DNS domainname for the local host is used.

### **−n, −−name hostname**

 Specify the name of the host to update IP records for. If you do not specify this option, the local host name is used. Thisoption cannot be used if the −e option is specified.

## **−I, −−ignoreptrerr**

 Continue to update the host record even if there is an error as the result of a reverse pointer (PTR) record having beendeleted.

## **−i, −−ipaddr ipaddress**

 Specify one or more IP addresses to use in the update. You can specify this option multiple times to support multi−homed hosts. If no IP addresses are provided, the addns program attempts todetermine the current settings.

# **−e, −−interface interfacename**

 Specify one or more local network interface names to use in the update. You can specify this option multiple times to support multi−homed hosts. If −i options specified along with −e options, the effect is aggregated. This option is for local hostonly. This option cannot be used if the −n option is specified.

### **−f, −−force**

Update DNS records even if they have not changed.

**−r, −−refresh**

 Update unchanged records to reset time−to−live (TTL) to itsstarting value.

**−t, −−ttl value**

Specify a TTL value (in seconds) for DNS records.

**−V, −−verbose**

 Display detailed information about the operation being per−formed.

**−v,**

**−v, -−version**<br>Display version information for the installed software.

**−S, −−secure**

 Perform a secured update of DNS records without first attempting a non−secured update. This option is typically used with DNS servers that are configured only for secured updates. Thisoption works only with the −U, −−update option.

**EXAMPLES**

addns(1) Centrify Command Reference addns(1)

#### **NAME**

 If secure updates are required and the current user executing the **addns** program has valid Kerberos credentials in the cache, you only need to specify the operation to perform and the addns program will attempt to determine the rest of the parameters programatically. Forexample, to perform an update for the local host:

addns −−update

 If there are no valid cached credentials or the current user creden− tials do not have sufficient perimissions to perform the update, you can specify a user name and password to use for the establishment ofthe security context. For example:

addns −−update −−user "rae@arcade.com"

 To update the IP address with a interface name for the local hostsuch as eth0, you would type a command similar to this:

addns −−update −e eth0

 To update the IP addresses for a computer other than the local host, you can specify the host name on the command line. For example, to update the IP addresses in the DNS records for the computer picasso on the DNS server fire.arcade.com using the user rae to establish thesecurity context, you would type a command similar to this:

addns −−update −−user "rae" −−server "fire.arcade.com" −−domain "arcade.com" −−name "picasso" −−ipaddr "172.128.1.25" −−ipaddr "172.128.1.26"

 To remove the DNS record for a local host using the local computer's account credentials to establish the security context, you would typea command similar to this:

addns −−delete −−machine

**Note** To use the −−machine option, you must invoke the addns command as the root user and the account principal in Active Directory must have sufficent rights to modify records in the relevant DNS zones. Using the computer account credentials is particularly useful when an automated script, such as /sbin/dhclient−script, is used to keep theDNS records up to date.

#### **AUTHOR**

Centrify Corporation

# **SEE ALSO**

 For related information, see the following command reference sec−tions: adjoin(1), adpasswd(1), adupdate(1), adinfo(1), addebug(1)

 adedit − manage Active Directory and DirectControl in one or moredomains.

#### **SYNOPSIS**

**adedit [**script **[**scriptarg**]...]**

#### **DESCRIPTION**

 Executing adedit without arguments enters adedit interactive mode where you can enter adedit commands one at a time. Enter "quit" or "exit" to exit adedit. To execute an adedit or Tcl script, follow adedit with a path to the script. If the script takes arguments, addthem after the path to the script.

The typical logic flow for using adedit is:

Use the bind command to bind adedit to one or more domains.

 Use a select\_**xxx** command to retrieve an object of type **xxx** from Active Directory (select\_zone, for example, to retrieve a zone object) and store it in memory. Or use a new\_**xxx** commandto create a new object in memory and select that object.

Use a get xxx field command to read a selected object's field (attribute) or a set\_**xxx**\_field to write a new value to aselected object's field.

 Use a save\_**xxx** command to save a selected object from memory back to Active Directory if the object has been modified or is a new object. Without saving, no work on an object in adeditwill have an effect.

 For information about the many adedit commands, use the "help" com−mand within adedit.

### **ARGUMENTS**

 **[script]**The path to an adedit or Tcl script to execute. Optional.

#### **[scriptarg]...**

 One or more arguments that may be required by the script.Optional.

### **AUTHOR**

Centrify Corporation

# **SEE ALSO**

 For more information, consult the ADEdit Programmer's Guide. You may also enter "help" after executing adedit for information about spe−cific adedit commands.

 adfinddomain − display information about the Active Directory domaincontroller

#### **SYNOPSIS**

 adfinddomain [−−format name|ldap|ip] [−−port] [−−writable] [−−verify][−−version] [domain|\$]

### **DESCRIPTION**

 The **adfinddomain** command displays the domain controller associated with the Active Directory domain you specify. If you don't specify a domain, the command returns information for the domain the local com− puter is joined to. If you specify a dollar sign (\$) instead of a domain, the command returns the host name and, optionally, the portnumber of the Global Catalog server.

#### **OPTIONS**

You can use the following options with this command:

# **−f, −−format name|ldap|ip**

 The −−format option specifies the format of information for the Active Directory domain controller. For example, if you set the format to **name** , the command displays the host name of the domain controller. Similarly, you can specify the format to be the format used for LDAP requests or to be the IP address of thedomain controller.

# **−p, −−port**

The −−port option displays the port number in the output.

# **−w, −−writable**

 The −−writable option insures that the command finds a writabledomain controller.

# **−V, −−verify**

 The −−verify option checks whether the domain controller is cur−rently operational.

# **−v, −−version**

 The −−version option displays version information for theinstalled software.

### **EXAMPLES**

 You can use the **adfinddomain** command to display the host name, LDAP URL, or IP address of the domain controller for a specified domain. For example, to display the full host name for the domain controllerin the arcade.org domain, you would type:

adfinddomain −−format name arcade.org fire.arcade.org

#### **AUTHOR**

Centrify Corporation

#### **NAME**

adfips − enables or disables DirectControl for FIPS mode.

#### **SYNOPSIS**

adfips enable | disable [−−force]

### **DESCRIPTION**

 The **adfips enable** command enables FIPS mode for DirectControl by set− ting the **fips.mode.enable: true** parameter in the DirectControl con− figuration file and restarting the DirectControl agent. The **adfips disable** command disables FIPS mode for DirectControl by setting the **fips.mode.enable: false** parameter in the DirectControl configuration file and restarting the DirectControl agent. This parameter is falseby default.

**Note:** You should not run this command unless you are experiencing problems joining a DirectControl−managed machine to a FIPS−compliant domain and are instructed to do so by Centrify Technical Support. Normally, when you join a machine to a FIPS−compliant domain, Direct−Control automatically enables FIPS mode on the machine.

To run **adfips** you must do so as root.

 The functional level of the domain must be at least Windows Server 2008. When executed successfully, the command returns information about the Active Directory configuration including that FIPS Mode is enabled. If the **adfips enable** command is unable to set FIPS mode, it returns a warning message to the effect that the domain functional level is too low or that it was unable to determine the domain func− tional level. You can use the **−−force** option to enable FIPS mode even when DirectControl is unable to determine the domain functionallevel.

#### **OPTIONS**

You can use the following options with this command:

#### **enable**

Enable FIPS mode.

To enable FIPS mode, DirectControl does the following:

- − Sets the **fips.mode.enable: true** parameter in the DirectControl configuration file.
- − Verifies that the current domain is at the proper domain func− tional level (Windows Server 2008). If the domain is not at the proper functional level, or if the level cannot be determined, FIPS mode is not set and **adfips** returns a warning. You can use the **−−force** option to enable FIPS when DirectControl is unable to obtain the domain functional level.
	- − Restarts adclient.
- Adds the prefix 6.1 to the computers Active Directory operating system version attribute. For example, if the OS is Red Hat 5.7,when the Operating System Version shows 6.1:5.7.

### **disable**

Disable FIPS mode.

Centrify Corporation December 2011 44

To disable FIPS mode, DirectControl does the following:

- − Sets the **fips.mode.enable: false** parameter in the DirectControl configuration file.
	- − Restarts adclient.
- − Removes the prefix 6.1, which indicates that the computer is in FIPS mode, from the computers Active Directory operating systemversion attribute.

# **−f, −−force**

 Use with enable to enable FIPS mode if DirectControl is unable to obtain the domain functional level. The command will output awarning message that the level is below the required level.

 Note: This option only allows **adfips** to set FIPS mode if DirectControl cannot determine the domain functional level. If DirectControl determines that the level is below Windows Server2008, **adfips** cannot set FIPS mode even with the **−−force** option.

#### **EXAMPLES**

You can use the **adfips enable** command to enable FIPS mode.

To enable DirectControl for FIPS 140−2, use the following command:

 adfips enable Restarting Centrify DirectControl ...... Centrify DirectControl restarted.FIPS mode is Enabled.

 Local host name: rhe5 Joined to domain: acme.com Joined as: rhe5.acme.com Pre−win2K name: rhe5 Current DC: win−f72d7u7kl6m.acme.com Preferred site: Default−First−Site−Name Zone: acme.com/Program Data/Centrify/Zones/Corporate Last password set: 2011−11−17 09:32:43 PST CentrifyDC mode: connected $FIPS Model:$ Licensed Features: Enabled

 The DirectControl Agent is restarted, and **adfips** shows the Active Directory configuration (from the adinfo command), including theinformation that FIPS mode is enabled.

#### **AUTHOR**

Centrify Corporation

#### **NAME**

#### **SYNOPSIS**

 adfixid [−−commit] [−−commit−all] [−−report filename ] [−−usermap filename ] [−−groupmap filename ] [−−id id**\_**range ] [−−xdev] [−−fol−low] [−−nfs] [−−undo] [−−restart] [−−version] [−−verbose] directory

#### **DESCRIPTION**

 The **adfixid** command compares the local password database, for exam− ple, the local /etc/passwd and /etc/group files, to the UNIX profile entries for the DirectControl zone that are retrieved from ActiveDirectory.

 The command generates a report of the local users and groups that have UIDs or GIDs that conflict with the information stored in ActiveDirectory, in the following cases:

- A local user or group has the same local name and Active Directory name, but a different UID or GID; for example, the user gsmith has UID and GID 1006 locally, but 1007 in ActiveDirectory.
- A local user or group and an Active Directory user or group with different names have the same UID or GID. For example, local user joe has UID and GID 1009 and Active Directory userjcool also has UID and GID 1009.

 After identifying conflicts, you can run **adfixid −−commit** to change the ownership of local users files and directories to match the user and group ID values defined in Active Directory for the zone, elimi−nating UID and GID conflicts.

 If you have mapped a local account to an Active Directory account with a different name, **adfixid** will add the local name to the report and suggest changing the UID, even though the UID is correct because the two names apply to the same user. For example, if you have mapped local user joe to Active Directory user jcool, **adfixid** will suggest changing joe's UID (1009) to something like 51009 so it doesnot conflict with jcool's UID.

 To accommodate this situation, you can use a mapping file to specify how the user and group names in the local database map to the user and group names in the UNIX profiles for the current zone. You can then run **adfixid −−usermap** or **−−groupmap** to check for UID or GID con− flicts and change file ownership while ignoring conflicts for local users or groups who are mapped to Active Directory users or groups with different names. For example, if your map file identifies the mapping between joe and jcool, joe will not appear on the conflict report. See the **−−usermap** option and the examples for more informa−tion.

 By default, running the **adfixid** command simply lists the local users and groups that have UID or GID conflicts and require file ownership changes. If you run this command with the **−−commit** option, **adfixid** searches local file systems files owned by users defined in the /etc/passwd file, and changes the ownership and group information to match the information defined for the zone. If you run this command with the **−−commit−all** option, **adfixid** also updates the /etc/passwdand /etc/group files to contain the new ID values.

adfixid − change the ownership of a local user's files to match theuser and group IDs defined for the user in Active Directory.

adfixid(1) Centrify Command Reference adfixid(1)

 The local computer must be joined to an Active Directory domain and in a valid zone to perform most operations. This requirement is not necessary to generate a report with the **−−report** option or to undo a previous operation with the **−−undo** option. In addition, to run **adfixid** with the **−−commit, −−commit−all,** or **−−undo** options, you must be logged in as root.

#### **OPTIONS**

You can use the following options with this command:

## **−c, −−commit**

 The **−−commit** option commits file ownership UID and GID changes to the file system. If you do not specify this option, by default, **adfixid** only displays a list of the users and groupsthat require ownership changes.

# **−C, −−commit−all**

 On most platforms, the **−−commit−all** option commits the file own− ership changes to the file system and updates the local /etc/passwd and /etc/group files. This option does not updatethe /etc/passwd and /etc/group files on Mac OS X computers.

# **−u, −−usermap filename**

 The **−−usermap** option enables you to specify a filename of a file that shows any mapping between local UNIX user names and zone UNIX user names. This option is useful when user names have been rationalized in the zone but may not match the names in the local database file. The format of the user mapping file is:local**\_**UNIX**\_**name zone**\_**UNIX**\_**name

 When you run **adfixid** with this option, it ignores conflicts for local users who are mapped to Active Directory users with dif−ferent names.

 You do not need to add entries for local UNIX user names that match a zone user name. If a local UNIX user name does not match any zone user names, the name is ignored. If the UID for the ignored name conflicts with a zone user UID, the UID of the local user will be changed to a value in the UID range set asidefor conflict−resolution.

> For information about setting the value range for conflict reso−lution, see the **−−id** option.

## **−g, −−groupmap filename**

 The **−−groupmap** option enables you to specify a filename of a file that shows the mapping between local UNIX group names and zone group names. This option is useful when group names have been rationalized in the zone but may not match the names in thelocal database file. The format of the group mapping file is:

local**\_**UNIX**\_**group zone**\_**UNIX**\_**group

 When you run **adfixid** with this option, it ignores conflicts for local groups that are mapped to Active Directory groups withdifferent names.

 You do not need to add entries for local UNIX group names that already match a zone group name. If a name does not match any zone group names, the name is ignored. If the GID for the ignored name conflicts with a zone group GID, the GID of thelocal UNIX group is changed to a value in the GID range set

aside for conflict−resolution.

 For information about setting the value range for conflict reso−lution, see the **−−id** option.

## **−r, −−report filename**

 The **−−report** option generates an audit log of every chown com− mand that was executed by the **adfixid** command and puts it in the file specified by filename. When you specify the **−−report**option, the filename parameter is required, though you can use a hyphen (−) as the filename to output to standard out. You can generate the report at the same time as the commit operation, orat a later time.

**Note** This option is only valid at the same time you perform a **−−commit** or **−−commit−all** operation or after you have performed one of those operations. You cannot use this option to generate a preview report of changes that a **−−commit** operation would per− form. Use the **adfixid** command with no command line options toreview conflicts prior to making file system changes.

# **−i, −−id id\_range**

 The **−−id** option enables you to specify a range of values for assigning new UIDs or GIDs to use to resolve UID or GID con− flicts. The id**\_**range parameter can be of the form <start\_value>−<end\_value> to specify the start and end values ofthe range. For example:

−−id 90000−110000

 The default range is 50000−60000. If you specify a single num− ber, that value becomes the starting value for the range and the end value is MAXUID. If a local UNIX UID or GID conflicts with a zone UID or GID, the local value is mapped to a value in the specified range. For example, if a local UNIX user has a UID of 126 that conflicts with a zone user UID, the local UNIX user UID would be mapped to UID 50126 by default. If the target UID value of 50126 is already used in the zone, the next sequential value,50127, is used instead.

### **−x, −−xdev**

 The **−−xdev** option enables you to prevent the **adfixid** command from running across file system mount points. By default, the **adfixid** command will traverse all local, non−NFS, file systemmount points.

**−n, −−nfs**

 The **−−nfs** option enables **adfixid** to traverse NFS directories. The **adfixid** command does not process NFS directories unless youspecify this option.

**−f, −−follow**

 The **−−follow** option can be used to specify that you want the **adfixid** command to follow symbolic links to update the target files and directories. By default, the **adfixid** command only updates the link file itself, if necessary, and it does not tra−verse into symbolically−linked directories.

**−R, −−restart**

 The **−−restart** option ignores the results of a previous run. By default, the **adfixid** command skips files that were changed by a previous run of the command. Using this option resets the**adfixid** audit log so that **adfixid** is not aware of what files

were previously changed.

 If you have previously run adfixid and made changes the file owner but did not resolve conflicts between the /etc/passwd and /etc/group files and Active Directory, using this option ignores the changes previously made and makes them again when the con− flicts between the local files and Active Directory aredetected.

# **−U, −−undo**

 The **−−undo** option reverses the action of a previous **−−commit** operation. All files that had the owner and/or group id changed are set back to their original values. If the /etc/passwd or /etc/group files were updated using a **−−commit−all** operation,this change is also reversed.

# **−v, −−version**

 This option displays version information for the installed soft−ware.

# **−V, −−verbose**

 This option displays the file and directory names as they are processed. This option is useful when running this command on a large file system, such as the root file system, so you cantrack its progress.

If you specify this option, the **adfixid** command:

− Lists every file it examines.

 − Reports every change of ownership performed for the files anddirectories examined.

− Lists any files or directories being skipped.

 Without this option, the **adfixid** command does not display its progress and may appear to stop running when it is processing alarge number of files and directories on large file systems.

#### **directory**

 Specifies the directory or directories in which to start the search for the user files to be changed. By default, **adfixid** only searches the local file systems. You can, however, specifya network file system on the command line.

 You can use this parameter to change the file ownership for selected directories or if you want to change the file ownership in stages. For example, you may want to change the ownership for a limited number of directories before committing changesacross the whole file system on a given computer.

 If you specify a network file system, such as an NFS or CIFS mount point, you should be sure that you do not run the command remotely on the same files from different computers. Running this command remotely from more than one computer may cause the file ownership changes to be overwritten with incorrect informa−tion.

**Note** File ownership changes are logged in the audit file on a per−machine basis. If you run this command for a network file system, the change is recorded in the audit file on the local computer. If you run the command again from a second computer,that computer has no record that the file ownership has been

previously changed.

### **EXAMPLES**

 To understand how to use the **adfixid** command, assume the local UNIX users defined in the local password database (/etc/passwd) are asfollows:

 ballen:x:1007:1007:Bob Allen:/home/ballen:/bin/csh joe:x:1009:1009:Joe Cool:/home/jcool:/bin/bash kane:x:1226:1226:Kane Lewis:/home/kane:/bin/bash jfrank:x:1345:1345:John Frank:/home/jfrank:/bin/bashThe UNIX user profiles defined for the zone are:

 gsmith:x:1007:10000:George Smith:/home/gsmith:/bin/bash ballen:x:1006:10000:Bob Allen:/home/ballen:/bin/csh jcool:x:1009:1009:Joe Cool:/home/jcool:/bin/bash klewis:x:10226:10226:Kane Lewis:/home/klewis:/bin/bash tyoung:x:1345:1345:Ted Young:/home/tyoung:/bin/bash To simply see a list of the local users and groups with UID or GID conflicts requiring resolution, you can run the followingcommand:

adfixid

This generates a report similar to the following:

 4 user−id conflicts were found. Local UID Zone UID User −−−−−−−−− −−−−−−−− −−−−−−−−1006 1007 gsmith<br>1007 1006 ballen 1007 1006 ballen 1009 51009 joe1345 51345 jfrank

2 group−id conflicts were found.

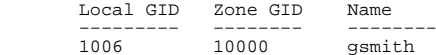

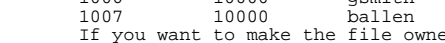

ership changes and resolve user and group conflicts, you can run the following command:

adfixid −−commit

- − The file ownership for the local user "gsmith" will be changed fromUID and GID 1006 to UID and GID 1007.
- − The file ownership for the local user "ballen" will be changed fromUID and GID 1007 to UID and GID 1006.
- − The local user "joe" appears as a UID conflict because the local UNIX user name is different from the zone user name. Similarly, the local user "kane" is be ignored because there is no mapping between the local UNIX user name and the zone user name. For these users,you would need to create and specify a user mapping file.
- − The local user "jfrank" is not defined in the zone, but his local UID and GID conflicts with the user "tyoung" who has a profile defined in this zone. The adfixid command will assign a UID and GID from the temporary range, for example 51345, and change the ownership (chown)of all of files owned by the local user "jfrank" to that UID.

adflush − clear the cache on a local computer.

#### **SYNOPSIS**

 adflush [−−auth] [−−bindings] [−−dns] [−−expire] [−−force] [−−intended] [−−objects] [−−trusts] [−−connectors] [−−health] [−−ver−bose] [−−version]

#### **DESCRIPTION**

 You can use the **adflush** command to clear cached information on alocal computer.

 Executing **adflush** with no options expires the objects in the local domain controller (dc.cache) and global catalog (gc.cache) caches. You can selectively clear cached authorization information and DNS queries using the −−auth and −−dns options. If you want to clear all cached information, including objects, authorization information, and DNS queries, you can use the −−force option. In most cases, you should only use the −−force option when the agent is running and con−nected to Active Directory.

 If the agent is not connected to Active Directory, clearing the cache prevents all Active Directory users from logging on until the connec− tion to Active Directory is restored. If you want to clear all cached information while the agent is disconnected, you must use the **−−intended** option with the **−−force** option to confirm this is yourintended operation.

 Executing **adflush** with the default option also restarts the nscd dae− mon (pwgrd for HPUX). On Mac OS X computers, the command alsoflushes the system cache.

#### **OPTIONS**

You can use the following options with this command:

### **−a, −−auth**

 The **−−auth** option removes information from the authorizationstore cache.

**−b, −−bindings**

 The **−−bindings** option forces adclient to refresh its connections to domain controllers in the trusted domains in order to find more efficient ones or potentially to redistribute the connec−tion load per server.

**−d, −−dns**

 The **−−dns** option removes stored DNS information from theadclient local cache.

**−e, −−expire**

 The **−−expire** option expires information for the domain con−troller and global catalog objects.

**−f, −−force**

 The **−−force** option clears all cached information even if the **adclient** process is currently disconnected from Active Direc− tory. You should only use this option if you want to completelyremove all cached information immediately on a local computer.

**−y, −−intended**

 The **−−intended** option can be use with the **−−force** option toremove all cached information from a local computer when the

 To create a user mapping file, use a text editor and add an entry to map the local UNIX user account "joe" to the "jcool" zone UNIXuser. For example:

vi defaultzone\_usermap

 Add an entry to map the local users to zone users, as needed. Forexample:

 joe jcool kane klewis You can then run the**adfixid**command and specify the user mapping file. For example:

adfixid −−usermap defaultzone\_usermap −−commit

 This command will change the file ownership for the files owned by the local user "kane" to UID and GID 10226. The command will not change the files owned by the local user "joe" because once mapped there is no UID or GID conflict between the local UNIX user and thezone UNIX user.

 You can use the −−commit and −−report options together to generate a report of the changes performed during any −−commit or −−commit−alloperation. For example:

adfixid −−commit −−report chown\_rpt1

#### **AUTHOR**

Centrify Corporation

# **SEE ALSO**

 For related information, see the following command reference sec−tions: adjoin(1), adpasswd(1), adgpupdate(1), adinfo(1), addebug(1)

adgpresult − display group policy settings that are in effect.

#### **SYNOPSIS**

adgpresult [−−all] [−−machine] [−−user user**\_**name ]

#### **DESCRIPTION**

 The **adgpresult** command enables you to report the group policy set− tings that are in effect for the local computer, the current user, or a specified user. If you have configured and applied a Group Policy Object to a site, domain, or organizational unit that includes a Cen− trify−managed computer, you can use the **adgpresult** command to see the computer and user configuration policies that have been applied. The command displays a Resultant Set of Policies similar to the MicrosoftWindows gpresult program.

#### **OPTIONS**

You can use the following options with this command:

# **−a, −−all**

 The **−−all** option displays both the computer and user group pol− icy settings that are in effect for the local computer and thecurrent user account.

## **−m, −−machine**

 The **−−machine** option displays only the computer group policysettings that are currently in effect on the local computer.

### **−u, −−user**

user**\_**name The **−−user** option displays only the user group policy settings that are in effect for the currently logged on user orfor the user specified by the user**\_**name argument.

#### **EXAMPLES**

 To display both computer and user group policy settings for the localcomputer and current user, type the following command:

adgpresult

 To report only the computer configuration policies and save theresults to a file, you could type a command similar this:

adgpresult −−machine > /tmp/unix−rsop−rhel6

The command produces output similar to the following sample:

Machine's group policy settings:

```
 Name: nico−sf$
Last update: Wed Jun 04 14:02:03 2014
Next update: Wed Jun 04 15:53:03 2014 Deny RSoP: No
Loopback Mode: Not Configured Resultant Set of Policy
```

```
 ====================
secedit/kerberos policy:
Default Domain Policy: MaxClockSkew = 5, MaxRenewAge = 7,
MaxServiceAge = 600, MaxTicketAge = 10,
TicketValidateClient = 1,
```
 agent is disconnected from Active Directory. Before using this option, you should note that all Active Directory users will be prevented from logging on until the connection from the agent toActive Directory is restored.

# **−o, −−objects**

 The **−−objects** option removes only domain controller and globalcatalog objects from the cache.

### **−t, −−trusts**

 The **−−trusts** option refreshes and replaces trusted domain infor−mation by updating the **/etc/krb5.conf** file.

### **−c, −−connectors**

 The **−−connectors** option flushes the cloud connectors information for the local computer. This option is only supported on Linuxcomputers that store cloud connector information.

# **−H, −−health**

 The **−−health** option removes system health history for the localcomputer.

### **−V, −−verbose**

 The **−−verbose** option displays detailed information about theoperation performed.

## **−v, −−version**

 The **−−version** option displays version information for theinstalled software.

#### **EXAMPLES**

 To expire objects in the local cache when the adclient process canconnect to Active Directory, run the following command:

adflush

 To display verbose output and clear the local cache when the adclient process is running in disconnected mode without access to ActiveDirectory, run the following command:

adflush −−verbose −−force

#### **AUTHOR**

Centrify Corporation

 secedit/system access: Default Domain Policy: ClearTextPassword = 0,ForceLogoffWhenHourExpire = 0,

 MaximumPasswordAge = 42, MinimumPasswordAge = 1,MinimumPasswordLength = 7,

 PasswordHistorySize = 24,RequireLogonToChangePassword = 0,

 secedit/unicode: Pistolas−Centrify Policies:Unicode = yes,

 secedit/version: Pistolas−Centrify Policies:Revision =  $1,$ signature = "\$CHICAGO\$",

UNIX Policies:

UNIX Policies:

Centrify Corporation

continue:,

days.,

word:,

**AUTHOR**

software/policies/centrify/centrifydc/settings/passwordprompt:

pam.password.confirm.mesg = Confirm your new password:,

pam.password.change.required.mesg = Change your password to

pam.password.expiry.warn.mesg = Your password expires in %d

pam.password.enter.mesg = Type your Active Directory pass−

InstallationGuid =

pam.password.old.mesg = Type your current password:,

software/policies/centrify/directaudit/agent:

software/policies/centrify/directaudit/common:

b8dc1c79−f5f9−4882−9460−ebaec7ddc020@pistolas.org,

pam.password.new.mesg = Type your new password:,

 LSAAnonymousNameLookup = 0, $LockoutBadCount = 0$ ,

PasswordComplexity = 1,

 software/policies/centrify/audittrail: Default Domain Policy:AuditTrailTargets = 0000000003,

Pistolas−Centrify Policies:

Default Domain Policy: N/A

#### **NAME**

 adgpupdate − retrieve and apply group policy from the Active Direc−tory domain.

#### **SYNOPSIS**

adgpupdate [−−target [Computer|User]] [−−version]

#### **DESCRIPTION**

 The **adgpupdate** command retrieves group policies from the Active Directory domain controller and applies the policy settings to the local computer and current user immediately. Normally, group policies are updated automatically every 90 to 120 minutes. If you want a pol− icy change to take effect immediately, however, you can force the group policy update by running the **adgpupdate** command. Upon updating the group policy, the **adgpupdate** command then resets the timer forthe next automatic update to occur in the next 90 to 120 minutes.

**Note** Automatic group policy updates occur at a random interval between 90 and 120 minutes to prevent multiple computers from con− necting to and requesting updates from the Active Directory domain controllers at the same time. However, both the default interval of 90 minutes and the default offset period of 30 minutes can be config− ured to other values using group policy settings. Therefore, the automatic group policy update may occur more or less frequently in your environment. For information about setting computer and user group policies, see the Centrify DirectControl Administrator's Guideor Active Directory documentation.

 By default, the **adgpupdate** command updates both the computer−based group policies and the user−based group policies for the user who is currently logged in and running the **adgpupdate** command. With a com− mand line setting, you can restrict the group policies updated to be only computer group policies or only the current user's group poli−cies, if needed.

### **OPTIONS**

You can use the following options with this command:

# **−T, −−target [Computer|User]**

 Restricts the group policy update to either Computer group pol−icy or User group policy.

**−V, −−verbose**

 Displays information about each step in the group policy update process as it occurs. This option is useful for troubleshootingpurposes.

**−v, −−version**

Displays version information for the installed software.

#### **EXAMPLES**

 In most cases, you use the **adgpupdate** command to update both the com− puter−based group policies and the user−based group policies after changes have been made or when new policies are set. To update both the computer and user group policies on the local computer for thecurrent user account, you can type:

adgpupdate

The command then displays update status similar to the following:

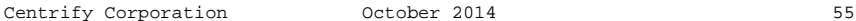

Centrify Corporation February 2005 56

 Refreshing Computer Policy... Computer Policy Refresh has completed. Refreshing User Policy...User Policy Refresh has completed.

> If you only want to update computer group policy on the local com−puter, you can type a command similar to the following:

adgpupdate −−target Computer

**Note** To update user policies on a computer, you must be logged on as a valid Active Directory user. If you are not logged on as a valid Active Directory user, running **adgpupdate** will refresh the computer− based group policies but no user−based group policies will beupdated.

#### **AUTHOR**

Centrify Corporation

# **SEE ALSO**

 For related information, see the following command reference sec−tions: adjoin(1), adleave(1), adpasswd(1), adinfo(1), addebug(1)

#### **NAME**

 adid − display the real and effective UIDs and GIDs for the currentuser or a specified user.

#### **SYNOPSIS**

adid [−a] [−−user] [−−name] [ user**\_**name | uid ]

### **DESCRIPTION**

 The **adid** command is intended as a replacement for the standard id program to look up user and group information for a specified user. For Active Directory users, the adid command is more efficient than the standard id program because it can request the user's group mem− bership list directly through the Centrify DirectControl Agent, resulting in better performance. For the standard id program, requesting a user's group membership requires the program to search through all the groups on the system to find which groups include the user as a member. If you run the adid command and specify a user who is not an Active Directory user, the adid command transfers the request to the local id program with the same arguments you havespecified.

### **OPTIONS**

You can use the following options with this command:

**−a** Display all of the group IDs for the specified user or the cur−rent user if no user is specified.

**Note** This option is provided to support compatibility with other versions of the program. The information **adid** displays with this option is the same as the information displayed without thisoption.

**−n, −−name** Display only the effective user name for the specified user or the current user. You must include the **−−user** (or **−u** ) option onthe command line to use this option.

**−u, −−user**

Display only the effective user ID for the user.

#### **EXAMPLES**

 You can use the **adid** command to display user and group information for the current user or any specified user. For example, to display the user name, default group, and complete group membership for the current user, you can type: adid −a uid=505(alan) gid=100(users)groups=100(users),700(oracle),507(testexpert)

 To display the user ID and group ID for a specific user name, you cantype: adid alan uid=505(alan) gid=100(users)

 To display only the user ID for a specific user name, you can type:adid −−user sloane 506

#### **AUTHOR**

Centrify Corporation

Centrify Corporation May 2007 58

 adinfo − display detailed information about the Active Directory con−figuration for the local computer.

#### **SYNOPSIS**

 adinfo [−−domain] [−−gc] [−−zone] [−−zonedn] [−−site] [−−server] [−−name] [−−all] [−−support] [−−begin timestamp ] [−−end timestamp ] [−−lastnhrs n ][−−output filename ] [−−paths paths] [−−debugcache] [−−diag [domain]] [−−config] [−−mode] [−−joinedcount] [−−sysinfoall|[dns]|[domain]|[netstate]|<br>fig]|[health]|[cloud]|[zone]] [−−test] [−−verbose] [-rversion]<br>[−−suite−version] [−−auth [ domain ]] [−−ntlmauth [ domain ]][−−servername domain**\_**controller ]] [−−computer] [−−user user−name[@domain]] [−−password userpassword] [−−interactive] [−−fips]

#### **DESCRIPTION**

 The **adinfo** command displays detailed information about the Active Directory configuration for the local computer. If you do not specify an option, **adinfo** returns the basic set of configuration details forthe local computer, which is equivalent to specifying **adinfo −−all.**

**Note** The last line returned by **adinfo** on Mac OS X and Linux machines shows **Licensed Features: Enabled | Disabled** to indicate whether the licensed or express version of the agent is running on the local com− puter. This information is only relevant to Mac OS X and Linux com−puters so it does not appear when you run **adinfo** on other platforms.

 The −−domain, −−gc, −−zone, −−zonedn, −−site, −−server, and −−name options are intended for use in scripts to return the current Active Directory domain, global catalog domain controller, zone, site, domain controller, and computer account name. The other options pro−vide more detailed or operation−specific information.

 You can use the −−user and −−password options in conjunction with the −−all, −−support, −−diag, −−auth or −−ntlmauth option to specify the user name and password of an Active Directory account with permission to read the computer account information in the Active Directory domain controller you are accessing. If you run **adinfo** while logged in as root, however, you do not need to specify the −−user or −−pass− word option because the command uses the Active Directory accountassociated with the local host.

**Note** To run the **adinfo** command with the **−−support** or **−−debugcache** options, you must be logged in as root. You are not required to login as root for any of the other **adinfo** options.

#### **OPTIONS**

You can use the following options with this command:

# **−d, −−domain**

 The **−−domain** option returns the name of the local computer's Active Directory domain. If the computer isn't currently joined to an Active Directory domain, then the command exits andreturns status 10.

### **−G −−gc**

 The **−−gc** option returns the name of the local computer's Active Directory domain controller used for global catalog operations. If the computer isn't currently joined to an Active Directorydomain, then the command exits and returns status 10.

### **−z, −−zone**

The **−−zone** option returns the name of the local computer's

 Active Directory zone or "Auto Zone" if a computer is joined to Auto Zone, and is not a member of any specific zone. If the com− puter isn't currently joined to an Active Directory domain, thenthe command exits and returns status 10.

# **−Z, −−zonedn**

 Return the distinguished name (DN) of the local computer's Active Directory zone or the distinguished name (DN) of the computer's Active Directory domain if computer is joined to AutoZone.

 The distinguished name is the name that uniquely identifies an entry in the directory, beginning with the most specificattribute and continuing with progressively broader attributes.

 If the computer isn't currently joined to an Active Directorydomain, then the command exits and returns an exit status of 10.

## **−s, −−site**

 The **−−site** option returns the name of the local computer's Active Directory site. If the computer isn't currently joined to an Active Directory domain, then the command exits and returnsstatus 10.

### **−r, −−server**

 The **−−server** option returns the name of the local computer's Active Directory domain controller. If the computer isn't cur− rently joined to an Active Directory domain, then the commandexits and returns status 10.

**−n, −−name**

 The **−−name** option returns the name of the local computer's com− puter account name in Active Directory. If the computer isn't currently joined to an Active Directory domain, then the commandexits and returns status 10.

**−a, −−all**

 The **−−all** option returns the local host name, current Active Directory domain, Active Directory computer account name, local preferred site, Centrify zone, the date and time that the pass− word was last reset for the computer's Active Directory computer account, and whether the computer is currently connected toActive Directory.

# **−t, −−support**

 The **−−support** option returns the information supplied by the −−all option along with the contents of /etc/centrifydc/centri− fydc.conf, /etc/krb5.conf, and /var/log/centrifydc.log and a keylist from /etc/krb5.keytab.

 This option is typically used to send complete diagnostic infor− mation to a file, which can then be sent to Centrify Support foranalysis.

> **Note** You can use the **−−paths** option to specify additonal direc−tories from which to collect and return information.

**Note** By default, the output for the command is written to the file /var/centrify/tmp/adinfo\_support.txt. You can save the out− put in a different location or using a different file name byusing the optional −−output argument.

adinfo(1) Centrify Command Reference adinfo(1)

# **−o, −−output filename**

 Sends the support output generated by the **−−support** option to the specified file. By default, output for the command is writ− ten to the file /var/centrify/tmp/adinfo\_support.txt. To send the output specified by the −−support option to stdout, use a hyphen (−) in the command line in place of the filename. You can also use redirection (>) or piping (|) to save the output to a different location or filename. **Note** Use the −−begin and −−end options or the −−lastnhrs option in conjunction with this option if your operating system uses the systemd journal forlogging (for example, if the local computer runs Fedore 20).

## **−b, −−begin <timestamp>**

 Specify the timestamp at which you want to begin getting infor− mation from the log file. Use the following format to specify the timestamp: "yyyy−mm−dd hh:mm:ss" The **−−begin** and **−−end** options should be used in conjunction with the **−−support** option on computers that support the systemd journal for logging. For example, on computers with the Fedora core, version 20 (or later), you should use these options to get logged information.The default is to get the last 8 hours of the log file.

# **−e, −−end <timestamp>**

 Specify the timestamp at which you want to end getting informa− tion from the log file. use the following format to speciy the timestamp: "yyyy−mm−dd hh:mm:ss" The **−−begin** and **−−end** options should be used in conjunction with the **−−support** option on com− puters that support the systemd journal for logging. For exam− ple, on computers with the Fedora core, version 20 (or later), you should use these options to get logged information. Thedefault is to get the last 8 hours of the log file.

# **−l, −−lastnhrs <n>**

 Display the last <n> number of hours of logging activity. The value you specify must be a positive integer [1...999999]. The **−−lastnhrs option should be used in conjunction with the −−sup− port** option on computers that support the systemd journal for logging. For example, on computers with the Fedora core, version 20 (or later), you should use these options to get logged infor−mation. The default is to get the last 8 hours of the log file.

# **−P, −−paths paths**

 Used with the −−support option to collect information from addi− tional locations. By default, the −−support option collects thefollowing information:

> The current configuration parameters set in /etc/centrifydc/cen−trifydc.conf

The settings from /etc/krb5.conf

The contents of the log file /var/log/centrifydc.log

The key list from /etc/krb5.keytab

# **−D, −−debugcache**

 Collects cache and NIS map files for analysis and puts them in a compressed file, /var/centrify/tmp/adinfo\_debugcache.tar.gz,that you can send to C entrify Support for analysis.

You must use the root account with this option.

# **−g, −−diag [domain]**

 The **−−diag** option takes a domain name as an optional argument. If the domain argument isn't present, the option assumes the computer's current domain as the specified domain. The ability to specify a domain is useful when an attempt to join the com− puter to an Active Directory domain fails. Specifying that domain here can help diagnose why the attempt failed. The**−−diag**

 option returns detailed diagnostic information for the hostcomputer, including the following:

Local host name.

Local IP address.

 List of one or more DNS servers for the specified domain as sup−plied by the domain controller.

 Host name or IP address of the DNS host computer as supplied bythe specified domain controller.

 Whether the specified domain controller has up−to−date global catalog data so that it can become the global catalog, if neces−sary.

Configuration state of the specified Active Directory domain.

 Configuration state of the specified domain's Active Directoryforest.

Configuration state of the specified domain's controller.

 Name of the Active Directory forest to which the specifieddomain belongs.

 Name under which this computer joined the Active Directory domain. This is the name of the computer account in ActiveDirectory for this computer.

> Whether the computer joined the domain with the trusted for del−egation option or is configured to use DES encryption.

 Kerberos key version for this computer. The version is stored both locally and in the computer's Active Directory account, and is incremented when a service principal's password key changes. If the local key differs from the Active Directory account key version, it indicates that the local key is no longer in sync with the Active Directory key and this may cause authentication to fail. If the computer isn't joined to a domain, it has no local key and the value shown is local key version unavailable. If the computer is joined to a domain other than the specifieddomain, the Active Directory key is shown as <unavailable>.

Configuration properties that have been set for the agent.

 List of Kerberos service principal names this computer has reg− istered with Active Directory. If the computer isn't joined tothe specified domain, the list cannot be retrieved.

**−c, −−config**

 The **−−config** option returns the parsed contents of the agentconfiguration file.

adinfo(1) Centrify Command Reference adinfo(1)

# **−m, −−mode**

 The **−−mode** option indicates whether the computer is currently connected to Active Directory or running in disconnected mode. If the adclient process is not running, the computer is consid− ered disconnected (to reconnect, start adclient). This option returns connected when adclient is running and down whenadclient is stopped.

> **Note** The computer must be joined to the domain controller forthe −m option to return the adclient state.

# **−j, −−joinedcount**

 The **−−joinedcount** option displays the number of computers joinedto each zone.

#### **−y,fig,health,cloud,zone−−sysinfo all |dns,domain,netstate,adagent,con−**

 The **−−sysinfo** option displays system information for the current domain. You can specify one or more options in a comma−separatedlist, or specify all to show all available information:

> **all** Display all available system information. Specifying thisoption is the same as specifying all of the following options:

> **dns** Display the address, state , and cache contents of the cur−rent DNS server.

**domain** Display the domain info map for the current domain.

**netstate** Display the state of the network.

**adagent** Display binding information and connection status forthe agent.

**config** Display adclient in−memory configuration parameter val−ues.

**health** Display system health status for the local host.

**cloud** Display cloud and multi−factor authentication status for the local host. This option is only supported on Linux computerswhere multi−factor authentication is supported.

**zone** Display the distinguished name of the zone.

### **−T, −−test**

 The **−−test** option tests the availability of the ports the Cen− trify agent requires for authentication through Active Direc−tory.

# **−V, −−verbose**

 The **−−verbose** option send detailed diagnostic information to standard error (stderr) output. You can use this option in com−bination with other options.

## **−v, −−version**

 The **−−version** option displays version information for theinstalled software.

## **−x, −−suite−version**

 The **−−suite−version** option displays the agent and Server Suiteversion information for the installed software.

## **−u, −−user username[@domain]**

 The **−−user** option identifies an Active Directory user accountwith sufficient rights to read the computer account information.

 You must use the username@domain format to specify the user account if the username is not a member of the computer's cur− rent domain. If you do not specify the **−−user** option, thedefault is the Administrator user account.

### **−p, −−password userpassword**

 The **−−password** option specifies the password for the Active Directory user account. If you do not provide the password at the command line, you are prompted to enter the password beforethe command executes.

**Note** Specifying a password at the command line represents a security risk because the password can be retrieved while the command is running or from command history after the command hascompleted its execution.

# **−A,−−auth [domain]**

 The **−−auth** option authenticates the user name and password for the user specified with the −−user option against the specified domain. If you don't specify a domain, the user is validatedagainst the currently joined domain.

 This option only validates that the specified user name and password can be authenticated by Active Directory. You cannot use this option in combination with other options to displayother types of information.

# **−N,−−ntlmauth [domain]**

 The **−−ntlmauth** option authenticates the NTLM user name and pass− word for the user specified with the −−user option against the specified domain. If you don't specify a domain, the user isvalidated against the currently joined domain.

 This option only validates that the specified NTLM user name and password can be authenticated by Active Directory. You cannot use this option in combination with other options to displayother types of information.

## **−S, −−servername domain\_controller**

 The **−−servername** option connects to a specific domain controller to perform network diagnostics. You can use this option in com−bination with any of the other options.

# **−C, −−computer**

 The **−−computer** option displays the service principal names(SPNs) associated with the computer account.

# **−I, −−interactive**

 The **−−interactive** option prompts for the user password if a cached Kerberos ticket has been revoked. In most cases, this option is used when the Kerberos credential cache used to authenticate a user to an Active Directory domain, and a read− only domain controller of the domain has revoked the user's Ker− beros ticket. By providing a valid password, the user can begranted a new Kerberos ticket to replace the revoked ticket.

## **−f, −−fips**

 The **−−fips** option only displays whether FIPS−compliant encryp−tion is enabled or disabled on the local computer.

adinfo(1) Centrify Command Reference adinfo(1)

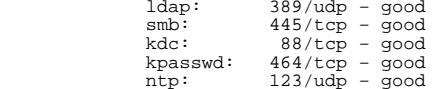

#### **AUTHOR**

Centrify Corporation

# **SEE ALSO**

 For related information, see the following command reference sec− tions: adjoin(1), adleave(1), adupdate(1), adpasswd(1), adquery(1),addebug(1), adobfuscate(1)

**EXAMPLES**

 To display complete configuration information for the local computer,type:

adinfo

 If the computer has joined a domain, the command displays informationsimilar to the following:

 Local host name: magnolia Joined to domain: ajax.org Joined as: magnolia.ajax.org Pre−win2K name: magnolia Current DC: ginger.ajax.org Preferred site: Default−First−Site−Name Zone: ajax.org/Program Data/Centrify/Zones/default Last password set: 2014−12−21 11:37:22 PST CentrifyDC mode: connectedLicensed Features: Enabled

**Note** Whether licensed features are enabled or disabled is only rele− vant for Linux and Mac computers and is not shown for Solaris andother UNIX systems.

 This command used in a shell script returns the host computer's cur−rent domain:

adinfo −−domain

ajax.org

 To test whether a specific user can be authenticated by a specific Active Directory domain controller, you could type a command similarto the following:

adinfo −−auth −−user rae −−servername ginger.ajax.org

 You are then prompted for the Active Directory password for the user rae account. If Active Directory can authenticate the user, a confir−mation message similar to the following is displayed:

Password for user "rae" is correct

 To test connectivity and the availability of required ports on the Active Directory domain controller, you could type a command similarto the following:

adinfo −−test

 If the computer is joined to a domain and the connection to Active Directory succeeds, the command displays information similar to thefollowing:

```
 Domain Diagnostics:
Domain: ajax.org
DNS query for: _ldap._tcp.ajax.org DNS query for: _gc._tcp.ajax.org
Testing Active Directory connectivity: Global Catalog: ginger.ajax.org gc: 3268/tcp − good
Domain Controller: ginger.ajax.org ldap: 389/tcp − good
```
adjoin − join an Active Directory domain.

### **SYNOPSIS**

 adjoin [−−user username[@domain]] [−−password userpassword] [−−con− tainer containerDN] [−−name computername] [−−prewin2k accountname ][−−force] [−−alias aliasname] [−−zone zonename] [−−computerrole rolename] [−−server domaincontroller] [−−zoneserver domaincontroller] [−−dnsname DNSHostName] [−−gc domaincontroller] [−−noconf] [−−upn userPrincipalName] [−−trust] [−−des] [−−ldap] [−−precreate] [−−com− pat] [−−selfserve] [−−attempt] [−−verbose] [−−workstation] [−−extramap mapName] [−−noinit] [−−version] [−−enableAppleIDGen−Scheme] [−−licensetype server|workstation] domain

### **DESCRIPTION**

 The **adjoin** command adds the local host computer to the specified Active Directory domain. The domain should be a fully−qualifieddomain name, for example, sales.acme.com.

 If the computer is already a member of another domain, you must leave the old domain by running **adleave** to remove the computer account from the old domain. Once you have left the old domain, you can run **adjoin**to join the new domain.

To run **adjoin** you must be logged in as root.

 By default, when you run **adjoin,** the program performs the followingtasks:

- − Locates the domain controller for specified domain and contactsActive Directory.
- − Synchronizes the local computer's time with Active Directory to ensure the timestamp of Kerberos tickets are accepted for authen−tication.
- − Checks whether a computer account already exists for the local computer in Active Directory. It creates a new Active Directorycomputer account for the local computer, if needed.
- − Adds the computer account to the specified zone when the **−−zone** option is specified, or to Auto Zone when the **−−workstation** optionis specified.
- − Updates the Kerberos principal service names used by the host com− puter, generating new Kerberos configuration and keytab files andnew service keys for the host and http services.
- − Sets the password on the Active Directory computer account to a randomly−generated password. The password is encrypted and stored locally to ensure the Centrify agent alone has control of the account.
	- − Starts the Centrify UNIX agent (adclient).

### **OPTIONS**

You can use the following options with this command:

# **−u, −−user username[@domain]**

 The username identifies an Active Directory user account with sufficient rights to add a computer to the specified domain and create new computer accounts. You must use the username@domainformat to specify the user account if the username is not a

 member of the domain being joined. If you do not specify the **−−user** option, the default is the "administrator" user account. When specifying username@domain, you cannot use an alternativeUPN. You must use the domain defined for your account.

# **−p, −−password userpassword**

 The userpassword specifies the password for the Active Directory user account performing the join operation. If you do not pro− vide the password at the command line, you are prompted to enterthe password before the command executes.

**Note** Specifying a password at the command line represents a security risk because the password can be retrieved while the command is running or from command history after the command hascompleted its execution.

# **−c, −−container containerDN**

 The containerDN specifies the distinguished name (DN) of the container or Organizational Unit in which to place this computeraccount.

You can specify the containerDN by:

 − Canonical name (ajax.org/unix/services). You cannot specify apartial name for the canonical name.

 − Fully distinguished name (cn=services, cn=unix,dc=ajax,dc=org)

 − Relative distinguished name without the domain suffix(cn=ser−vices,cn=unix)

 If you do not specify a container, the computer account is cre− ated in the domain's default Computers container. Note that the container you specify must already exist in Active Directory or the join operation will fail. In addition, you must have permis−sion to add entries to the specified container.

### **−n, −−name computername**

 The computername specifies the host name you want to use for this computer in Active Directory. If you do not specify a com− putername at the command line, the computer account name inActive Directory is the same as the local host name.

 This option is most commonly used if you have a disjointed DNS namespace. For example, if the local UNIX host is a member of the DNS zone ajax.org, but is joining the Active Directory domain emea.ajax.org, you can use this option to join the domain with a computer name that is different from the name of the com−puter in DNS:

−−name finserv.emea.ajax.org

 This option can also be used in conjunction with the **−−alias** option if the computer has multiple IP addresses and there areDNS records for those addresses.

 The maximum length for computer account names in Active Direc− tory is 64 characters (the limit on AD common names). Hhowever, it is recommended that you limit names to 15 or fewer characters because this limit conforms to the maximum length allowed by the NetLogon service, which is the preferred service for **adclient** touse for NTLM pass−through authentication. NetLogon is fast and

automatically returns a user's group membership.

 If you specify more than 15 characters, **adclient** uses LDAP meth− ods to fetch the user's group membership and create the computer account. Because LDAP methods are subject to the permissions on the Active Directory container for the computer account, you may need administrative permissions to execute this command whenspecifying a computer name longer than 15 characters.

## **−N, −−prewin2k accountname**

 The accountname specifies the pre−Windows 2000 name for this computer in Active Directory. The pre−Windows 2000 name is thename stored in the samAccountName attribute.

> The maximum length for the samAccountName attribute is 15 char−acters.

**Note** Although the actual limit is 19 characters, it is recom− mended that you limit the name to 15 characters because some Windows functions use this attribute as a NetBIOS name, which has a 15−character limit. If the name is larger than 15 charac− ters, the Centrify agent must use less efficient NTLM authenti−cation methods.

 If you do not specify this option, the default pre−Windows 2000 name is the computer account name truncated at 15 characters. This option enables you to manually specify the pre−Windows2000 name you want to use.

 This option is most commonly used if the naming conventions for computer account names result in names that are longer than the15 character limit.

# **−f, −−force**

 This option overwrites the information stored in Active Direc− tory for an existing computer account. This option allows you to replace the information for a computer previously joined to the domain. If there is already a computer account with the same name stored in Active Directory, you must use this option if you want to replace the stored information. You should only use this option when you know it is safe to force information from thelocal computer to overwrite existing information.

# **−a, −−alias computeralias**

 The computeralias specifies an alias name you want to use for this computer in Active Directory. This option creates a Ker− beros service principal name for the alias and the computer may be referred to by this alias. This option would normally be used if a computer has more than one ethernet port and each port is known by a different DNS name. You can include more than one −−alias option on the command line if you need to specify multi−ple aliases for a single computer.

# **−z, −−zone zonename**

 The zonename specifies the name of the zone in which to place this computer account. You must specify this option or use the **−−workstation** option to join a domain through Auto Zone. If you have installed a Centrify Express agent, you can only join a domain through Auto Zone. You cannot specify a zone for Centrify Express agents. Use the **−−workstation** option if you haveinstalled a Centrify Express agent.

If individual zone names are not unique across the Active

 Directory forest, you can use the canonical name of the zone to uniquely identify the zone you want to join. For example, if you have more than one "finance" zone, you can use the full canoni−cal name of the zone to specify which "finance" zone to join.

**Note** If users and groups are unique across the forest and not required to be segregated into zones, you can join the Active Directory domain using the **−−workstation** option to connect to Auto Zone instead of specifying a zone. The **−−workstation** and **−−zone** options are mutually exclusively and you must specify oneor the other.

> If you specify a name for zone that does not exist, the joinoperation fails.

### **−R, −−computerrole rolename**

 The rolename specifies the computer role to which the computeris added when the computer joins the domain.

# **−s, −−server domaincontroller**

 The domaincontroller specifies the name of the domain controller to which you prefer to connect. You can use this option to override the automatic selection of a domain controller based onthe Active Directory site information.

# **−Z, −−zoneserver domaincontroller**

 The domaincontroller specifies the name of the domain controller to use for zone operations. You can use this option, for exam− ple, if the zone is defined in a different domain than the oneyou are joining.

# **−D, −−dnsname DNSHostName**

 The DNSHostName specifies the host name of the DNS server that you prefer to use. You can use this option to override the auto− matic selection of a DNS server based on the information in thecomputer's configuration files.

# **−g, −−gc domaincontroller**

 The domaincontroller specifies the name of the domain controller to use for gobal catalog operations. You can use this option if the default domain controller, or that specified by the **−−server** option is not writable or does not support global catalog opera−tions.

# **−C, −−noconf**

 This option indicates that you do not want to update the local system's PAM and NSS configuration. If you set this option, you will need to modify the PAM and NSS configuration files manuallyto work with the adclient daemon.

# **−U, −−upn userPrincipalName**

 Specify a user principal name (UPN) for the computer account inActive Directory.

**−T, −−trust**

 Set the Trust for delegation option in Active Directory for the computer account. Trusting an account for delegation allows the account to perform operations on behalf of other accounts on thenetwork.

**Note** Using this option requires running **adjoin** with an account with full administrator privileges. You can also set group pol−icy to allow a non−administrator user to set this option. For

Centrify Corporation July 2015 70
more information, see the Administrator's Guide for Linux and**INIX** 

 When using this option, clear the local cache before joining thedomain.

### **−k, −−des**

 Set the computer account to use the Data Encryption Standard(DES) for keys.

### **−l, −−ldap**

 Use LDAP methods to fetch the user's group membership and create the computer account. Because LDAP methods are subject to the permissions on the Active Directory container for the computer account, you may need administrative permissions to execute thiscommand when specifying this option.

## **−P, −−precreate**

 Precreate a computer account in Active Directory without joining the domain. If you use this option, you must also specify the name of the computer account you want to precreate using the **−−name** option. In addition, you must specify either **−−zone** to provide the name of the zone in which to precreate the account, or **−−workstation** to specify Auto Zone instead of a specificzone.

The −−precreate option does the following:

 Creates a computer object in Active Directory in the organiza−tional unit you specify or the Computers container.

 Resets the computer account password to computer's host name (inlower case).

Creates an Extension object in the zone.

The following permissions are granted to the computer object:

 Read and Write operatingSystemServicePack, operatingSystem, andoperatingVersion attributes in the Computer object.

Validate write to servicePrincipalName, dNSHostName attributes.

Reset computer's password.

Read userAccountControl attributes of the compouter object.

 By precreating the computer account and its serviceConnection− Point, you can allow any user to join the computer to a domain without granting any special rights or performing any zone dele− gation. This option also enables you to create all the computer accounts you want in a batch job and automate how computers jointhe domain.

### **−m, −−compat**

 Create a computer object that is compatible with DirectControl 2.x and 3.x. By default, the computer object is not compatiblewith these older versions of Centrify software.

### **−S, −−selfserve**

 Uses the computer object's account credentials to join thedomain.

 To use this option, you must have already precreated the com− puter account in Active Directory by using the Pre−Create Com− puter wizard or **−−adjoin −P,** or previously joined a domain, then left by using the **adleave −−reset** option. For information about using the wizard to precreate a computer account, see the Cen−trify DirectControl Administrator's Guide.

 If you use the **−−selfserve** option, you don't need to specify a zone for the computer. The computer is automatically made a mem− ber of the zone where the precreated object was created. You must, however, specify the Active Directory domain to success−fully add the computer to the domain.

**Note** If you precreated the computer account with the **−−worksta− tion** (Auto Zone) option, you must specify the **−−workstation** option when joining the domain with the **−−selfserve** option. Forexample:

adjoin acme.com −−selfserve −−worksation −−name testComputer

### **−A −−attempt**

 This option attempts to grant authenticated users read permis− sions to Password Settings objects (PSOs) so that the computer account can read fine−grained password security policies in the current domain. Note that the administrator(s) may need to grant authenticated users read permissions to PSOs in trusted domains and forests as well for more accurate password expiration timesfor cross−domain and cross−forest users.

### **−V, −−verbose**

 This option displays information about each step in the join process as it occurs. This option can be useful in diagnosing join problems. This option also writes log messages to the cen−trifydc.log file for troubleshooting purposes.

### **−w, −−workstation**

 Join the computer to an Active Directory domain by connecting to Auto Zone rather than by making the computer a member of anyspecific zone.

 When joined to Auto Zone, every Active Directory user and group defined in the forest and any users defined in a two−way trusted forest are valid UNIX users or groups. You can use this optionwhen:

 − Active Directory identities are unique for the forest and the trusted external forest. Note that there must be a two−way cross−forest trust relationship. Users and groups in a forest with a one−way trust relationship will not be recognized as valid UNIX users and groups for computers joined to the domainusing Auto Zone.

 − Active Directory users and groups only require one set of properties for all computers and do not need to be segregatedinto zones for any reason.

 For the join to be successful, all of the domains in the forest and the trusted external forest must be unique. If domains are not unique across the forest trust, you must manually configure a unique prefix for each trusted domain using parameters in thecentrifydc.conf configuration file.

**Note** The **−−workstation** and **−−zone** options are mutually

exclusively.

## **−x, −−extramap mapName**

The mapName specifies an NSS map to add to the configuration. You can specify this option multiple times to add multiple maps.For example:

adjoin acme.com −z finance −x protocols −x ethers

### **−i, −−noinit**

Do not preload the cache.

### **−v, −−version**

 This option displays version information for the installed soft−ware.

### **−e −−enableAppleIDGenScheme**

 This option enables you to use the Apple algorithm to automati− cally generate UIDs and GIDs for Active Directory users and groups when you join using **−−workstation** mode and the Auto Zone. The Apple algorithm uses the user or group globally unique iden− ditifer (objectGUID) to automatically generate UID and GID val− ues. You cannot use this option when joining a named zone or when preparing a computer account using the **−−precreate** options. If you use the **−−enableAppleISGenSchme** option, the setting remains in effect even if you leave the Auto Zone and rejoin anamed zone.

## **−t, −−Licensetype server|workstation**

 This option enables you to specify whether the computer joining the domain should use a "Server" license or a "Workstation" license. If you don't specify this option, the computer is licensed as a server by default. You can change the license typeafter joining a domain with the **adlicense** command.

### **EXAMPLES**

 To join the acme.com domain using all of the default options, you could type a command line similar to the following (note that youmust specify a zone):

adjoin acme.com −−zone finance

You are then prompted for the administrator password.

 If you want to join a domain using an account that is not in the same domain as the domain you are joining and you want to use a specifichost name, you could type a command line similar to the following:

 adjoin −−user jeff@acme.com −−name orlando −−container "ou=Unix com−puters" sales.acme.com −−zone finance

 You are then prompted to provide the password for the userjeff@acme.com.

 The computer is added to Active Directory using the computer name"orlando" in the "Unix computers" Organizational Unit.

When specifying username@domain to join a domain, you cannot use an alternative UPN. For example, if your organization uses an alternate UPN to allow you to log in as garcia@mission.org but your account is actually defined in the sf.mission.org domain, you must use that domain when specifying theuser account:

adjoin −−user garcia@sf.mission.org −−zone finance la.mission.org

### **AUTHOR**

Centrify Corporation

## **SEE ALSO**

 For related information, see the following command reference sec− tions: adleave(1), adpasswd(1), adupdate(1), adquery(1), adgpup−date(1), adinfo(1), addebug(1), adclient(1)

Centrify Corporation 50 July 2015 73

adkeytab(1) Centrify Command Reference adkeytab(1)

#### **NAME**

 adkeytab − create and manage Kerberos key tables (\*.keytab files) and coordinate changes with the Kerberos key distribution center (KDC)provided by Active Directory.

### **SYNOPSIS**

 adkeytab −n, −−new [−T, −−trust] [−k, −−des] [−d, −−domain domain] [−m, −−machine] [−u, −−user username[@domain] ] [−p, −−password user− password ] [−U, −−upn userPrincipalName ] [−f, −−force] [−S, −−sam− name samAccountName ] [−s, −−server servername ] [−g, −−gc] [−i, −−ignore] [−M, −−computer−object] [−W, −−password−never−expire] [−I, −−interactive] [−V, −−verbose] −P, −−principal principal ... [−e, −−encryption−type etype ... ] −K, −−keytab filename −c, −−container containerDN account−name

 adkeytab −a, −−addspn [−d, −−domain domain] [−m, −−machine] [−u, −−user username[@domain] ] [−p, −−password userpassword ] [−U, −−upn userPrincipalName ] [−s, −−server servername ] [−V, −−verbose] [−I, −−interactive] −P, principal principal ... [−E, −−entries kvno ] [−e, −−encryption−type etype ... ] [−i, −−ignore] [−K, −−keytab filename ] [−I, −−interactive] account−name

 adkeytab −A, −−adopt [−m, −−machine] [−u, −−user username[@domain] ] [−p, −−password userpassword ] [−P, principal principal ... ] [−e, −−encryption−type etype ... ] [−i, −−ignore] −K, −−keytab filename [−f, −−force] [−l, −−local] [−w, −−newpassword newpassword ] [−T, −−trust] [−k, −−des] [−d, −−domain domain ] [−U, −−upn userPrincipal− Name ] [−s, −−server servername ] [−V, −−verbose] [−I, −−interactive]account−name

 adkeytab −C, −−change−password [−l, −−local] [−w, −−newpassword new− password ] [−m, −−machine] [−u, −−user username[@domain] ] [−p, −−password userpassword ] [−i, −−ignore] [−K, −−keytab filename ][−d, −−domain domain ] [−s, −−server servername ] [−V, −−verbose] [ account−name ] [−I, −−interactive]

 adkeytab −r, −−reset [−u, −−user username[@domain] ] [−p, −−pass− word userpassword ] [−d, −−domain domain ] [−i, −−ignore] [−s, −−server servername ] [−V, −−verbose] [−I, −−interactive] [ account−name ]

 adkeytab −x, −−delspn [−m, −−machine] [−u, −−user username[@domain] ] [−p, −−password userpassword ] [−i, −−ignore] [−K, −−keytab filename ] [−d, −−domain domain ] [−s, −−server servername ] [−U, −−upn user− PrincipalName ] [−V, −−verbose] [−I, −−interactive] −P, −−principalprincipal ... [ account−name ]

 adkeytab −D, −−delete [−m, −−machine] [−u, −−user username[@domain] ] [−p, −−password userpassword ] [−i, −−ignore] −K, −−keytab filename [−d, −−domain domain ] [−s, −−server servername ] [−f, −−force] [−V,−−verbose] [−I, −−interactive] account−name

**Note** The specific required parameters and options you can use depend on the task you want to perform. See the appropriate section for information about which options to use for each task. You can use the **[−V, −−verbose]** option in conjunction with any task to display detailed information about the operations performed for diagnosticpurposes.

### **AVAILABILITY**

 This command runs on AIX, Citrix XenServer, HP−UX, Linux, Mac OS X,Solaris, and VMware ESX operating environments.

## **GENERAL DESCRIPTION**

The **adkeytab** command enables you to perform the following tasks:

- − Create new service accounts and new key table files.
- − Add new Kerberos service principals to existing key tables.
- − Adopt Kerberos service principals for an existing Active Directory account and update the key tables and centrifydc.conf entries to manage the adopted account.
	- − Change the password for a computer account or service account andupdate the keys in its key table.
	- − Reset a key table that is corrupt or not synchronized with the KDCin Active Directory.
	- − Delete a service principal from a service account and remove itskeys from the key table.
	- − Delete a service account from Active Directory and removed its keytable and all related keys from the centrifydc.conf file.

 The synopsis illustrates the **adkeytab** syntax for each of thesetasks.

### CREATING A NEW SERVICE ACCOUNT AND KEYTAB

 **<sup>A</sup> NEW SERVICE ACCOUNT AND KEYTAB** You can use the **adkeytab** command to create a new service account for a computer, to generate a keytab file for the new account on the com− puter's local storage, and notify the KDC in Active Directory of thenew service account for the computer.

 The basic syntax for creating new service accounts and keytab files and synchronizing the information with Active Directory using the**adkeytab** command is:

 adkeytab −−new −−principal principal −−keytab filename −−containercontainerDN [ options ] account−name

#### **OPTIONS**

You can use the following options to perform this task:

**−n, −−new** Creates a new service account in Active Directory and a new key table for the account that is stored locally as a keytab file. If you use this option to generate a new service account and keytab file, **adkeytab** notifies the KDC in Active Directory of the key table contents. If you use this option, you must also specify a keytab file name using the **−−keytab** option and anaccount−name that is unique in the current domain.

## **−P, −−principal principal**

 Specifies the service principal to add to the new key table. You must specify at least one service principal when creating a new service account. To specify multiple service principals, usethis option multiple times.

For principal , type the service type of the service principal you want to add. You can specify the principal by:

− Service type alone (http)

− Service type and the host name or alias (http/firefly)

 − Service type and the fully−qualified domain name (http/fire−fly.arcade.com)

 If you use the service type alone, the adkeytab command gener− ates the full principal name by expanding the name to include the account name at this computer, creating a fully−qualified domain name for the service principal account. For example, if you add the service principal http for service account firefly in domain arcade.com, adkeytab generates two service principals for the keytab file:http/firefly@ARCADE.COM

http/firefly.arcade.com@ARCADE.COM

 If you specify the service type with either a long or short host name, the adkeytab command will only generate the exact princi−pal name specified.

**Note** If the service account name is different from the host name, you should have a DNS alias for the service account name that resolves to the host name of the computer. This allows you to have multiple service principals of the same type on the samecomputer, for example, multiple database services.

## **−i, −−ignore**

 Ignore the security risk of creating or updating a keytab file in a globally writeable directory, and allow the keytab filecreation or update to proceed.

 If you attempt to create or update a keytab file in a globallywriteable directory and you do not specify this option, the operation fails and an error message is displayed.

## **−K, −−keytab filename**

 Specifies the name and location of the new keytab file to cre− ate. For the filename argument, you can specify either the rela−tive or full path to the file you are creating.

### **−e, −−encryption−type etype**

 Specifies an encryption type to use in generating keys for each of the service principals you specified with the **−−principal**option.

 Alternatively, you can use the **−−des** option in place of the **−−encryption−type** option to automatically generate des−cbc−crc and des−cdc−md5 keys. Using the **−−des** option is recommended if you configuring keytab entries for Oracle's Advanced Security Option or services that support older versions of Kerberos. If you use the **−−des** option, the **−−encryption−type** parameter isignored.

 If you use the −−encryption−type parameter, each etype you spec− ify generates a key table entry for a principal/encryption type combination. For example, if you specify two service principals and one encryption type, **adkeytab** generates a key table entry for each service principal with a key that uses the selectedencryption type.

 To specify multiple encryption types for a service principal, use this option multiple times. For example, if you specify one service principal and three different encryption types, **adkeytab**generates a separate key table entry for each encryption type

 for the service principal. If you do not specify an encryption type in the command line, the encryption types defined in the centrifydc.conf file are used. The default encryption types sup−ported are:

- − For Windows Server 2003 domain functional level:arcfour−hmac−md5, des−cbc−md5, and des−cbc−crc
- − For Windows Server 2008 domain functional level:

aes128−cts and aes256−cts

 Although you can specify the Windows 2008 types in earlier envi− ronments, they are not useful and might cause extra networkround trips during the authentication process.

**Note** If you specify an encryption type that is not listed as a permitted encryption type in the centrifydc.conf file, the key table entry will not be created and an error is displayed. You should verify that the encryption types you want to use are listed for the adclient.krb5.permitted.encryption.types configu−ration parameter.

### **−c, −−container containerDN**

 Specifies the Active Directory name of the container (CN) or Organizational Unit (OU) into which the new service accountshould be placed.

You can specify the containerDN by:

- − Canonical name (ajax.org/unix/services)
- − Fully distinguished name (cn=services, cn=unix,dc= ajax,dc=org)
- − Relative distinguished name without the domain suffix(cn=services,cn=uni

 For example, if you want to place the account in the UNIX/Ser−vices container within the ajax.org domain using the canonical name, you could specify: −−container "ajax.org/UNIX/Services"

**Note** The account used to run the **adkeytab** command must have per− mission to add objects to the container or organizational unityou specify.

## **−T, −−trust**

 Sets the **Trust for delegation** option in Active Directory for the new service account. Trusting an account for delegation allows the account to perform operations on behalf of other accounts on the network. For example, if the new service account is trusted for delegation, it can foward ticket−granting tickets and per−form other delegated actions.

> Setting this option may require the **adkeytab** command to runusing an account with administrator permission.

**−k, −−des**

 Specifies that all service principals for this account will usethe Data Encryption Standard (DES) for keys.

 Setting this option enables the **Use DES encryption types for this account** flag in the userAccountControl attribute of the service account.

 You can use this option in place of the **−−encryption−type** option to automatically generate des−cbc−crc and des−cdc−md5 keys.Using the **−−des** option is recommended if you configuring keytab

 entries for Oracle's Advanced Security Option or services thatsupport older versions of Kerberos.

**Note** If you use the **−−des** option, the **−−encryption−type** parame−ter is ignored.

### **−d, −−domain domain**

 Specifies the domain in which this service account should be created. This option is used to create accounts in a domain other than the currently joined domain. If you do not specify this option, **adkeytab** creates the new service account in thecurrently joined domain by default.

### **−U, −−upn userPrincipalName**

 Sets the userPrincipalName attribute for the account in ActiveDirectory.

**Note** For user service accounts, you only need to set this option if you want the userPrincipalName to be different from thedefault user@REALM setting.

## **−f, −−force**

 Overwrites an existing Active Directory object with the new account information. This option removes any existing service principals, keytab files and centrifydc.conf entries related to the specified account−name , in preparation for creating a newservice account and key table.

 This option is not required for precreated accounts that are inactive. This option is only required if the existing accountis active and needs to be replaced.

## **−m, −−machine**

 Use the Active Directory computer account credentials generated by Centrify DirectControl to execute the adkeytab command. This option can be used in place of user credentials if the computer account has been granted permission to update its own accountinformation.

**Note** Using the local computer's credentials to update Active Directory requires local root permission when executing theadkeytab command.

### **−u, −−user username[@domain]**

 Specifies an Active Directory user other than the current user to execute the **adkeytab** command. The user must have sufficient rights to add an account to the domain. You must use the user− name@domain format to specify the user account if the username is not defined in the local computer's domain. For example, if the local computer is joined to the fire.arcade.com domain, but the user "marie" is a member of the arcade.com domain, you mustspecify the **−−user** option as:

−−user marie@arcade.com

 If you do not specify the **−−user** option, **adkeytab** uses the cur− rent user's Kerberos credentials by default. If there are no cached credentials for the current user, **adkeytab** uses theAdministrator user account.

### **−p, −−password userpassword**

 Specifies the password for the Active Directory user accountrunning the **adkeytab** command. If you do not specify this option

 or if there are no currently cached Kerberos credentials,**adkeytab** prompts for a password before it executes.

**Note** Specifying a password at the command line represents a security risk because the password can be retrieved while the command is running or from command history after the command hascompleted its execution.

## **−S, −−samname samAccountName**

 Specifies a pre−Windows 2000 account name for the object in Active Directory. This option sets the samAccountName attribute for the Active Directory object you are creating. Youshould use this option:

> − If the account−name you are using for the object contains morethan 20 characters.

 − If you want the samAccountName attribute for the object to be different from the acccount−name. **Note** The samAccountName attribute (also known as the pre−Windows 2000 name) can be a maximum of 20 characters. The attribute must be unique withinthe Active Directory forest.

### **−s,**

**−s, -−server servername**<br>Specifies the domain controller you want to use for performing this operation. Using this option enables you to avoid replica−tion delays.

### **−g, −−gc hostname**

 Specifies the global catalog computer you want to search to check for duplicate samAccountName attributes. Using this optionenables you to avoid replication delays.

### **−M, −−computer−object**

 Create service account as computer object. Without this option,account is created as user object.

### **−W, −−password−never−expire**

Set password to never expire when creating account.

**−V, −−verbose**

 Displays detailed information about the operation being per−formed.

### **account−name**

 Creates the specified account−name object in Active Directory. You must specify an account−name that is unique in the current domain. In addition, the account−name must be the last argumentspecified in the command line.

### **EXAMPLES FOR CREATING <sup>A</sup> NEW SERVICE ACCOUNT**

 To create a new DES−encrypted service account and accompanying key table, you would type a command similar to the following: adkeytab −−new −−keytab /etc/krb5/mydatabase.keytab −−principal data1 −−prin− cipal data2 −−des −−container "ajax.org/users" −−user oracleadmmydatabase

### **ADDING SERVICE PRINCIPALS TO <sup>A</sup> KEY TABLE**

 You can use the **adkeytab** command to add one or more service princi− pals to an existing key table and notify the KDC in Active Directoryof the new service principals for the computer or service account.

 The basic syntax for adding new service principals and synchronizingthe information with Active Directory using the **adkeytab** command is:

 adkeytab −−addspn −−principal principal [options] [account−name] ]account−name ]

### **OPTIONS**

You can use the following options to perform this task:

### **−a, −−addspn**

 Adds a service principal to an existing account in Active Direc− tory and generates the appropriate keys for the new service principal in the account's keytab file. If you don't specify an account−name , the **adkeytab** command adds the service principalto the computer account in the currently joined domain.

### **−P, −−principal principal**

 Specifies the service principal to add to the specified key ta− ble. You must specify at least one service principal. To spec−ify multiple service principals, use this option multiple times.

 For the principal argument, type the service type of the service principal you want to add. You can specify the principal by:− Service type alone (http)

− Service type and the host name or alias (http/firefly)

− Service type and the fully−qualified domain name (http/firefly.arcade.com)

 If you use the service type alone, the adkeytab command then generates the full principal name by expanding the short name to include the account name at this computer, creating a fully− qualified domain name (FQDN) for the service principal account. For example, if you add the service principal http for service account firefly in domain arcade.com, adkeytab generates twoservice principals for the keytab file:

 http/firefly@ARCADE.COMhttp/firefly.arcade.com@ARCADE.COM

**Note** If the service account name is different from the host name, you should have a DNS alias for the service account name that resolves to the host name of the computer. This allows you to have multiple service principals of the same type on the samecomputer, for example, multiple database services.

### **−E, −−entries kvno**

 Specifies the number of password hash entries (key version num− bers) to keep in the keytab file. For the kvno, specify a posi− tive integer between 1 and 253. If you omit the **−−entries** param−eter, the default number is 3.

 Note that **−−entries** is only relevant for 2003 or newer key dis− tribution centers (KDC). For Windows 2000, **adkeytab** manufac− tures key version numbers as long as the **krb5.generate.kvno** con−figuration parameter is true (which is the default setting).

> In the following circumstances the **entries** setting is ignoredand only one password hash entry is kept:

> If the KDC is Windows 2000 and the centrifydc.conf parameter**krb5.generate.kvno** is set to false.

> If the KDC is Windows 2003 or newer but the **dsHeuristics**

 attribute is set to 00000000010000001. For more informationhttp://supabout the **dsHeuristics** bit, see port.microsoft.com/kb/870987.

### **−e, −−encryption−type etype**

 Specifies an encryption type to use in generating keys for each of the service principals you specified with the **−−principal**option.

 Alternatively, you can use the −−des option in place of the −−encryption−type option to automatically generate des−cbc−crc and des−cdc−md5 keys. Using the −−des option is recommended if you configuring keytab entries for Oracle's Advanced Security Option or services that support older version of Kerberos. If you use the −−des option, the −−encryption−type parameter isignored.

 If you use the −−encryption−type parameter, each etype you spec− ify generates a key table entry for a principal/encryption type combination. For example, if you specify two service principals and one encryption type, **adkeytab** generates a key table entry for each service principal with a key that uses the selectedencryption type.

 To specify multiple encryption types for a service principal, use this option multiple times. For example, if you specify one service principal and three different encryption types, **adkeytab** generates a separate key table entry for each encryption typefor the service principal.

 If you do not specify an encryption type in the command line, the encryption types defined in the centrifydc.conf file areused. The default encryption types supported are:

− For Windows Server 2003 domain functional level:

arcfour−hmac−md5, des−cbc−md5, and des−cbc−crc

− For Windows Server 2008 domain functional:

aes128−cts and aes256−cts

 Although you can specify the Windows 2008 types in earlier envi− ronments, they are not useful and might cause extra networkround trips during the authentication process.

**Note** If you specify an encryption type that is not listed as a permitted encryption type in the centrifydc.conf file, the key table entry will not be created and an error is displayed. You should verify that the encryption types you want to use are listed for the adclient.krb5.permitted.encryption.types configu−ration parameter.

### **−m, −−machine**

 Uses the Active Directory computer account credentials generated by Centrify DirectControl to execute the adkeytab command. This option can be used in place of user credentials if the computer account has been granted permission to update its own accountinformation.

**Note** Using the local computer's credentials to update Active Directory requires local root permission when executing theadkeytab command.

Centrify Corporation January 2015 82

**−u, −−user username[@domain]**

−−user marie@arcade.com

**−p, −−password userpassword**

**−i, −−ignore**

**−K, −−keytab filename**

 to the file.**−d, −−domain domain**

Directory.

**−s, −−server hostname**

tion delays.

**−V, −−verbose**

formed.

**−U, −−upn userPrincipalName**

Administrator user account.

completed its execution.

creation or update to proceed.

currently joined domain by default.

default user@REALM setting.

adkeytab(1) Centrify Command Reference adkeytab(1)

 to execute the **adkeytab** command. The user must have sufficient rights to add a service principal to the account object. You must use the username@domain format to specify the user account if the username is not defined in the local computer's domain. For example, if the local computer is joined to the fire.arcade.com domain, but the user "marie" is a member of thearcade.com domain, you must specify the **−−user** option as:

 rent user's Kerberos credentials by default. If there are nocached credentials for the current user, **adkeytab** uses the

 running the **adkeytab** command. If you do not specify this option or if there are no currently cached Kerberos credentials,**adkeytab** prompts for a password before it executes.

 security risk because the password can be retrieved while thecommand is running or from command history after the command has

in a globally writeable directory, and allow the keytab file

 writeable directory and you do not specify this option, theoperation fails and an error message is displayed.

the filename, you can specify either the relative or full path

added. If you do not specify this option, adkeytab uses the

if you want the userPrincipalName to be different from the

this operation. Using this option enables you to avoid replica−

Specifies an Active Directory user other than the current user

If you do not specify the −−user option, **adkeytab** uses the cur−

Specifies the password for the Active Direcotry user account

**Note** Specifying a password at the command line represents a

Ignore the security risk of creating or updating a keytab file

If you attempt to create or update a keytab file in a globally

Specifies the name and location of the keytab file to add. For

Specifies the domain in which this service principal should be

Sets the userPrincipalName attribute for the account in Active

**Note** For user service accounts, you only need to set this option

Specifies the domain controller you want to use for performing

Displays detailed information about the operation being per−

#### **account−name**

The account name specifies the account object to which you are adding a service principal. If you don't specify an account− name, **adkeytab** adds the service principal to the computer account object in the currently joined domain. If you specify the I account−name , it must be the last argument in the commandline.

## **EXAMPLES FOR ADDING SERVICE PRINCIPALS TO AN ACCOUNT**

 To add a new DES−encrypted service principal for oracle to the key table that belongs to the service account mydatabase, you would typea command similar to the following:

adkeytab −−addspn −−principal oracle −−des mydatabase

 To add a DES−encrypted service principal for Oracle databases named oracle\_d1 and oracle\_d2 to the computer account key table in the cur−rently joined domain:

 adkeytab −−addspn −−prinicipal oracle\_d1 −−prinicipal oracle\_d2−−encryption−type des−cbc−md5

### SELECTING AN EXISTING ACCOUNT TO ADOPT

# **AN EXISTING ACCOUNT TO ADOPT** You can use the **adkeytab** command with the **−−adopt**

 option to have the Centrify agent take over the management of keytab files for an existing account in Active Directory. This option cre− ates the local keytab file for the account and adds entries for any existing service principal names associated with the account to the centrifydc.conf file. You can also specify additional service prin−cipal names and encryption types.

 The basic syntax for adopting the service principals associated with an existing account and synchronizing the information with ActiveDirectory using the adkeytab command is:

adkeytab −−adopt −−keytab filename [options] account−name

### **OPTIONS**

You can use the following options to perform this task:

### **−A, −−adopt**

 Adds the appropriate keytab and centrifydc.conf entries to adopt an existing account and its service principals for managementthrough Centrify DirectControl.

### **−i, −−ignore**

 Ignore the security risk of creating or updating a keytab file in a globally writeable directory, and allow the keytab filecreation or update to proceed.

 If you attempt to create or update a keytab file in a globally writeable directory and you do not specify this option, theoperation fails and an error message is displayed.

### **−K, −−keytab filename**

 Specifies the name and location of the keytab file for theaccount.

### **−P, −−principal principal**

 Specifies an additional service principal for the account in the key table. This option is not required as long as the existingaccount has at least one service principal already defined. To

Centrify Corporation January 2015 83

Centrify Corporation January 2015 84

 specify multiple service principals, use this option multiple times. For principal , type the service type of the service principal you want to add. You can specify the principal by:− Service type alone (http)

− Service type and the host name or alias (http/firefly)

− Service type and the fully−qualified domain name (http/firefly.arcade.com)

 If you use the service type alone, the adkeytab command then generates the full principal name by expanding the short name to include the account name at this computer, creating a fully− qualified domain name (FQDN) for the service principal account. For example, if you add the service principal http for service account firefly in domain arcade.com, adkeytab generates two service principals for the keytab file:http/firefly@ARCADE.COM

http/firefly.arcade.com@ARCADE.COM

**Note** If the service account name is different from the host name, you should have a DNS alias for the service account name that resolves to the host name of the computer. This allows you to have multiple service principals of the same type on the samecomputer, for example, multiple database services.

## **−e, −−encryption−type etype**

 Specifies an encryption type to use in generating keys for eachservice principal you specified with the −−principal option.

 Alternatively, you can use the −−des option in place of the −−encryption−type option to automatically generate des−cbc−crc and des−cdc−md5 keys. Using the −−des option is recommended if you configuring keytab entries for Oracle's Advanced Security Option or services that support older versions of Kerberos. If you use the −−des option, the −−encryption−type parameter isignored.

 If you use the −−encryption−type parameter, each etype you spec− ify generates a key table entry for a principal/encryption type combination. For example, if you specify two service principals and one encryption type, adkeytab generates a key table entry for each service principal with a key that uses the selectedencryption type.

 To specify multiple encryption types for a service principal, use this option multiple times. For example, if you specify one service principal and three different encryption types, adkeytab generates a separate key table entry for each encryption typefor the service principal.

 If you do not specify an encryption type in the command line, the encryption types defined in the centrifydc.conf file areused. The default encryption types supported are:

− For Windows Server 2003 domain functional level:

arcfour−hmac−md5, des−cbc−md5, and des−cbc−crc

− For Windows Server 2008 domain functional level:

aes128−cts and aes256−cts

 Although you can specify the Windows 2008 types in earlier envi− ronments, they are not useful and might cause extra networkround trips during the authentication process.

**Note** If you specify an encryption type that is not listed as a permitted encryption type in the centrifydc.conf file, the key table entry will not be created and an error is displayed. You should verify that the encryption types you want to use are listed for the adclient.krb5.permitted.encryption.types configu−ration parameter.

### **−m, −−machine**

 Uses the Active Directory computer account credentials generated by Centrify DirectControl to execute the adkeytab command. This option can be used in place of user credentials if the computer account has been granted permission to update its own accountinformation.

**Note** Using the local computer's credentials to update Active Directory requires local root permission when executing theadkeytab command.

### **−u, −−user username[@domain]**

 Specifies an Active Directory user other than the current user to execute the adkeytab command. The user must have sufficient rights to read the Active Directory account object and update the userAccountControl attribute, if necessary. If you are spec− ifying additional service principal names, the user must also have sufficient privileges to update the account's servicePrin−cipalName attribute.

You must use the username@domain format to specify the user<br>account if the *username* is not defined in the local computer's domain. For example, if the local computer is joined to the fire.arcade.com domain, but the user marie is a member of thearcade.com domain, you must specify the −−user option as:

−−user marie@arcade.com

 If you do not specify the −−user option, adkeytab uses the cur− rent user's Kerberos credentials by default. If there are no cached credentials for the current user, adkeytab uses theAdministrator user account.

### **−p, −−password userpassword**

 Specifies the password for the Active Directory user account running the adkeytab command. If you do not specify this option or if there are no currently cached Kerberos credentials,adkeytab prompts for a password before it executes.

**Note** Specifying a password at the command line represents a security risk because the password can be retrieved while the command is running or from command history after the command hascompleted its execution.

### **−f, −−force**

 Overwrite an existing Active Directory object with the new account information. This option removes any existing service principals, keytab files and centrifydc.conf entries related to the specified account−name, in preparation for creating a newservice account and key table.

**Note** This option is not required for precreated accounts that are inactive. This option is only required if the existingaccount is active and needs to be replaced.

adkeytab(1) Centrify Command Reference adkeytab(1)

## **−l, −−local**

 Updates the password hashes in the local keytab file without changing the password in Active Directory. If you use this option, you must also specify the password value with the **−−new−password** option.

 This option can be useful in cluster environments where you run adkeytab to force a password change on the Active Directory object and the local keytab on a master server, then run adkeytab with the −−change−password and −−local options on the backup computers to synchronize the new password in the keytabfiles on those computers.

### **−w, −−newpassword newpassword**

 Specifies a new password to substitute for the old password. If you do not specify this option, adkeytab generates a randompassword.

### **−T, −−trust**

 Sets the **Trust for delegation** option in Active Directory for the new service account. Trusting an account for delegation allows the account to perform operations on behalf of other accounts on the network. For example, if the new service account is trusted for delegation, it can forward ticket−granting tickets and per−form other delegated actions.

> Setting this option may require the adkeytab command to runusing an account with administrator permission.

### **−k, −−des**

 Specifies that all service principals for this account will use the Data Encryption Standard (DES) for keys. Setting this option enables the **Use DES encryption types** for this account flag in the userAccountControl attribute of the service account. You can use this option in place of the −−encryption−type option to automatically generate des−cbc−crc and des−cdc−md5 keys. Using the −−des option is recommended if you configuring keytab entries for Oracle's Advanced Security Option or services thatsupport older versions of Kerberos.

> **Note** If you use the −−des option, the −−encryption−type parame−ter is ignored.

### **−d, −−domain domain**

 Specifies the domain in which this service principal should be added. If you do not specify this option, adkeytab uses thecurrently joined domain by default.

### **−U, −−upn userPrincipalName**

 Sets the userPrincipalName attribute for the account in ActiveDirectory.

**Note** For user service accounts, you only need to set this option if you want the userPrincipalName to be different from thedefault user@REALM setting.

### **−s, −−server hostname**

 Specifies the domain controller you want to use for performing this operation. Using this option enables you to avoid replica−tion delays.

**−V, −−verbose**

Displays detailed information about the operation being

performed.

#### **account−name**

 Specifies the existing account−name that you want to managekeytab entries for using Centrify DirectControl.

 If you don't specify an account−name , adkeytab adopts the ser− vice principals associated with the computer account object in the currently joined domain. If you specify the account−name ,it must be the last argument in the command line.

## **EXAMPLES FOR ADOPTING AN EXISTING ACCOUNT**

 To adopt the existing service principals for the existing serviceaccount name oracle\_acct, you could type a command similar to this:

 adkeytab −−adopt −−user oracleadm −−keytab /etc/krb5/oracle\_hr.keytaboracle\_acct

 In a cluster environment, you can use adkeytab −−new to create a new account principal on the primary cluster server and set its password to a known value. You can then run adkeytab −−adopt with the −−local and −−newpassword options on all of the other computers in the clus−ter to create a local copy of the keytab file. For example:

 adkeytab −−adopt −−local −−newpassword password −−user oracleadm−−keytab /etc/krb5/oracle\_hr.keytab oracle\_acct

 After running this command, all of the computers in the cluster aresynchronized with the same password.

### **CHANGING THE PASSWORD FOR <sup>A</sup> COMPUTER OR SERVICE ACCOUNT**

 You can use the **adkeytab** command to change the password for a service or computer account, generate new keys for the account's service principals, write the new keys to the account's key table, and notifyActive Directory of the changed password and new keys.

 The basic syntax for changing an account password and synchronizingthe information with Active Directory using the adkeytab command is:

adkeytab −−change−password [options] [account−name]

#### **OPTIONS**

You can use the following options to perform this task:

### **−C, −−change−password**

 Changes the password for a specified account−name. Using this option generates new keys in the keytab file for the specified account−name , and notifies the KDC in Active Directory of thechange.

### **−l, −−local**

 Updates the password hashes in the local keytab file without changing the password in Active Directory. If you use this option, you must also specify the password value with the **−−new−password** option.

 The **−−local** option can be useful in cluster environments where you run **adkeytab** to force a password change on the Active Direc− tory object and the local keytab on a master server, then run **adkeytab** with the **−−change−password** and **−−local** options on the backup computers to synchronize the new password in the keytabfiles on those computers.

adkeytab(1) Centrify Command Reference adkeytab(1)

## **−w, −−newpassword newpassword**

 Specifies a new password to substitute for the old password. If you do not specify this option, **adkeytab** generates a randompassword.

## **−m, −−machine**

 Uses the Active Directory computer account credentials generated by the Centrify agent to execute the adkeytab command. This option can be used in place of user credentials if the computer account has been granted permission to update its own accountinformation.

**Note** Using the local computer's credentials to update Active Directory requires local root permission when executing theadkeytab command.

### **−u, −−user username[@domain]**

 Specifies an Active Directory user other than the current user to execute the adkeytab command. The user must have sufficient rights to read the Active Directory account object and update the userAccountControl attribute, if necessary. If you are spec− ifying additional service principal names, the user must also have sufficient privileges to update the account's servicePrin−cipalName attribute.

 You must use the username@domain format to specify the user account if the username is not defined in the local computer's domain. For example, if the local computer is joined to the fire.arcade.com domain, but the user marie is a member of thearcade.com domain, you must specify the −−user option as:

−−user marie@arcade.com

 If you do not specify the −−user option, adkeytab uses the cur− rent user's Kerberos credentials by default. If there are no cached credentials for the current user, adkeytab uses theAdministrator user account.

### **−p, −−password userpassword**

 Specifies the password for the Active Directory user account running the adkeytab command. If you do not specify this option or if there are no currently cached Kerberos credentials,adkeytab prompts for a password before it executes.

**Note** Specifying a password at the command line represents a security risk because the password can be retrieved while the command is running or from command history after the command hascompleted its execution.

### **−i, −−ignore**

 Ignore the security risk of creating or updating a keytab file in a globally writeable directory, and allow the keytab filecreation or update to proceed.

 If you attempt to create or update a keytab file in a globally writeable directory and you do not specify this option, theoperation fails and an error message is displayed.

### **−K, −−keytab filename**

 Specifies the name and location of the keytab file for theaccount.

### **−d, −−domain domain**

 Specifies the domain in which this service principal should be added. If you do not specify this option, adkeytab uses thecurrently joined domain by default.

### **−s, −−server hostname**

 Specifies the domain controller you want to use for performing this operation. Using this option enables you to avoid replica−tion delays.

### **−V, −−verbose**

 Displays detailed information about the operation being per−formed.

### **−I, −−interactive**

 Prompts for the user password if a cached Kerberos ticket has been revoked. In most cases, this option is used when the Ker− beros credential cache used to authenticate a user to an Active Directory domain, and a read−only domain controller of the domain has revoked the user's Kerberos ticket. By providing a valid password, the user can be granted a new Kerberos ticket toreplace the revoked ticket.

### **account−name**

 Specifies the account object for which you are changing thepassword.

 If you don't specify an account−name , the **adkeytab** command changes the password of the computer account object for the local computer in the currently joined domain. If you specify anaccount−name , it must be the last argument in the command line.

## **EXAMPLES FOR CHANGING AN ACCOUNT PASSWORD**

 To change the password for the computer account in the currently joined domain to use a new randomly−generated password, you wouldtype a command similar to the following:

adkeytab −C

 To explicitly set the password for the service account mysql−sf inActive Directory, you would type a command similar to the following:

adkeytab −−change−password −−newpassword 'miles8!' mysql−sf

**Note** Single quotes are required around the password in this example because the password contains a special character that would be mis−interpreted by the UNIX shell.

### **RESETTING <sup>A</sup> KEY TABLE**

 You can use the **adkeytab** command to reset a key table when it is out of synchronization with the KDC in Active Directory. The −−reset option is typically used to reset the service account password to to a known value (up to the first 14 characters of its common name) when the password hash for the service account is not the same the appli− cation's keytab file as the password hash in the KDC. To use the −−reset option, you must provide credentials for an account with per− mission to perform the password modification on the Active Directoryobject.

**Note** If the Centrify DirectControl Agent is running in disconnected mode because of a password problem, the computer account credentialsare invalid and cannot be used to reset the service account password.

 The basic syntax for resetting a key table and synchronizes theinformation with Active Directory using the **adkeytab** command is:

adkeytab −−reset [options] [account−name]

 Running **adkeytab** with the **−−reset** option checks the current password for the computer account that is stored in Active Directory, uses it to regenerate keys for the account's service principals, writes those keys into the account keytab file, then reports the keys to the KDCin Active Directory.

#### **OPTIONS**

You can use the following options to perform this task:

### **−r, −−reset**

 Resets an account's key table and synchronizes its contents withthe key distribution center in Active Directory.

### **−i, −−ignore**

 Ignore the security risk of creating or updating a keytab file in a globally writeable directory, and allow the keytab filecreation or update to proceed.

 If you attempt to create or update a keytab file in a globally writeable directory and you do not specify this option, theoperation fails and an error message is displayed.

### **−u, −−user username[@domain]**

 Specifies an Active Directory user other than the current user to execute the **adkeytab** command. The user must have sufficient rights to read the computer account password. You must use the username@domain format to specify the user account if the user− name is not defined in the local computer's domain. For example, if the local computer is joined to the fire.arcade.com domain, but the user "marie" is a member of the arcade.com domain, youmust specify the **−−user** option as:

−−user marie@arcade.com

 If you do not specify the −−user option, **adkeytab** uses the cur− rent user's Kerberos credentials by default. If there are no cached credentials for the current user, **adkeytab** uses theAdministrator user account.

### **−p, −−password userpassword**

 Specifies the password for the Active Direcotry user account running the **adkeytab** command. If you do not specify this option or if there are no currently cached Kerberos credentials,**adkeytab** prompts for a password before it executes.

**Note** Specifying a password at the command line represents a security risk because the password can be retrieved while the command is running or from command history after the command hascompleted its execution.

### **−d, −−domain domain**

 Specifies the domain in which this service principal should be added. If you do not specify this option, adkeytab uses thecurrently joined domain by default.

**−s, −−server servername**

Specifies the domain controller you want to use for performing

 this operation. Using this option enables you to avoid replica−tion delays.

### **−V, −−verbose**

 Displays detailed information about the operation being per−formed.

#### **account−name**

 Specifies the account object for which you are resetting the keytable.

 If you don't specify an account−name, the adkeytab command resets the key table for the local computer account object in the currently joined domain. If you specify the account−name,it must be the last argument in the command line.

### **EXAMPLES FOR RESETTING <sup>A</sup> KEY TABLE**

 To reset the key table that belongs to the service accountmydatabase, you would type a command similar to the following:

adkeytab −−reset mydatabase

 To specify an Active Directory user account that is not a member ofthe same domain as the currently joined domain:

adkeytab −−reset −−user jason@arcade.com mydatabase

 You are then prompted to provide the password for thejason@arcade.com account.

### **DELETING SERVICE PRINCIPALS FROM AN ACCOUNT**

 You can use the adkeytab command to delete a service principal from aservice account and remove its keys from the key table.

 The basic syntax for removing service principals and synchronizingthe information with Active Directory using the **adkeytab** command is:

adkeytab −−delspn −−principal principal [options] [account−name]

### **OPTIONS**

You can use the following options to perform this task:

### **−x, −−delspn**

 Removes a service principal from an existing account in ActiveDirectory and remove its keys from the account's keytab file.

### **−P, −−principal principal**

 Specifies the service principal to remove from the specified account−name key table. You must specify at least one service principal. To specify multiple service principals, use thisoption multiple times.

> For principal, type the service type of the service principalyou want to delete. You can specify the principal by:

- − Service type alone (http)
- − Service type and the host name or alias (http/firefly)
- − Service type and the fully−qualified domain name (http/firefly.arcade.com)

 If you use the service type alone, the adkeytab command removes all service principal names that start with the specified ser− vice type. If you specify the service type with either a long or short host name, the adkeytab command will only remove the exactprincipal name specified.

**Note** If the service account name is different from the host name, you should have a DNS alias for the service account name that resolves to the host name of the computer. This allows you to have multiple service principals of the same type on the samecomputer, for example, multiple database services.

### **−m, −−machine**

 Uses the Active Directory computer account credentials generated by Centrify DirectControl to execute the adkeytab command. This option can be used in place of user credentials if the computer account has been granted permission to update its own accountinformation.

**Note** Using the local computer's credentials to update Active Directory requires local root permission when executing theadkeytab command.

### **−u, −−user username[@domain]**

 Specifies an Active Directory user other than the current user to execute the **adkeytab** command. The user must have sufficient rights to delete a service principal from the account object in Active Directory. You must use the username@domain format to specify the user account if the username is not defined in the local computer's domain. For example, if the local computer is joined to the fire.arcade.com domain, but the user "marie" is a member of the arcade.com domain, you must specify the **−−user** option as: −−user marie@arcade.com If you do not specify the **−−user** option, **adkeytab** uses the current user's Kerberos creden− tials by default. If there are no cached credentials for thecurrent user, the command uses the Administrator user account.

### **−p, −−password userpassword**

 Specifies the password for the Active Directory user account running the **adkeytab** command. If you do not specify this option or if there are no currently cached Kerberos credentials,**adkeytab** prompts for a password before it executes.

**Note** Specifying a password at the command line represents a security risk because the password can be retrieved while the command is running or from command history after the command hascompleted its execution.

### **−i, −−ignore**

 Ignore the security risk of creating or updating a keytab file in a globally writeable directory, and allow the keytab filecreation or update to proceed.

 If you attempt to create or update a keytab file in a globally writeable directory and you do not specify this option, theoperation fails and an error message is displayed.

### **−K, −−keytab filename**

 Specifies the name and location of the keytab file for theaccount.

### **−d, −−domain domain**

 Specifies the domain in which this service principal should be added. If you do not specify this option, adkeytab uses thecurrently joined domain by default.

### **−s, −−server hostname**

 Specifies the domain controller you want to use for performingthis operation. Using this option enables you to avoid

replication delays.

## **−U, −−upn userPrincipalName**

 Specifies the userPrincipalName attribute for the account inActive Directory.

**Note** For user service accounts, you only need to set this option if you want the userPrincipalName to be different from thedefault user@REALM setting.

### **−V, −−verbose**

 Displays detailed information about the operation being per−formed.

### **account−name**

 The account−name specifies the account object from which you are removing a service principal. If you don't specify an account− name in the command line, **adkeytab** removes the service principal from the computer account object in the currently joined domain. If you specify the account−name , it must be the last argumentin the command line.

### EXAMPLES FOR DELETING A SERVICE PRINCIPAL

 **FOR DELETING <sup>A</sup> SERVICE PRINCIPAL** To remove the service principal oracle\_d1 from the key table that belongs to the service account berlin\_db, you would type a commandsimilar to the following:

adkeytab −−delspn −−principal oracle\_d1 berlin\_db

### **DELETING <sup>A</sup> SERVICE ACCOUNT**

 You can use the **adkeytab** command to delete a service account from Active Directory. Deleting a service account removes the account object from Active Directory, removes the key table for the account from the local computer, and removes all keys related to the accountfrom the centrifydc.conf file.

 If any of the items to be deleted is not found, the command prompts you to confirm whether you want to proceed with the delete operation for the items found. For example, if the account object is not found in Active Directory but a local keytab file is found for the service account, the command displays a warning that account object was not found and asks you to confirm whether to continue with the delete operation for the items found. If you proceed, the command then removes the keytab file and any related keys in the centrifydc.conf file. You can use the **−−force** option to skip checking for missing components and force the **adkeytab** command to proceed silently withthe delete operation.

 To use this command to delete service accounts, you must specify a user with sufficient rights to remove account objects in Active Directory, and key tables and related keys in the centrifydc.conffile on the local computer.

 The basic syntax for removing service accounts from Active Directoryusing the **adkeytab** command is:

adkeytab −−delete −−keytab filename [options] account−name

### **OPTIONS**

You can use the following options to perform this task:

## **−D, −−delete**

Removes a service account object from Active Directory and

Centrify Corporation January 2015 94

**−f, −−force**

 Skips any checking for missing components and proceed with thedelete operation, ignoring any errors encountered.

**−V, −−verbose**

 Displays detailed information about the operation being per−formed.

**account−name**

Specifies the name of the service account you want to remove.

### **EXAMPLES FOR DELETING <sup>A</sup> SERVICE ACCOUNT**

 To remove the service account berlin\_db, you would type a command similar to the following: adkeytab −−delete −−user oracleadmberlin\_db

## **SPECIFYING THE ENCRYPTION TYPE FOR SERVICE PRINICIPALS**

 If you are creating a new service account and key table or adding service principals to an existing key table, you must specify the encryption type for each service principal you add. The valid encryp− tion types are those defined by the MIT implementation of Kerberos and specified using either the Centrify DirectControl **EncryptionTypes** group policy or the Centrify DirectControl **adclient.krb5.tkt.encryption.types** configuration parameter.

 Although Centrify supports all of the standard encryption types, some encryption types are only supported on particular versions of Win− dows. For example, Windows Server 2008 supports AES encryption, but earlier versions of Windows do not. The default encryption types sup−ported by Windows Server 2003 are:

- − arcfour−hmac−md5
- − des−cbc−md5
- − des−cbc−crc

 If you are using Windows Server 2008 domain functional level, thefollowing additional encryption types are supported:

- − aes128−cts
- − aes256−cts

 For more information about configuring the supported encryption types using group policy, see the Centrify Group Policy Guide. For more information about configuring encryption types using configuration parameters in the centrifydc.conf file, see the Centrify Configura− tion and Tuning Reference Guide.

### **AUTHOR**

Centrify Corporation

### **SEE\_ALSO**

 adclient(1) and adjoin(1) for information about how a Kerberos key table is first created for a computer when the computer is added toan Active Directory domain.

 removes its key table and all related key entries from the cen−trifydc.conf file.

## **−i, −−ignore**

 Ignore the security risk of creating or updating a keytab file in a globally writeable directory, and allow the keytab filecreation or update to proceed.

 If you attempt to create or update a keytab file in a globally writeable directory and you do not specify this option, theoperation fails and an error message is displayed.

### **−K, −−keytab filename**

Specifies the full path to the keytab file you want to remove.

### **−d, −−domain domain**

 Specifies the domain in which this service principal should be added. If you do not specify this option, adkeytab uses thecurrently joined domain by default.

### **−s, −−server hostname**

 Specifies the domain controller you want to use for performing this operation. Using this option enables you to avoid replica−tion delays.

### **−m, −−machine**

 Uses the Active Directory computer account credentials generated by Centrify DirectControl to execute the adkeytab command. This option can be used in place of user credentials if the computer account has been granted permission to update its own accountinformation.

**Note** Using the local computer's credentials to update Active Directory requires local root permission when executing theadkeytab command.

### **−u, −−user username[@domain]**

 Specifies an Active Directory user other than the current user to execute the adkeytab command. The user must have sufficient rights to delete account objects in Active Directory. You must use the username@domain format to specify the user account if the username is not defined in the local computer's domain. For example, if the local computer is joined to the fire.arcade.com domain, but the user marie is a member of the arcade.com domain,you must specify the −−user option as:

−−user marie@arcade.com

 If you do not specify the −−user option, adkeytab uses the cur− rent user's Kerberos credentials by default. If there are no cached credentials for the current user, adkeytab uses theAdministrator user account.

### **−p, −−password userpassword**

 Specifies the password for the Active Directory user account running the adkeytab command. If you do not specify this option or if there are no currently cached Kerberos credentials,adkeytab prompts for a password before it executes.

**Note** Specifying a password at the command line represents a security risk because the password can be retrieved while the command is running or from command history after the command hascompleted its execution.

adleave(1) Centrify Command Reference adleave(1)

#### **NAME**

adleave − leave an Active Directory domain.

### **SYNOPSIS**

 adleave [−−user username[@domain]] [−−password userpassword] [−−server domaincontroller] [−−zoneserver domaincontroller] [−−noconf] [−−force] [−−nogp] [−−remove] [−−restore] [−−reset][−−version] [−−verbose]

### **DESCRIPTION**

 The **adleave** command removes the local host computer from its current Active Directory domain. Once a computer has become a member of a domain, you must run the **adleave** command to leave that domain beforeyou can move a computer to a new domain.

To run **adleave** you must be logged in as root.

 By default, when you run adleave, the program performs the followingtasks:

- − Contacts Active Directory and deactivates the computer account associated with the local UNIX host. The program does not remove the computer account from Active Directory. To remove the computer account entirely, you must delete it from Active Directory manu−ally with Active Directory Users and Computers.
- − Reverts any computer settings that were changed by the adjoin com− mand to their pre−adjoin condition. This includes reverting PAM and NSS configuration files to their pre−adjoin states and delet−ing the /var/centrifydc/\* files.

**Note** When you join a domain, the Kerberos configuration file, /etc/krb5.conf, and keytab file, /etc/krb5.keytab, are automati− cally generated for you. Because the /etc/krb5.conf file can con− tain entries used by other applications, it is not removed auto− matically when you leave a domain. If you leave the domain, you should check whether this file is used by any other applications or if it has been manually edited. If it is not used by other applications, you can safely delete the file after leaving thedomain.

− Stops the Centrify agent (adclient).

#### **OPTIONS**

You can use the following options with this command:

## **−u, −−user username[@domain]**

 The username identifies an Active Directory user account with sufficient rights to remove a computer from the domain. You must use the username@domain format to specify the user account if the username is not a member of the computer's current domain. If you do not specify the **−−user** option, the default is the"administrator" user account.

### **−p, −−password userpassword**

 The userpassword specifies the password for the Active Directory user account performing the leave operation. If you do not pro− vide the password at the command line, you are prompted to enterthe password before the command executes.

**Note** Specifying a password at the command line represents a security risk because the password can be retrieved while thecommand is running or from command history after the command has

completed its execution.

### **−s, −−server domaincontroller**

The domaincontroller specifies the name of the domain controller that you prefer to use to disconnect from the domain. You can use this option to override the automatic selection of a domaincontroller based on the Active Directory site information.

## **−Z, −−zoneserver domaincontroller**

 The domaincontroller specifies the name of the domain controller to use for zone operations. You can use this option, for exam− ple, if the zone is defined in a different domain than thedomain you are leaving.

**−C, −−noconf**

 This option indicates that you do not want to revert the local system's PAM and NSS configuration files to their original state. Normally, if you leave a domain, any changes that have been made to the PAM and NSS configuration files to work with the Centrify agent are removed. If you set this option to leave the file changes in place, you should review the PAM and NSSconfiguration files for potential changes.

**Note** Be sure to review and, if necessary, edit the PAM and NSS configuration files **before** you use this option. If you don't take precautions before using this option, the computer may become inoperable and require a reboot in single user mode tofix the problem.

## **−f, −−force**

 This option indicates that you want to force the local com− puter's settings to their pre−join conditions even if the adleave command cannot connect to Active Directory or is not successful in deactivating the Active Directory computeraccount.

 You must use this option if the Active Directory computer account has been modified or deleted so that the host computercan no longer work with it.

### **−G, −−nogp**

 This option indicates that you do not want to revert any group policies applied to the computer to their original state. Nor− mally, if you leave a domain, any group policy changes that have been applied to UNIX configuration files are reverted to restorethe files to their pre−join state.

#### **−r, −−remove** This option removes the computer account from Active Directory.

## **−R, −−restore**

 This option restores the system configuration files to theirpre−join state without leaving the domain.

**−t, −−reset**

 This option resets the computer account to its precreated, pre−joined state.

 It resets the computer account password to the hostname (in low−ercase) and disables the computer zone object.

 Specifying −−reset allows you to leave a domain, then rejoinusing the adjoin −−selfserve option, which allows you to specify

 adlicense − enable or disable licensed features or change the licensetype on a local computer.

#### **SYNOPSIS**

 adlicense [−−licensed] [−−express] [−−licensetype server|workstation][−−query] [−−verbose] [−−version]

### **DESCRIPTION**

 The **adlicense** command can be used to enable or disable licensed fea−tures on a local computer.

 If you execute **adlicense** with no options, it displays the currentmode, either "licensed" or "express".

 In licensed mode, a computer has access to group policies and mayjoin any existing zones.

 In express mode (licensing is disabled) a computer may not download or execute group policies and cannot join a zone. The computer isautomatically joined to Auto Zone.

To run **adlicense** you must be logged in as root.

### **OPTIONS**

You can use the following options with this command:

### **−l, −−licensed**

 The **−−licensed** option enables licensed features, including the ability to use group policies and join a specific zone. After you enable licensed features, the computer is still joined to Auto Zone. You may keep the computer joined to Auto Zone or join a specific zone, in which case, you must first leave the zone with **adleave,** then rejoin the domain with the **adjoin −z** command.

> **Note:** To enable licensing, you must have installed a validlicense key. A license is consumed when you enable licensing.

### **−e, −−express**

 The **−−express** option disables licensed features. It unmaps group policies and prevents the machine from joining any spe−cific zones. The computer is automatically joined to Auto Zone.

> If you are running in licensed mode, and execute **adlicense−−express** to switch to Express Mode, a license is restored.

**Note:** You cannot use this option if the machine is currently joined to a zone. You must first leave the domain, then connectto Auto Zone when rejoining the domain.

## **−t, −−licensetype server|workstation**

 The **licensetype** option enables you to specify the type of license a managed computer uses. This option is only applicable if you are using licensed features. You can use this option tochange the type of license being used after joining a domain.

**−q, −−query**

 The **−−query** option displays the licensing status and licensetype for the local computer. If you use this option and

 machine credentials when joining a domain. This option is valu− able for virtual, cloud−computing environments that require theability to dynamically join and leave a domain.

### **−v, −−version**

 This option displays version information for the installed soft−ware.

### **−V, −−verbose**

This option displays detailed information for each operation.

#### **EXAMPLES**

 To remove a computer from the current domain, you could type a com−mand line similar to the following:

adleave −−user raj@acme.com

You are then prompted for the password for the user raj@acme.com.

 To remove a computer from its current domain using a specific user account and without reverting the PAM and NSS configuration files to their pre−join state, you could type a command line similar to thefollowing:

adleave −−user raj@acme.com −−noconf

 To revert all computer settings to their pre−join state even if unable to deactivate the host computer's in Active Directory account,you could type a command line similar to the following:

adleave −−force

You are then prompted for the password for the user raj@acme.com.

### **AUTHOR**

Centrify Corporation

## **SEE ALSO**

 For related information, see the following command reference sec−tions:  $adjoin(1)$ ,  $adpasswd(1)$ ,  $adgpupdate(1)$ ,  $adinfo(1)$ ,  $addebug(1)$ 

Centrify Corporation **October 2014** 99

admigrate − migrate a classic zone to a hierarchical zone.

### **SYNOPSIS**

 admigrate −in classicZone −z targetZone [−hz parentZone ] −configfilename [−f] [−users] [−groups] [−nismaps] [−privileges] [−v] [−n]

### **DESCRIPTION**

 The **admigrate** command allows you to migrate a classic zone to a hier− archical zone. You can migrate a classic zone to a new peer hierar− chical zone, or you can specify a parent zone for the migration. When you specify a parent zone, **admigrate** puts profile data from the source zone into the new parent zone, and override data, groups, roles and rights, and NIS maps into a new child zone. You can run **admigrate** multiple times and specify the same parent zone to migratemultiple classic zones to child zones of a single parent.

 The authorization model differs between classic zones and hierarchi− cal zones. For classic zones, a user with a profile in a zone is automatically granted login access to all computers joined to the zone. In hierarchical zones, a user with a profile in a zone must be assigned to a role with login rights and PAM access rights before being able to login to a computer joined to a zone. To support thismodel, **admigrate** creates two new roles:

- <sup>−</sup>**login\_at\_roles** assigns the UNIX system rights Password login... and Nonpassword login. It does not assign Login with non− Restricted Shell because the user may be assigned to a restrictedshell.
- <sup>−</sup>**login\_all\_apps** assigns the login−all PAM right, which grants access to all PAM applications. It does not assign any UNIX systemrights.

 All users are added to the login\_all\_apps role so if they are granted login rights, they have access to all PAM applications, which is the default for users in classic zones. If PAM access rights are restricted by a role assignment, the restricted role assignment will override the rights granted by login\_all\_apps. See the Administra− tor's Guide for Linux and UNIX for details about how data is migrated from a classic zone to a hierarchical zone.

 By default, **admigrate** migrates users, groups, role and right defini− tions, role assignments, and NIS maps from the classic zone, to the specified hierarchical zone. You can specify a subset of data by using one or more of the −users, −groups, −privileges, or −nismapsoptions.

 When migrating right and role data, admigrate runs a series of checks to verify that none of the names from the classic zone will conflict after migration. If admigrate finds conflicts, it issues an error message (and quits without creating the new zone) or a warning mes−sage (and completes the migration), depending on the type of error.

 If you specify the **−n option,** admigrate will perform the name checks, and issue an error message if conflicts are find, but will complete the migration and create the new zone even with conflicting name errors. You should rename conflicting roles in the new zone aftermigration is complete.

The admigrate command performs the following checks:

 "unspecified" is displayed as the license type, you can use the **−−licensetype** option to set the license type to either "server"or "workstation" for the local computer.

### **−V, −−verbose**

 The **−−verbose** option displays detailed information about theoperation performed.

### **−v, −−version**

 The **−−version** option displays version information for theinstalled software.

#### **EXAMPLES**

To show the current mode:

 adlicenseLicense mode: licensed

#### **AUTHOR**

Centrify Corporation

## **SEE ALSO**

adjoin(1), adleave(1), adinfo(1)

admigrate(1) Centrify Command Reference admigrate(1)

#### **admigrate** command exits unsuccessfully.

#### **−users**

Migrate only user data to the new zone.

#### **−groups**

Migrate only group data to the new zone.

### **−privileges**

 Migrate only right and role definitions and role assignments tothe new zone.

### **−nismaps**

Migrate only NIS maps to the new zone.

**−n** Prevent name conflicts from aborting the migration.

 When migrating right and role data, admigrate runs a series of checks to verify that none of the names from the classic zone will conflict after migration. If conflicts are found, some checks return a warning message and some an error message. By default, if a name conflict error is returned, **admigrate** termi−nates without creating a new zone.

 If you specify the **−n** option, admigrate will still issue an error message when conflicts are found, but will finish the migration and create the new zone. After the migration is com−plete, you should rename conflicting names in the new zone.

**−v** Print verbose information while the command runs.

#### **EXAMPLES**

 The following command migrates the classic zone "finance" to a new hierarchical zone of the same name and creates this zone as a child zone of the parent zone "global"; it uses the bind credentials in the ~/admigrate.txt file, and outputs verbose information to themigrate\_finance.txt file.

 /usr/share/centrifydc/adedit/admigrate \ −in "cn=finance,cn=zones,ou=unix,dc=acme,dc=com" \ −z "cn=finance,cn=global,cn=zones,ou=unix,dc=acme,dc=com" \ −hz "cn=global,cn=zones,ou=unix,dc=acme,dc=com" \ −config ~/admigrate.txt \−f −v >migrate\_finance.txt

### **AUTHOR**

Centrify Corporation

## **SEE ALSO**

 For related information, see the following command reference sec−tions:

adchzone(1)

- − Verifies that no restricted environment command has the same name as a privileged command because after migration they will be in the same namespace (Commands) and will conflict. The admigrate command will exit with an error if there are conflicts. You mustrename one of the rights before running **admigrate** again.
- − Verifies that no PAM rights are named "login−all", which is a pre− defined PAM right in a hierarchical zone. The admigrate command will exit with an error if there is a conflict. You must renamethe right before running **admigrate** again.
- − Verifies that no roles are named "UNIX Login", "listed", "login\_at\_roles", or "login\_all\_apps", because these are prede− fined role names in a hierarchical zone. If conflicting names are found, admigrate will rename the role by appending the objectGUID attribute to the name, issue a warning message, and complete themigration to the new zone.
- − Checks whether the migrated names for PAM applications contain special characters (other than alphanumeric, space, underscore (\_), or dash (−). The migrated names are based on the value (application name) for the PAM application, not on the user− defined name. However, if the value contains an illegal special character, **admigrate** continues to run but issues a warning anduses the user−defined name rather than the value.

#### **OPTIONS**

You can use the following options with this command:

**−in classicZone**

 Specify the distinguished name of the classic zone to migrate.This parameter is required.

### **−z targetZone**

 Specify the distinguished name of the new zone. This parameteris required.

### **−hz parentZone**

 Specify a parent zone for the migration. The specified zone mustbe an existing zone.

 When you specify this option, **admigrate** creates the zone named by the −z option as a child zone of this parent zone. You may run **admigrate** as many times as necessary and specify the same parent zone each time to migrate multiple classic zones to a setof child zones of the same parent zone.

## **−config filename**

 Specify a configuration file that you created to use with the migration. The configuration file is primarily useful to spec− ify bind information if you are migrating zones from domainsthat are different from the target zone's domain.

This file is a tcl (text) file that gets sourced.

 For example, the file could contain bind calls, such as the fol−lowing:

 bind acme.com administrator {myP@\$swd}bind −write eng.acme.com administrator {@lt!pas\$}

**−f** Overwrite the target zone if it already exists. If the specifiedzone already exists and you do not specify the −f option, the

 adnisd − control the operation of the Centrify DirectControl NetworkInformation Service.

#### **SYNOPSIS**

adnisd [−d] [−f] [−v]

#### **DESCRIPTION**

 The **adnisd** process is a daemon that enables a computer where the DirectControl Agent is installed to receive and respond to NIS client requests. On most platforms, it is started from an init.d control script (on Solaris 10 or later, the daemon is controlled through theSolaris Service Management Facility).

#### **OPTIONS**

You can use the following options with this command:

- **−d** The **−d** option runs the **adnisd** process in the foreground to allowdebugging operation.
- **−f** The **−f** option flushes cached data before starting the **adnisd** process to force information to be reloaded from Active Direc− tory.
	- **−v** The **−v** option displays version information for the installedsoftware.

#### **EXAMPLES**

 To flush the cache when the Centrify DirectControl Network Informa−tion Service starts:

adnisd −f

### ENVIRONMENT CONFIGURATION PARAMETERS

 **CONFIGURATION PARAMETERS** The following configuration parameters can be set in the centri−fydc.conf file to control **adnisd** operation.

- log.adnisd Specifies the logging level for the Centrify DirectCon− trol Network Information Service. The default logging level is the logging level set for the log configuration parameter or INFO if neither parameter is defined in the configuration file.
	- log.adnisd.netgroup

 Specifies the logging level for netgroup processing of the Centrify DirectControl Network Information Service. The default logging level is the logging level set for the log.adnisd parameter if that parameter is defined. This parameter value can be set to DEBUG to log netgroupdiagnostics or to INFO to suppress messages.

> You can also set lower−level logging for netgroup pro−cessing using the following parameters

 log.adnisd.netgroup.syntax Syntax warnings and errors for netgroup processing. The default value is the valuedefined for the log.adnisd.netgroup parameter

 log.adnisd.netgroup.inv Inversion processing. The default value is the value defined for the log.adnisd.netgroup parameter. This parameter value can be set to DEBUG tolog netgroup diagnostics or to INFO to suppress messages.

logger.facility.adnisd

 Specifies the syslog facility to use for logging adnisd operations. This parameter enables you to log adnisd mes− sages using a different syslog facility than the facili− ties used for logging general adclient messages or adclient audit messages. This parameters value can be any valid syslog facility. For example, you can set this parameter to log messages to auth, authpriv, daemon, security, or localn facilities. The default is the authfacility.

nisd.domain.name

 Specifies the NIS domain name for the adnisd process touse when communicating with NIS clients.

 For example, to specify that you want to use euro−all as the NIS domain name in the zone named Europe−00−Zone, you can set this parameter as follows: nisd.domain.name:euro−all

> If this parameter is not defined in the configurationfile, the zone name is used by default.

nisd.exclude.maps

 Specifies the name of the NIS maps you want to prevent the NIS service from using in response to NIS clients. This parameter enables you to exclude specific maps rather than explicitly specifying the maps you want to make available. For example, if you have a large number of automount maps or other network information that you want to make available to NIS clients but do not want to use agentless authentication, you can use this parameter to exclude the passwd and group maps but respond to auto−mount or netgroup requests.

 To use this configuration parameter, you must add the parameter name to the /etc/centrifydc.conf configuration file, then define its value. The parameter value must be a list of valid NIS map names, separated by spaces. Forexample: nisd.exclude.maps: group passwd

 NOTE: This parameter excludes the named map and all derived maps. For example, if you specify group, the derived maps, group.byname, and group.bygid, areexcluded.

 If this parameter is not defined in the configuration file, all NIS maps found in Active Directory areretrieved and available for service.

 NOTE: This configuration parameter overrides the setting of the nisd.maps parameter. If the same map is specified for both the nisd.exclude.maps and nisd.maps parameters,the map is excluded.

nisd.largegroup.name.length

 Specifies the maximum number of characters to use ingroup names when groups with a large number of members adnisd(1) Centrify Command Reference adnisd(1)

 that submit NIS requests have limitations on the length of group names, you can use this parameter to specify the maximum length for group names. .IP When the adnisd process splits the group membership for a large group into multiple smaller groups, it truncates the original group name as needed to append the suffix defined in the nisd.largegroup.suffix parameter and not exceed the num− ber of characters specified by this parameter. For exam− ple, if you have a large group named worldwide−all−corp, and have defined the suffix string as −all and the maxi− mum length for group names as 10, when the worldwide−all−corp group membership is split into multiple groups, the

groups are named as follows:

nisd.largegroup.name.length: 20

large number of members.

file, the maximum group name length is 1024 characters by

 Specifies the suffix string or character to use in groupnames when automatically splitting up a group with a

 contain membership lists that exceed the 1024 limit for how much NIS data can be served to clients, the adnisd process automatically truncates the membership list when this limit is reached. To allow the additional membership data to be retrieved, you can configure the CentrifyDirectControl Network Information Service to automati−

 world−all1 world−all2 world−all3world−all3

20 characters:

default.

nisd.largegroup.suffix

are split into multiple new groups. Because some devices

For example, to set the maximum length for group names to

If this parameter is not defined in the configuration

Because group.bygid and group.byname NIS maps can often

performix−worldwide−corp−all1

performix−worldwide−corp−all2

performix−worldwide−corp−all3

performix−worldwide−corp−all4

 All of the new groups have the same group identifier (GID) as the original group. If the new group names would exceed the maximum length for group names on a platform, you can use the nisd.largegroup.name.length parameter toset the maximum length for the new groups created.

 If this configuration parameter is not set, the adnisdprocess truncates the group membership list such that each group entry is under 1024 characters.

 nisd.maps Specifies the name of the NIS maps currently available for NIS service. When the adnisd daemon connects to Active Directory, it retrieves the list of NIS maps available for the local computers zone, creates a local map data store, and updates this configuration parameter, if necessary, to indicate the maps retrieved. If any NIS client requests a map that is not in the list specifiedby this parameter, the daemon refuses the request.

 The parameter value must be a list of NIS map names. If the parameter is included in the configuration file but no value is set, no maps are retrieved from Active Direc−tory or available for service.

> For example, to make the netgroup maps available, but noother maps, you can set this parameter as follows:

nisd.maps: netgroup,netgroup.byhost,netgroup.byuser

 NOTE: You must specify all maps, including the derivedmaps.

 If this parameter is not defined in the configuration file, all NIS maps found in Active Directory areretrieved and available for service.

nisd.maps.max

 Specifies the number of alternate sets of NIS maps to retain. A new set of NIS maps is normally created when adnisd switches to an alternate domain controller. Keep− ing these alternate sets of maps allows Centrify Direct− Control Network Information Service to more efficientlyswitch between domain controllers.

> The parameter value must be an integer greater than zero.The default is 2 map sets. For example:

nisd.maps.max: 2

nisd.net\_addr

 Sets the IP address the adnisd process uses for the NIS client socket. For example, the following sets the IPaddress to 192.168.212.11:

nisd.net\_addr: 192.168.212.11

## Centrify Corporation December 2006 107

Centrify Corporation December 2006 108

## cally split a large group into as many new groups asneeded to deliver the complete membership list.

 If you specify any value for the nisd.largegroup.suffix parameter, you enable the adnisd process to automatically split a large group into multiple new groups. When a groups data size exceeds 1024 data limit, a new group is created. The new group name is formed using the original group name, followed by the string defined for the nisd.largegroup.suffix parameter and ending in a number that represents the numeric order of the new group cre−ated.

 For example, if you have a large group named performix− worldwide−corp, and have defined the suffix string as −all and the maximum length for group names as 10, when the performix−worldwide−corp group membership is splitinto multiple groups, the groups are named as follows:

 On systems with multiple Ethernet interfaces, adnisd con− figures RPC to the first interface. If an NIS client is trying to communicate on a different interface, adnisdwill not receive the request.

 Before creating sockets, adnisd reads centrifydc.conf file to see if an IP address and TCP and UPD ports are specified. If not, it uses localhost and random port num−bers assigned by the operating system.

> Use the nisd.port.udp and nisd.port.tcp parameters tocomplete the NIS port assignment.

nisd.passwd.expired.allow

 Specifies whether a user with an expired Active Directory password should be allowed to log on to computers authen− ticated through NIS requests. The parameter value can beset to true or false.

 By default, when a users Active Directory password expires the password hash field in the passwd NIS map is replaced by two exclamation marks (!!), and the user is not allowed to log on to the local NIS client computer without first logging on to a Windows computer or a DirectControl−managed computer running adclient to update the expired password. You can use this parameter to allowthe user to log on locally using the expired password.

 If you set the parameter value to true, users with an existing password hash in the passwd map generated from Active Directory do not have their password hash replaced by the exclamation marks and they can continue to log on using the expired password until they update their pass− word in Active Directory. Once they update their password in Active Directory, in the NIS map is updated with a new password hash and users can log on with the new password. If a user never updates the Active Directory password by logging on to a Windows or DirectControl−managed com− puter, however, the users expired password may be usedindefinitely.

> The default value for this parameter is false. For exam−ple:

nisd.passwd.expired.allow: false

nisd.port.tcp

 Sets the TCP port number the adnisd process uses to cre− ate the socket for NIS client communications. For exam−ple, the following sets the TCP port to 2556:

nisd.port.tcp: 2556

 By default, no port number is specified. If you do not specify the port number, the operating system assigns arandom port number.

> Use the nisd.port.udp and nisd.net\_addr parameters tocomplete the NIS client socket configuration.

nisd.port.udp

 Sets the UDP port number the adnisd process uses to cre−ate the socket for NIS client communications. For example, the following sets the UPD port to 2555

nisd.port.udp: 2555

 By default, no port number is specified. If you do not specify the port number, the operating system assigns a random port number.Use the nisd.port.tcp and nisd.net\_addr parameters to complete the NIS clientsocket configuration.

nisd.securenets

 Specifies a list of one or more subnets from which the daemon will accept NIS requests. You use this parameter to restrict access to the Centrify DirectControl Network Information Service by IP address. NIS requests that do not come from the IP addresses specified in this configu−ration parameters are refused by the asnisd daemon.

 NOTE: You do not need to specify the local IP address for this parameter. The Centrify DirectControl Network Infor− mation Service will always accept local NIS clientrequests.

 The parameter value must include both the specific IP address or subnet and the subnet mask, separated by aforward slash. For example:

nisd.securenets: 192.168.111.0/255.255.255.0

 You can specify multiple IP addresses by separating each IP address−subnet mask pair with a comma or a space. Forexample:

 nisd.securenets:192.68.11.0/255.255.255.0,192.147.10.0/255.255.255.0

 If this parameter is not defined in the configuration file, only local NIS client requests are accepted by theasnisd process.

nisd.server.switch.delay

 Specifies how long, in seconds, to wait before loading maps from a backup domain controller when the connection to the primary domain controller is lost. If the Centrify DirectControl Network Information Service is unable to connect to its primary Active Directory domain con− troller, it will respond to NIS client requests using information in the local cache until the switch to thebackup domain controller is complete.

 The parameter value must be an integer equal to or greater than zero. If the value is zero, then the delay is disabled. For example, to set the delay period to 2hours:

nisd.server.switch.delay: 7200

 If this parameter is not defined in the configuration file, the default delay for switching to the backupdomain controller is ten minutes (600 seconds).

nisd.startup.delay

Specifies the maximum number of seconds that the adnisd

Centrify Corporation December 2006 109

 process should wait before responding to NIS clientrequests.

 While adnisd retrieves and generates its NIS maps, it does not respond to client requests for the maximum num− ber of seconds specified by this parameter. At the end of the startup delay time, adnisd will respond to NIS client requests whether all maps are loaded or not. Therefore, setting this parameter enables the adnisd process to begin responding to NIS clients requests before all NIS maps are loaded or created. You should be aware, however, that if the delay time is reached before all of the NIS maps are available, NIS clients may receive partial orempty answers to their requests.

 NOTE: If all of the NIS maps are loaded or created in less time than specified by this parameter, adnisd will begin responding to NIS requests without any startupdelay.

 By default, the maximum startup delay is 180 seconds. If you set this configuration parameter to zero, the adnisd process will only respond to NIS client requests after all NIS maps have been loaded or created. Therefore, in most cases, the parameter value should be a positive integer. For example, to set the startup delay to twominutes, you would set the parameter value to 120:

nisd.startup.delay: 120

#### nisd.threads

 Specifies the maximum number of threads to allocate forprocessing NIS client requests.

 The parameter value must be a positive integer within the valid range of 1 to 200. If you want to increase or decrease the number of threads used, you should stop the adnisd process, modify this parameter and save the con−figuration file, then restart the adnisd process.

> The default value for this parameter is 4 threads. Forexample:

nisd.threads: 4

### nisd.update.interval

 Specifies the interval, in seconds, that the adnisd dae− mon waits between connections to Active Directory. At each interval, the adnisd daemon connects to Active Directory, gets the latest NIS maps for the local comput−ers zone, and updates its local NIS map data store.

 The parameter value must be an integer equal to or greater than zero. If the value is zero, then the update interval is disabled and the local NIS map data store is not updated. For example, to set the interval for gettingNIS maps to 1 hour:

nisd.update.interval: 3600

 If this parameter is not defined in the configurationfile, the default interval is 30 minutes (1800 seconds).

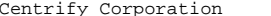

December 2006 111

#### **AUTHOR**

Centrify Corporation

adobfuscate(1) Centrify Command Reference adobfuscate(1)

#### **NAME**

 adobfuscate − obscure sensitive data in a log file, such as emailaddresses, hostnames, and usernames

#### **SYNOPSIS**

 adobfuscate [−−both] [−−logfile filename] [−−mapfile filename] [−−outputfile filename] [−−obfuscate] [−−patternfile filename][−−verbose]

### **DESCRIPTION**

 The **adobfuscate** command allows you to obscure sensitive data in a log file, such as email addresses, hostnames, and usernames, before send− ing the file to Centrify for analysis. You create a pattern file using regular expressions to identify specific patterns in the file. The command reads the pattern file and replaces items matched by thepatterns with generic values.

 The **adobfuscate** command operates in two passes. The first pass searches for patterns (as defined in the pattern file) in the log file and creates a map file that contains the specific values to be hidden, as well as a unique token to replace each one. For example, in the pattern file you can search for host names using regular expressions to identify items to hide. In the map file, **adobfuscate** creates a list of specific host names and replacement value tuples.For example:

centrify.com hostcom\_0<br>ajax.com hostcom\_1 ajax.com hostcom\_1

 The second pass applies the value−token tuples in the map file to the log file, replacing each instance of the value with its corresponding token. For example, each instance of **centrify.com** in the log file isreplaced by **hostcom\_0.**

 By default, the sanitized log file is written to obfuscate.txt in the directory in which you run **adobfuscate.** You can use the **−−outputfile**option to specify a different file name or directory.

 By default, **adobfuscate** performs the first pass only, although you can use the **−−both** option to perform both. Once you create a map file, you can edit it to add other known host names, email addresses or other information. After you have identified all sensitive names that might be in a log file, you can run this map file against anylog file without performing the first pass each time.

#### **OPTIONS**

You can use the following options with this command:

### **−b, −−both**

 The −−both option performs both passes of **adobfuscate.** The first pass searches the log file for patterns specified in the pattern file and creates a map file that contains values to be replaced and the token to replace them with. The second pass reads the the map file and replaces the patterns in the log filewith the replacement token.

When you specify the --both option, the replacement values cre- ated by pass one are used during pass two, rather than read from a map file. If you do not specify the **−−both** option, only passone is performed.

# **−f, −−logfile filename**

 The filename specifies the input log file. It must be a text− based file in which lines are separated by the newline charac−ter.

**Note** Although the purpose of this command is to hide sensitive information in log files generated by Centrify commands, you canspecify any valid text file. The default input file is log.txt.

### **−l, −−outputfile filename**

The filename specifies the output log file. The default output file is obfuscate.txt in the directory in which you run **adobfus−cate.**

### **−m, −−mapfile filename**

 The filename specifies the map file to create, or use, depending on the pass you are running. When you run only the first passof **adobfuscate** , this option specifies the map file to create.

> If you run only the second pass of this command by using the **−−obfuscate** option, this option specifies the map file to applyto the log file.

**Note** If you use the **−−both** option to run both passes, you do not need to specify a map file because the command creates replace− ment values during the first pass, and applies them to the log file during the second pass. The map file contains a list of lines, each with a value and replacement token, separated by atab. For example:

> centrify.com hostcom\_0hostcom<sup>1</sup> ajax.com rdavis@ajax.com email\_1

The default input map file is map.txt.

### **−o, −−obfuscate**

 The **−−obfuscate** option runs the second pass of the operation only. The second pass reads the replacement values from the specified map file and replaces matching values in the specified log file with the appropriate tokens. The default input file is**log.txt.** The default map file is **map.txt.**

### **−p, −−patternfile filename**

The filename specifies the input pattern file to use. The pat- tern file contains regular expressions to find sensitive infor− mation, such as email addresses, and host names, to replace with generic tokens. The default pattern file is: **/etc/centri− fydc/adobfuscate.conf.** You can use this file as−is, or use itas a template to create your own pattern file.

### **−v, −−verbose**

 The **−−verbose** option prints verbose information while the com− mand runs. Specify multiple **−−verbose** options to increase theverbosity level. The maximum is 2.

### **EXAMPLES**

Using adobfuscate command is a multi−step process:

Create a pattern file to identify the types of names to hide in the log file. Centrify provides a default pattern file that you can use as−is, or use as a template to create your ownpattern file.

- 2. Run the first pass of adobfuscate, and specify the pattern file to create a map file that contains all the specific namesto replace as well as a replacement value for each name.
- 3. Run the second pass of adobfuscate, and specify the map file to apply the replacement values to each specified name in the log file. The following example steps you through thisprocess.

### **Creating <sup>a</sup> pattern file**

 In the pattern file, use regular expressions to identify sensitive names that you want obscured in the log file. Each line in the pat−tern file uses the following syntax:

action reg−expr−pattern repl−token

where:

action is one of the following:

- ⊕ **match** − Replaces any items that match the specified pattern.
- ⊕ **exclude** − Keeps the item even if it matches the specified pat− tern.

reg−expr−pattern is a regular expression pattern to identify sen− sitive names in the log file, such as email addresses and hostnames.

repl−token is the token to replace names of each type in the log file. For example, specific email addresses are replaced by**email\_n** and host names by **hostcom\_n,** and so on.

 The easiest way to create a pattern file is to modify the sample file provided in this location: **/etc/centrifydc/adobfuscate.conf** The fol−lowing shows the pattern matching definitions from this file:

 #You can define your own sensitive data by using the following format. #[action type] [regular expression] [substitute value] #The action type has two optional values: match | exclude . #Lines of 'match' specify patterns that should be obfuscated and must #have substitute value argument. #Lines of 'exclude' specify patterns that shouldn't be matched. $A$ mail match /[A−Z0−9.\_%+−]+@[A−Z0−9.−]+.[A−Z]{2,4}/<br>match /[A−Z0−9-1+[A−Z0−9.−1+.com/ hostcom match / $[A-Z0-9-\overline{]}+[A-Z0-9.-]+.\text{com}/$ hostnet match /[A-Z0-9-]+[A-Z0-9.-]+.net/ hostorg  $match$  /[A-Z0-9-]+[A-Z0-9.-]+.org/ hosttest match /[A-Z0-9-]+[A-Z0-9.-]+.test/

hostland

Also in the file are patterns to exclude:

match /[A-Z0-9-]+[A-Z0-9.-]+.land/

 exclude /adclient..\*/ exclude /adclient.pam.util/ exclude /adclient.session/ exclude /adfs.agent/ exclude /adfs.federationinfo/ exclude /adfs.request/ exclude /adfs.request.checktoken/ exclude /adfs.request.parsetoken/ exclude /adfs.test/....

 The purpose of this list is to retain specific items in the log file that may be useful for analyzing a problem, but would otherwise be obscured because they match one of the specified patterns. You should browse this list and remove any specific items that you do not wantto appear in a log file you send to Centrify.

### **Running the first pass of adobfuscate**

 After you create a pattern file, you can run the first pass of the**adobfuscate** command to create a map file. For example:

adobfuscate −f /var/log/centrifydc.log −m myMap

 This command example applies the default /etc/centrifydc/adobfus− cate.conf pattern file to the centrifydc.log file and creates a map file called myMap. If the log file contains the following lines oftext (modified for clarity):

WARN <main> adnisd No NIS maps found on server win2k8.acme.com DEBUG <fd:16 ldap fetch> base.bind.ldap win2mk.acme.com:389 fetch dn="" filter= DEBUG <fd:16 get object> base.bind.ldap win2mk.acme.com:389 pagedSearch base=" WARN <main> adnisd No NIS maps found on server win2k8.acme.com

 By applying the pattern file, the **adobfuscate** command creates a mapfile with the following entries:

 win2k8.acme.com hostcom\_0win2mk.acme.com hostcom\_1

 The entry **base.bind.ldap** has the form of a host name, and would nor− mally be replaced with a **hostname\_n** token. However, the default pat− tern file contains the entry **exclude /base.bind.ldap** to exclude it, so it remains in the log file.

### **Running the second pass of adobfuscate**

 Now when you run the second pass of the command using the **−o** option and specify the map file you created in the previous step, the com−mand obscures the host names in the log file. For example:

adobfuscate −f /var/log/centrifydc.log −m myMap −o

The sanitized log file contains the following modified entries:

WARN <main> adnisd No NIS maps found on server hostcom 0 DEBUG <fd:16 ldap fetch> base.bind.ldap hostcom\_1:389 fetch dn="" filter="..." DEBUG <fd:16 get object> base.bind.ldap hostcom\_1:389 pagedSearch base="..."WARN <main> adnisd No NIS maps found on server hostcom 0

 As you can see, specific host names have been replaced with thegeneric host name tokens.

### **AUTHOR**

Centrify Corporation

### **SEE ALSO**

 For related information, see the following command reference sec−tions: addebug(1), adinfo(1)

adpasswd − change the password for an Active Directory user.

### **SYNOPSIS**

 adpasswd [−−adminuser adminuser[@domain]] [−−adminpass adminpassword] [−−oldpass oldpassword] [−−newpass newpassword] [user[@domain][−−validate] [−−version]

### **DESCRIPTION**

 The **adpasswd** command changes the password for an Active Directory user account. It can be used to change the password of the current user executing the command or to change the password of another Active Directory user. If you want to change the password for any Active Directory account other than your own, you must provide the user name and password of an administrative account with the author−ity to change that user's password.

 If a user@domain is specified in the command line, you must provide an administrative user name and password for an Active Directory account with the authority to set passwords for other Active Direc− tory users. If a user@domain is not specified in the command line, this command can only be used to change the password for the current user account. Because **adpasswd** allows a user to change his or her own password, you do not need to be logged in as root to run thiscommand.

**Note** Changing a user's password with this command updates the user's Active Directory account. Once changed, the new password must be used for all activities that are authenticated through Active Directory, including logging on to the UNIX shell, logging on to Windows comput−ers, and accessing applications on both UNIX and Windows.

#### **OPTIONS**

You can use the following options with this command:

### **−a, −−adminuser adminuser[@domain]**

 The adminuser identifies an Active Directory user account with sufficient rights to modify another Active Directory useraccount.

 You must use the adminuser@domain format to specify the account if the administrative user is not a member of the host com−puter's current domain.

> If you do not specify this option, the default is the Adminis−trator user account.

### **−p, −−adminpass adminpassword**

 The adminpassword specifies the password for the Active Direc− tory administrative account when changing another user's Active Directory password. If you do not provide the password at the command line, you are prompted to enter the password before the command executes. However, if **adpasswd** detects Kerberos creden− tials, it uses those for the command, and if these credentials are not sufficient, you receive an error message rather than aprompt for a password.

**Note** Specifying a password at the command line represents a security risk because the password can be retrieved while the command is running or from command history after the command hascompleted its execution.

### **−o, −−oldpass oldpassword**

 The oldpassword specifies the current password for the Active Directory user account. This option is only used when the user executing the command is trying to change the password for his own account. This option is ignored if the administrator is try−ing to change the password for another user account.

 If you are trying to changing your own password and do not pro− vide the current password at the command line, you are promptedto enter the old password before the command executes.

### **−n, −−newpass newpassword**

 The newpassword specifies the new password for the Active Direc− tory user account. If you do not provide the password at the command line, you are prompted to enter the new password and confirm the new password by retyping it before the command exe− cutes. The new password must meet the Active Directory domainpassword policy requirements for length and complexity.

> If this option isn't present, the command prompts for a newpassword.

**Note** Specifying a password at the command line represents a security risk because the password can be retrieved while the command is running or from command history after the command hascompleted its execution.

### **user[@domain]**

 This option specifies the Active Directory user account for the password change. You must use this option if you are changing another Active Directory user's account password. You should not use this option when changing your own account password. If a user name is not specified, the default is always the currentuser's account.

 You must use the user@domain format to specify the account ifthe user is not a member of the host computer's current domain.

**−V, −−validate**

 This option validate the new password meets complexity require−ments.

### **−v, −−version**

 This option displays version information for the installed soft−ware.

### **EXAMPLES**

 In most cases, you use this command to change the password for your own account. The following command illustrates how to change the password for the current user account. It prompts for the old and newpasswords because they aren't provided in the command:

 adpasswd Old password: xxx New password: xxxRepeat password: xxx

 The following command illustrates changing the password for another user account, jane@acme.com, which is in a domain outside the host computer's own Active Directory domain. Because this example changes the password for another user, the command specifies an Active Direc− tory administrative account, admin@acme.com, with the authority tochange the password for Jane's account:

Centrify Corporation June 2015 118

**AUTHOR**

**SEE ALSO**

line.

 Administrator password: xxx New password for jane@acme.com: xxxRepeat password: xxx

Centrify Corporation

 You are then prompted for the administrator password and the user'snew password because these values aren't provided in the command

 For related information, see the following command reference sec−tions:  $adjoin(1)$ ,  $adleave(1)$ ,  $adgpupdate(1)$ ,  $adinfo(1)$ ,  $addebug(1)$ 

adpasswd −−adminuser admin@acme.com jane@acme.com

#### **NAME**

 adquery − query Active Directory for information about users andgroups

### **SYNOPSIS**

adquery user|group [options] [username|groupname]

### **DESCRIPTION**

 The **adquery** command is provided for backward compatibility to enable you to query Active Directory for information about users and groups from the command line on a Centrify−managed computer. You can use this command to query information for classic or hierarchical zones. In most cases, however, you should use **adedit** commands or scripts toquery Active Directory for information in hierarchical zones.

 The options you can use depend on whether you are looking up user information or group information. You can look up information for aspecific user or group or for all of the users or groups in a zone.

 You can specify a single option in the command line to have the information returned as one value per line suitable for use in scripts. If you specify multiple options in the command line, the information returned is formatted in a list with field labels identi−fying each value.

## **QUERYING USER INFORMATION**

 You can use the **adquery user** command to look up one or more details about one or more specified users in Active Directory. If you don't specify any users in the command line, the command lists all of theusers in the zone.

The basic syntax for querying user information is:

 adquery user [−admin user@domain ] [−−password password ] [−−attribute attributename ] [−−home] [−−group] [−−groups] [−−adgroups] [−−shell] [−−uid] [−−display] [−−gecos] [−−unixname] [−−samname] [−−sid] [−−principal] [−−service] [−−canonical] [−−hash] [−−acct−expire] [−−pwd−expire] [−−pwd−nextchange] [−−pwd−lastchange] [−−locked] [−−disabled] [−−enabled] [−−dn] [−−userWorkstations] [−−all] [−−dump] [−−cache−first] [−−separator char ] [−−list−separa− tor char ] [−−prefix] [−−extattr] [−−version][ username] ]

 You can specify the username in any supported format. If the user name includes any blank spaces, it should be enclosed by quotation marks. For example, if you want to specify an Active Directory account name consisting of a first name and a last name, you can typea command similar to the following:

adquery user −M −e "Jae Park"

 All options, including **−−all,** return formatted attributes and values, with the exception of **−−dump,** which returns raw attributes and val− ues, and **−−attribute,** which allows you to specify individual raw attributes. Raw attributes are the form in which attributes are stored internally in Active Directory or DirectControl, that is, without regard to readability. For example, the raw attribute for theaccount expiration date is a numeric string:

#adquery user −j |grep −i expires

Centrify Corporation June 2015 119

Centrify Corporation May 2015 120

**OPTIONS**

whereas, the formatted attribute shows a date field:

You can use the following options with the **adquery user** command:

 Control raw attribute. Use the **−−dump** option to see a list ofraw attributes. The **−−all** option returns formatted attributes

 attributes begin with an underscore character. You can specify multiple **−−attribute (−b)** options, in which case, the name of the attribute is returned along with the value. For example:

Display the value of the specified Active Directory or Direct-

**Note** Attribute names are case−sensitive. Internal DirectControl

Display the specified user's home directory or the home direc-

 Display the specified user's primary group identifier (GID) orthe primary group identifier (GID) for all users in the zone.

List all of the Active Directory groups the user is a member of.

Display the user identifier (UID) for the specified user or for

Display the displayName attribute for the user or for all users

List the UNIX−enabled groups the user is a member of.

Active Directory groups are listed by canonical name.

accountExpires:129389472000000000

**−b, −−attribute attributename**

#−b cn −b sAMAccountName

tory for all users in the zone.

Display the user's default shell.

all users in the zone.

 cn:rajai davissAMAccountName:rdavis

 #adquery user − xSat Jan 8 00:00:00 2011

and values.

 #−b cnrajai davis

**−h, −−home**

**−g, −−group**

**−G, −−groups**

**−s, −−shell**

**−u, −−uid**

**−p, −−display**

**−o, −−gecos**

**−n, −−unixname**

**−M, −−samname**

in the zone.

**−a, −−adgroups**

## **−i, −−sid**

 Display the Active Directory security identifier (SID) for theuser.

**−P, −−principal** Display the Kerberos user principal name (UPN) for the user.

**−S, −−service**

Display the Kerberos service principal name (SPN) for the user.

**−C, −−canonical**

Display the Active Directoy canonical name for the user.

## **−H, −−hash**

 Display the UNIX password hash for the specified user if you are using password synchronization between Active Directory andDirectControl−managed computers.

 You must be logged on as the root user or querying Active Direc− tory for your own account information to retrieve the passwordhash.

## **−x, −−acct−expire**

Display the date the user account expires.

 You must be logged on as the root user or querying Active Direc− tory for your own account information to retrieve this informa−tion.

## **−w, −−pwd−expire**

 Display the date the current password for the user accountexpires.

 You must be logged on as the root user or querying Active Direc− tory for your own account information to retrieve this informa−tion.

### **−c, −−pwd−nextchange**

Display the date after which the user may change their password.

 You must be logged on as the root user or querying Active Direc− tory for your own account information to retrieve this informa−tion.

### **−l, −−pwd−lastchange**

Display the date of the last password change for the user.

 You must be logged on as the root user or querying Active Direc− tory for your own account information to retrieve this informa−tion.

### **−k, −−locked**

 Determine whether the Active Directory account for the user islocked because of failed attempts to log on.

 You must be logged on as the root user or querying Active Direc− tory for your own account information to retrieve this informa−tion.

**−d, −−disabled**

 Determine whether the Active Directory account for the user hasbeen disabled.

Centrify Corporation May 2015 121

Display the contents of the GECOS field for the user.

Display the Active Directory logon name for the user.

Display the UNIX login name for the user.

Centrify Corporation May 2015 122

 You must be logged on as the root user or querying Active Direc− tory for your own account information to retrieve this informa−tion.

### **−e, −−enabled**

 Determine whether the Active Directory account for the user hasbeen enabled for UNIX access in the current zone.

### **−D, −−dn**

Display the distinguished name (dn) for the user.

### **−W −−userWorkstations**

 List the value of the user's Active Directory userWorkstations attribute, which specifies the machines from which the user may log into the domain. If the output is blank, the user is notrestricted to a particular machine.

## **−A, −−all**

 List all of the information returned by the other command lineoptions for the user.

### **−j, −−dump**

List all the raw attributes and values for the user.

### **−F −−cache−first**

 Read data from the cache rather than from Active Directory.Only read from Active Directory if an object has expired.

### **−r, −−separator char**

 Specify the character ( char ) to use as the separator character between an attribute name and its value. The default separatorbetween attributes and values is a colon (:). For example:

jae:uid:525

## **−R,−−list−separator char**

 Specify the character ( char ) to use as the separator character between values in a list. The default separator for values in alist is a comma (,). For example:

jae:unixGroups:unixdev,testexpe

### **−f, −−prefix**

 Add the UNIX user name as a prefix when returning single values. This option formats the information returned to include the UNIX user name when you are querying for a specific attribute, suchas the user's UID or display name.

 This option is not necessary if you query for multiple attributes in the command line. If you query for multiple attributes, the information returned is formatted with the UNIXuser name and a label identifying each attribute by default.

### **−X,**

**−X, -−extattr**<br>Display the list of extended attributes or the value of a speci− fied extended attribute.

**Note** Extended attributes are only applicable on AIX computers.

 You can use the keyword help to view a list of the supportedextended attributes. For example:

adquery user −−extattr help

 To look up the value of a specific extended attribute, include the name of the attribute in the command line. For example, tolook up the value of the aix.rlogin extended attribute:

adquery user −X aix.rlogin jae

### **−v, −−version**

 Display version information for the installed software. Youcannot use this command to query information

### **QUERYING GROUP INFORMATION**

 You can use **adquery group** command to look up one or more details about a specified group or multiple groups in Active Directory. If you don't specify any groups in the command line, the command listsall of the groups in the zone.

The basic syntax for querying group information is:

 adquery group [−admin user@domain ] [−−password password ] [−−attribute attributename ] [−−members] [−−admembers] [sammembers] [−−gid] [−−required] [−−unixname] [−−samname] [−−sid] [−−canonical] [−−dn] [−−all] [−−dump] [−−cache−first] [−−version] [−−separator char] [−−list−separator char ] [−−prefix] [−−type] [ groupname ]

 You must use the canonical format for the group name if specifyingthe Active Directory group name.

 All options, including **−−all,** return formatted attributes and values, with the exception of **−−dump,** which returns raw attributes and val− ues, and **−−attribute,** which allows you to specify individual raw attributes. Raw attributes are the form in which attributes are stored internally in Active Directory or DirectControl, that is, without regard to readability. For example, the raw attribute for thegroup type is a numeric string:

 #adquery group −j |grep −i typednsadmin:groupType:−2147483644.fi

whereas, the formatted attribute shows a name:

 #adquery group − tlocal security

#### **OPTIONS**

You can use the following options with the **adquery group** command:

### **−b, −−attribute attributename**

Display the value of the specified Active Directory or Direct- Control raw attribute. Use the **−−dump** option to see a list of raw attributes. The **−−all** option returns formatted attributesand values.

**Note** Attribute names are case−sensitive. Internal DirectControl attributes begin with an underscore character. You can specify multiple **−−attribute (−b)** options, in which case, the name of the attribute is returned along with the value. For example:

 #−b cnDnsAdmins

 #−b cn −b sAMAccountName cn:DnsAdminssAMAccountName:DnsAdmins

Centrify Corporation May 2015 124

## **−m, −−members**

 List the UNIX name of members of the specified group or of allgroups in the zone.

### **−a, −−admembers**

 List the Active Directory users who are members of the specifiedgroup or of all groups in the zone.

## **−s, −−sammembers**

 List the Active Directory users who are members of the specified group or of all groups in the zone, in the form **name@domain−Name.com.**

### **−q, −−required**

 Display whether membership in the specified group is required or not. For more information about required groups, see the **adset−groups** man page.

### **−g, −−gid**

 Display the group identifier (GID) for the group or all groupsin the zone.

### **−n, −−unixname**

Display the UNIX group name for the group.

## **−M, −−samname**

Display the Active Directory name for the group.

## **−i, −−sid**

 Display the Active Directory security identifier (SID) for thegroup.

## **−C, −−canonical**

Display the Active Directory canonical name for the group.

## **−D, −−dn**

Display the distinguished name (dn) for the group.

## **−A, −−all**

 List all of the information returned by the other command lineoptions for the group.

 If you use this option without specifying a group name, the com−mand lists details for all of the groups in the zone.

## **−j, −−dump**

List all the raw attributes and values for the group.

### **−F −−cache−first**

 Read data from the cache rather than from Active Directory.Only read from Active Directory if an object has expired.

### **−r, −−separator char**

 Specify the character ( char ) to use as the separator character an attribute name and its value. The default separator betweenattributes and values is a colon (:). For example:

### unixname:qa−euro

## **−R,−−list−separator char**

Specify the character ( *char* ) to use as the separator character between values in a list. The default separator for values in alist is a comma (,). For example:

### unixGroups:unixdev,testexpe

## **−f, −−prefix**

 Add the UNIX group name as a prefix when returning single val− ues. This option formats the information returned to include the UNIX group name when you are querying for a specific attribute,such as the group GID or membership list.

 This option is not necessary if you query for multiple attributes in the command line. If you query for multiple attributes, the information returned is formatted with the UNIXgroup name and a label identifying each attribute by default.

### **−t, −−type**

 Display the scope and group type for a specified group. Thevalid group types are:

- − local security
- − global security
- − universal security
- **−v, −−version**

Display version information for the installed software.

#### **EXAMPLES**

 You can use **adquery** to return a specific value for a user or group or to list multiple details about a user or group. The format of the output depends on whether you specify a single attribute or multiple attributes on the command line. For example, if you want to see acomplete list of details about the group unixdev, you would type:

adquery group −−all unixdev

 This command returns the results for the unixdev group in the follow− ing format: unixname:unixdev gid:400 required:false dn:CN=Unix Developers,CN=Users,DC=ajax,DC=org groupType:global security samAccountName:Unix Developers sid:S−1−5−21−3619768212−1024502798−2657341593−1106 canonicalName:ajax.org/Users/Unix Developers members:ajax.org/Users/Ashish Menendez,ajax.org/Users/Ben Waters, ajax.org/Users/Monte Fisher,ajax.org/Users/Jae Kim,ajax.org/Users/Jay Reynolds, ajax.org/Users/Pierre Leroy,ajax.org/Users/Rae Parker,ajax.org/Users/Zoe Green unixMembers:ashish,ben,fisher,jae,jay,pierre,rae,zoe Similarly, if you want to see a complete list of details about theuser jae@ajax.org, you would type:

adquery user −−all jae@ajax.org

 This command returns the results for the user in the following format: unixname:jae uid:409 gid:400 gecos:Jae Kim home:/home/jae shell:/bin/bash dn:CN=Jae Kim,CN=Users,DC=ajax,DC=orguserWorkstations:phoenix1

samAccountName:jae

 passwordHash:xaccountExpires:Never

 servicePrincipalName:canonicalName:ajax.org/Users/Jae Kim

 accountLocked:false accountDisabled:false zoneEnabled:trueunixGroups:unixdev,testexpe

you would type:

would type:

 For example:10003

 For example: unixdev:400 oracle:700 qualtrak:800 performi:401 perform2:402 financeu:403 testexpe:404integrit:405

Centrify Corporation

adjoin(1), adupdate(1), adsetgroups(1)

**AUTHOR**

**SEE ALSO**

memberOf:ajax.org/Users/Unix Developers,ajax.org/Users/Domain Users,

If you want to return only the canonical name for the qa−euro group,

This command returns the results for the qa−euro group as an unla−

If you want to return only the UID for the user rae@arcade.com, you

To list the UNIX group names and GIDs for all of the groups in the

display:jae sid:S−1−5−21−3619768212−1024502798−2657341593−1185

userPrincipalName:jae@AJAX.ORG

 passwordExpires:Thu Apr 12 15:21:04 2007 nextPasswordChange:Fri Mar 2 14:21:04 2007lastPasswordChange:Thu Mar 1 14:21:04 2007

ajax.org/Performix/TestExpert Team

adquery group −−canonical qa−euro

 beled value. For example:arcade.com/Users/QA Europe

adquery user −−uid rae@arcade.com

 current zone, you would type:adquery group −−gid −−prefix

#### **NAME**

 adreload − force the Centrify UNIX agent (adclient) to reload config−uration properties

### **SYNOPSIS**

adreload

### **DESCRIPTION**

 The **adreload** command enables you to force the Centrify UNIX agent (adclient) to reload the configuration properties from the /etc/cen− trifydc/centrifydc.conf file and in other files in the /etc/centri− fydc directory. Running this command enables changes made to the con− figuration properties to take effect without restarting the **adclient**process.

 Note that you must have root privileges to run this command. Running **adreload** , however, does not reload the properties set with the fol−lowing configuration parameters:

- − auto.schema.search.return.max
- − adclient.ldap.timeout
- − adclient.ldap.socket.timeout
- − adclient.udp.timeout
- − adclient.clients.threads
- − adclient.clients.threads.max
- − adclient.use.all.cpus
- − adclient.clients.listen.backlog
- − adclient.dumpcore

 For these configuration parameters, you must restart the **adclient**process for changes to take effect.

#### **OPTIONS**

You can use the following options with this command:

**EXAMPLES** To reload the configuration properties on a local computer after mak−ing changes, you would type a command similar to this:

The **−−help** option enables you to display the usage message.

adreload

**−h, −−help**

## **ERROR CODES**

This command returns the following exit codes:

0 Command executed successfully

2 Process not authorized

3 Reload failed

### **AUTHOR**

Centrify Corporation

Centrify Corporation May 2014 128

 adreport − generate user, computer, command, assignment and rolereport from the database generated by addbloader.

### **SYNOPSIS**

**NAME**

 adreport −db dbPath −report user | computer | command | assignment | special\_assignment | effective\_assignment | role | effective\_role[−filter filter ] [−sep csv | tab | char ]

#### **DESCRIPTION**

 The **adreport** command generates a report from the database created bythe addbloader command.

 You must run **addbloader** to create a sqlite database containing infor−mation about a zone before you can run **adreport** to generate a report.

### **OPTIONS**

You can use the following options with this command:

### **−db dbPath**

 Specify the path to the sqlite database created by the**addbloader** command.

### **−report user | computer | command | assignment | special\_assignment | effective\_assignment | role | effective\_role**

 Specify whether to generate user, computer, command, assignment or role information. You can filter the information to displayby using the optoinal −filter.

### **−filter filter**

 Specify a filter for the user, computer, command, assignment or role information to display. The filter for user report and all assignment related reports is based on user's upn. The filter for computer report is based on computer's DNS name. The filter for command report is based on command. The filter for all role related reports is based on role name. For all filters, using %for wildcard match.

## **−sep csv | tab | char**

 Specify whether to create a comma separated list, tab−separatedlist, or user−specified character list.

#### **EXAMPLES**

 The following command generates a user report from the database file/tmp/user**\_**report.

 /usr/share/centrifydc/adedit/adreport −db /tmp/user\_report −report user /usr/share/centrifydc/adedit/adreport −db /tmp/user\_report −report user−filter "chris%"

#### **AUTHOR**

Centrify Corporation

### **SEE ALSO**

 For related information, see the following command reference sec−tions:

addbloader (1)

 adreport2 − The next generation report to generate user, computer, command, assignment and role report from the database generated byaddbloader.

### **SYNOPSIS**

 adreport2 −db dbPath −report reportName [−filter filter ] [−valuevalue ] [−value2 value2 ] [−sep csv | tab | char ]

#### **DESCRIPTION**

 The **adreport2** command generates a report from the database created bythe addbloader command.

 You must run **addbloader** to create a sqlite database containing infor− mation about a zone before you can run **adreport2** to generate areport.

### **OPTIONS**

You can use the following options with this command:

### **−db dbPath**

 Specify the path to the sqlite database created by the**addbloader** command.

### **−report reportName**

 The valid report name and the corresponding filter/value is one offollowing:

UserByAny −filter

UserByADUser −value

UserByComputer −value

UserByZone −value

UserByUname −value

UserByUid −value

UserByUserComputer −value −value2

CommandByAny −filter

CommandByName −value

CommandByRole −value

CommandByZone −value

CommandByComputer −value

CommandByADUser −value

CommandByCmd −value

CommandByUserComputer −value −value2

PAMByAny −filter

PAMByName −value

PAMByRole −value

PAMByZone −value

PAMByComputer −value

PAMByADUser −value

PAMByUserComputer −value −value2

AssignmentByAny −filter

AssignmentByADUser −value

AssignmentByRole −value

AssignmentByZone −value

AssignmentByComputerRole −value

AssignmentByPrincipalType −value

EffAssignmentByAny −filter

EffAssignmentByADUser −value

- EffAssignmentByRole −value
- EffAssignmentByZone −value

EffAssignmentByComputer −value

- RoleByAny −filter
- RoleByName −value
- RoleByZone −value

EffRoleByAny −filter

EffRoleByName −value

EffRoleByZone −value

EffRoleByComputer −value

## **−filter filter**

 Specify a filter for the corresponding report. Filter is thegeneral fltering condition to narrow the report results.

### **−value value**

 Specify a value for the corresponding report. For example,use zone name as value for RoleByZone report.

### **−value2 value2**

 Some report can have two filtering fields. Specify an addi− tional value for the corresponding report. For example, usecomputer name as value2 for UserByUserComputer report.

## **−sep csv | tab | char**

 Specify whether to create a comma separated list, tab−sepa−rated list, or user−specified character list.

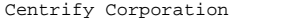

December 2013 131

### **EXAMPLES**

 The following command generates a user report from the database file/tmp/user**\_**report.

 /usr/share/centrifydc/adedit/adreport2 −db /tmp/user\_report −reportUserByADUser

 /usr/share/centrifydc/adedit/adreport2 −db /tmp/user\_report −reportUserByADUser −value "chris%"

 /usr/share/centrifydc/adedit/adreport2 −db /tmp/user\_report −reportUserByAny −filter "zone\_name='Global' and user\_upn like 'chris%'"

### **AUTHOR**

Centrify Corporation

### **SEE ALSO**

 For related information, see the following command reference sec−tions:

addbloader (1)

adrmlocal(1) Centrify Command Reference adrmlocal(1)

#### **NAME**

 adrmlocal − reports and removes local user names that duplicateActive Directory user names

### **SYNOPSIS**

adrmlocal [−−interactive] [−−commit] [−−force] [−−version]

#### **DESCRIPTION**

 The **adrmlocal** command displays a report of users in both local user database, for example, the local user accounts defined in the /etc/passwd file, and Active Directory to allow you to check for duplicate user names. You can remove selected duplicate local user names interactively or remove all duplicate local users withoutprompting.

 If you run this command with the **−−interactive** option, the command prompts you to remove the local user account or skip each duplicate user, regardless of whether the user's UID or GID in /etc/passwdmatches the information for the user name in Active Directory.

 If you run this command with the **−−commit** option, the command removes duplicate users if there are not UID or GID conflicts but prompts youto remove or skip local users that have UID or GID conflicts.

 If you run this command with the **−−force** option, the command removesall duplicate local users whether without prompting.

 To delete local user accounts in a NIS domain, you should run the **adrmlocal** command on the NIS master server. After running the com− mand, you must update the NIS passwd maps to make the updated infor−mation available to your NIS servers.

#### **OPTIONS**

You can use the following options with this command:

## **−i, −−interactive**

The  $\neg$ -interactive option prompts you interactively for confirma- tion that you want to remove the duplicate local user accountbefore performing the delete operation.

### **−c, −−commit**

 The −−commit option removes duplicate local users if the UID and GID is the same in the local database and Active Directory. If the UID or GID for a local user conflicts with the information stored in Active directory, this option prompts you to determinewhether a local user account should be deleted or not.

## **−f, −−force**

 The −−force option removes all duplicate local user names with−out prompting even if there are UID or GID conflicts.

### **−v, −−version**

 The −−version option displays version information for theinstalled software.

### **EXAMPLES**

 To report duplicate user names that exist in both the local user database and Active Directory and respond to each duplicate interac−tively, you would type:

adrmlocal −−interactive

This command displays a summary of the conflicts found, then prompts

Centrify Corporation October 2005 133

 you to decide whether each duplicate user should be deleted. Forexample:

 3 local user(s) that are duplicated with AD users: adam:uid(505):gid(503):ADuid(10001):ADgid(10000) Conflicted with AD chin:uid(506):gid(504):ADuid(10009):ADgid(10000) Conflicted with ADliz:uid(507):gid(505):ADuid(10005):ADgid(10000) Conflicted with AD

 adam:uid(505):gid(503):ADuid(10001):ADgid(10000) Conflicted with ADDelete local user adam ? (Yes/No)

#### **AUTHOR**

Centrify Corporation

 adsamba − configure CentrifyDC Samba to interoperate with the Cen−trify agent.

### **SYNOPSIS**

 adsamba [−−host] [−−domain] [−−info] [−−password] [−−old] [−−sup−ported] [−−restore] [−−version] [−−verbose]

 adsamba [−−configure] [−−basedir] [−−name username] [−−wpass pass− word] [−−existing] [−−force] [−−gidfile filename] [−−uidfile file−name] [−−tdbfile filename]

 adsamba [−−export] [−−gidfile filename] [−−uidfile filename] [−−tdb−file filename]

### **DESCRIPTION**

 The **adsamba** command allows you to configure CentrifyDC Samba to interoperate with the Centrify agent. Use the first form of the com− mand to retrieve information about the Samba environment, including the domain name, the local host name, whether a supported version of Samba is running, and whether you have older versions of Samba areinstalled.

 Use the **−−info** option to retrieve interoperability information aboutSamba and Centrify.

 You can also use **adsamba −−restore** to restore files backed−up from the previous installation and synchronize the password between theCentrify agent and Samba.

 Use the **−−configure** option to configure Samba for interoperabilitywith the Centrify agent.

**Note** To run adsamba, you must be logged in as root.

### **OPTIONS**

You can use the following options with this command:

### **−b, −−base path**

 Set the Centrify Samba base directory; the default is /opt/cen−trify/samba.

### **−c, −−configure**

 Configure Samba for interoperability with the Centrify agent. When you specify this option, the **adsamba** command creates a new /etc/samba/smb.conf file that is configured to share the Active Directory computer account object. It also configures the Samba /etc/samba/private/secrets.tdb file and synchronizes the machineaccount password between Centrify and Samba.

 The **adsamba** command automatically saves the current /etc/samba/smb.conf file in the form smb.conf.yyyy−mm−dd−hh−mm.For example: smb.conf.2007−11−19−10−23

You can use the following options with the −c option:

−b, −n, −w, −e, −f, −g, −u, and −t.

### **−D −−domain**

 Print the local host's DNS domain name. This option is useful for situations in which the DNS domain is different than theActive Directory domain to which the managed computer is joined.

 Use with the −c option to use the existing smb.conf file without modification. Otherwise, **adsamba** updates the smb.conf file andsaves the original file as a back up.

### **−E −−export**

 Export user IDs (UIDs) and group IDs (GIDs) that are stored in the windbindd idmap tdb file. After export, you can use the Access Manager console to import the users and groups with their existing UID and GID mappings into a zone. Use the −g and −u options to specify the export files for the GIDs and UIDs. Use the −t option to specify the. tdb file that contains the GIDsand UIDs.

## **−f −−force**

 Use with the −c option to force the adsamba configuration byignoring conflicting or unsupported Samba installations.

### **−g −−gidfile filename**

 The filename specifies the file in which to write the Samba−cre− ated ADGroup to GID mappings. Use this option with the −c or −Eoptions. By default, this file is: /etc/group.

## **−h −−help**

Display the usage help for the command.

**−H −−host**

Display the local host name (short form); for example, myhost.

- **−i −−info** Display Samba interoperability information.
- **−n**

 **−−name username** Optionally, the username specifies the name of the user toauthenticate Active Directory connections.

 Use with the −c option to configure Samba for interoperability with Centrify. Use the −w option to specify the password for the user. If you omit the password option on the command line,you are prompted for the password.

## **−o −−old**

 Check for and display the name and version of older, conflictingSamba installations.

**−p −−password**

 Synchronize the machine account password between Centrify andSamba.

 The Centrify agent periodically initiates password changes. If you configure Centrify and Samba to interoperate, the agent updates Samba with new password information by writing the pass− word to the Samba secrets.tdb file. You can run **adsamba** at any time with the −p option to synchronize the password if you sus−pect that Samba has an outdated password.

**−r −−restore**

 Restore files backed up from the first time you configured Samba for interoperability. Typically, you run **adsamba** with the −r option to restore Samba configuration files before uninstallingthe Centrify−enabled version of Samba.

adsamba(1) Centrify Command Reference adsamba(1)

### **−s −−supported**

Verify that a Centrify−supported version of Samba is installed.

### **−t −−tdbfile filename**

 The filename specifies the location of the windbindd idmap tdb file that contains Samba UID and GID information. When configur− ing Samba and Centrify interoperability with the −c option, use this option to specify the path to back up the tdb file. By default, the path is: /var/lib/samba/locks/winbindd/win−bindd\_idmap.tdb.pre\_adsamba.

 When using the −E option to export UID and GID information, use this option to specify an alternate windbindd idmap tdb file for exporting. If you omit this option, the default is to export from the file: /opt/centrify/samba/sbin/winbindd/win−bindd\_idmap.tdb

## **−u −−uidfile filename**

 The filename specifies the file in which to write Samba−created ADUser to UID mappings. Use this option with the −c or −Eoptions. By default, this file is: /etc/passwd

## **−v −−version**

Display version information for the installed software.

## **−V −−verbose**

Display detailed information for each operation.

## **−w −−wpass password**

 The password specifies the password of the user you are using toconnect to Active Directory.

 Use with the −c option to configure Samba for interoperability with Centrify. Use the −n option to specify the user. If youomit the password option, **adsamba** prompts you for the password.

### **EXAMPLES**

 You can use **adsamba** to display information about interoperability between Samba and Centrify:# adsamba −i

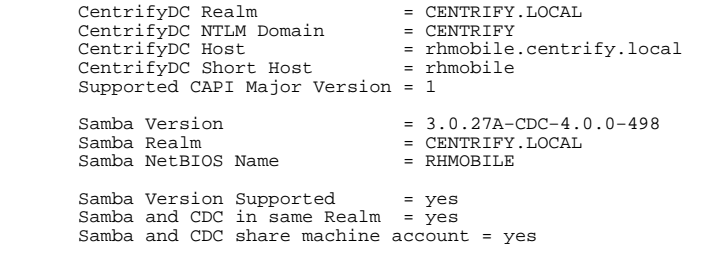

 To export existing Samba GID and UID information using the −V optionto show details of the operation:

# adsamba −EV

 Samba Base Directory = /opt/centrify/samba Samba User Export File = /var/centrifydc/samba/passwdSamba Group Export File = /var/centrifydc/samba/group

 Looking for CDC CAPI library − /usr/share/centrifydc/lib/libcapi.so ..... Looking for CDC IDmapper − /opt/centrify/samba/lib/samba/idmap ..... Centrify IDMap Module = /opt/centrify/samba/lib/samba/idmap/cdc.so Samba Version : 3.0.27a−cdc−4.0.0−498 IdMap Version : cdc−4.0.0−498 IdMap Interface Version : 4 Expected CAPI Major Version : 1 Supported Samba Version = 3.0.26a−cdc or 3.0.27a−cdc Looking up Computer Info...ADSamba: Exporting uids and gids from winbindd idmap file...

### **AUTHOR**

Centrify Corporation

### **SEE ALSO**

 For related information, see the following command reference sec−tions: adinfo(1), adsmb(1)

 adsec − manage IPsec and display information about the IPsec configu−ration.

### **SYNOPSIS**

 adsec [−−certs] [−−debug [on | off]] [−−disable] [−−enable] [−−flush [sa | sp | all]] [−−ikeinfo] [−−info] [−−policy] [−−reload] [−−reset][−−sainfo] [] [−−support] [−−version]

#### **DESCRIPTION**

 The **adsec** command enables you to get information about and manage theIPsec configuration on a UNIX computer.

#### **OPTIONS**

You can use the following options with this command:

### **−c, −−certs**

 The **−−certs** option displays information about the certificates stored in the **/var/centrify/net/certs** directory. This option also performs a basic test to verify that the public key infor− mation stored in each certificate matches the private key datastored in the associated key file.

## **−g, −−debug [on | off]**

 The **−−debug** option turns IPsec debugging on or off. The default, if you do not specify this parameter, is off. Debugging informa− tion is sent to the **/var/log/centrify−racoon.log** file. Turning on debugging with this parameter, sets **racoon** debugging to ver− bose and updates the /etc/sysconfig/centrify.racoon configura−tion file with changes to RACOON\_OPTS.

### **−d, −−disable**

 The **−−disable** option suspends processing of group policies to allow you to make manual changes to IPsec. Note that manual changes are not merged into the IPsec configuration and may beoverwritten when group policy processing is re−enabled.

### **−e, −−enable**

 The **−−enable** option enables the processing of group policies. By default, group policy processing is enabled. Use this option to re−enable group policies after suspending them with the **−−dis−able** option.

## **−f, −−flush sa | sp | all**

 The **−−flush** option flushes the Security Authority (SA) database, the Security Policy (SP) database, or both (all). If you do not specify an option, it flushes both databases. These databases hold the security authority and security policy information. If these policies are not working as expected, for example, if they are restricting traffic with the domain controller, flushing thepolicies allows easy recovery.

## **−K, −−ikeinfo**

 The **−−ikeinfo** option displays the state of IKE negotiation withits peers.

## **−i, −−info**

 The **−−info** option displays the state of group policy managmentand whether IPsec is enabled or disabled on the computer.

**−p, −−policy**

 The **−−policy** option prints a readable version of the IPsec con−figuration. It includes any errors or warnings that were

 generated while IPsec was generating the IPsec configurationfiles based on the IPsec group policy settings.

### **−l, −−reload**

 The **−−reload** option flushes the Security Authority and Security Policy databases, then reloads the information from the racoonspd.conf file.

### **−r, −−reset**

The **−−reset** option restarts the IKE daemon.

### **−A, −−sainfo**

 The **−−sainfo** option lists information about the active securityassociations.

### **−P, −−spinfo**

 The **−−spinfo** option lists security policy information, including source and destination addresses, direction, protocols to con−trol, and the rules to apply.

### **−s, −−status**

The **−−status** option shows the status of the IKE daemon.

## **−t, −−support**

 The **−−support** option generates information that can be used bysupport to troubleshoot the IPsec configuration, including:

- − A tar of the IKE configuration file
- − The current Security Policy Database (SPD) configuration
- − The IKE log file.

## **−v, −−version**

The **−−version** option displays the version of IPsec.

### **EXAMPLES**

To flush the Security Authority database:

adsec −f sa

#### **AUTHOR**

Centrify Corporation

### **SEE ALSO**

 For related information, see the following command reference sec−tions: adpol(1)

 adsendaudittrailevent − Specify audit trail events to send to theaudit trail target.

### **SYNOPSIS**

 adsendaudittrailevent −t|−−type event**\_**type**\_**name −i|−−info content[−v|−−version] [−h|−−help]

#### **DESCRIPTION**

 The **adsendaudittrailevent** command allows you to specify audit trail events to send to the audit trail target. The audit trail target canbe syslog, the Centrify auditing service, or both.

 If the **adsendaudittrailevent** command executes successfully, a message is displayed showing the event information that was sent to the audit trail target. If the **adsendaudittrailevent** command fails, an errormessage is displayed.

#### **OPTIONS**

You can use the following options with this command:

### **−t, −−type event\_type\_name**

 Specify the type of event to send to the audit trail target. The supported event type is **tkt\_id** (trouble ticket). This option isrequired.

### **−i, −−i information\_content**

 Specify event information to send to the audit trail target. For example, if you are sending information about a trouble ticket event, type the trouble ticket ID here. The content that you specify here cannot exceed 444 characters. Events that are sent to syslog are subject to additional truncation if additionalcharacters are added by syslog. This option is required.

## **−v, −−version**

 Include the Centrify Server Suite version number in the eventinformation that is sent to the audit trail target.

## **−h, −−help**

Display help information.

#### **EXAMPLES**

 To send information about trouble ticket 123qwe to the audit trailtarget, you would type the following command:

adsendaudittrailevent −t tkt\_id −i 123qwe

 If this command executes successfully, an entry for trouble ticket 123qwe is created in the audit store database, and a message similarto the following is displayed:

 adsendaudittrailevent[13172]: INFO AUDIT\_TRAIL|Centrify Suite|dzdo|1.0 |2|Trouble ticket entered|5|user=user1@aucean2k8.test pid=13166utc=1383217637082 status=SUCCESS ticket=123qwe

#### **AUTHOR**

Centrify Corporation

Reference"

### **NAME**

 adsetgroups − view or change the list of groups available for thecurrent user.

### **SYNOPSIS**

 adsetgroups [−−all] [−−list] [−−required] [−−optional] [−−samname] [−−number] [−−remove] [−−clear] [−−command <cmd>] [−−init] [−−save][−q, −−quiet] [−−version] [−−exec <cmd>] group

#### **DESCRIPTION**

 The **adsetgroups** command enables you to view or change the list of groups available for the current user to make a user's group member−ship more flexible.

 On most UNIX systems, a user can only be a member of a limited number of groups at once. Because of this limitation, it is useful to be able to change a user's group membership to add and remove groups when necessary. The **adsetgroups** command allows you to dynamically manage the set of Active Directory groups that are available to aUNIX account.

 If you run the **adsetgroups** command with no arguments, it displays the current group list for the current user. If you specify a list of groups on the command line, those groups are added to or removed fromthe user's current group list, and a new shell is invoked.

 To add or remove groups, the local computer must be joined to a domain and zone. If you specify that membership in a specific group is required in a zone, that group cannot be removed from the cur−rently active set of groups.

 Any time the list of groups is changed, for example, using the **−−init** , **−−clear** or when specifying a list of group names to add or removeon the command line, a new shell is created.

### **OPTIONS**

You can use the following options with this command:

**−a, −−all**

 Display all the Active Directory groups that the current user isa member of.

**−l, −−list**

 Display the current set of supplementary groups for the currentUNIX user account.

**−r, −−required**

Display only the required groups.

**−o, −−optional**

Display only the groups that are not required.

**−m, −−samname**

 Display the samAccountName attribute for the group instead ofthe group's UNIX group name.

**−n, −−number**

Display the group identifier (GID) value for the group.

**−R, −−remove**

group Remove all of the specified groups from the currently
adsetgroups(1) Centrify Command adsetgroups(1)

active set of groups. This option creates a new shell.

# **−c, −−clear**

[group] Start with an empty list of groups. If you have previ− ously saved a list of groups, you can use this option to clear the existing list and specify a different set of groups. For example, to replace an existing set of groups with the singlegroup athena, you would run a command similar to the following:

adsetgroups −−clear athena

 This command would change the list of groups for the user to be the single group "athena" unless some of the user's other groupshave been marked as required. This option creates a new shell.

### **−C, −−command cmd**

 Specify a command and options to execute in the temporary shell. Enclose the command in single quotation marks; for example, toadd the group dnsadmins and execute the command, ls −l:

adsetgroups dnsadmins −C 'ls −l'

The command line is limited to 256 characters.

 This option is not necessary when you run **adsetgroups** interac− tively, because you can can execute commands in the new shell after it launches. However, if you run **adsetgroups** in a script, any commands you add to the script will not execute because the script is associated with the current shell, which stops when the new shell starts, before it is able to execute these com− mands. This option allows you to pass the command line directlyto the temporary shell.

### **−E, −−exec cmd**

 Specify a command and options to execute by first invoking execvp. This option is similar to the **−−command** option, except that it enables the **adsetgroups** command to return the exit codeof the command specified by the *cmd* argument. If the invocation of execvp fails, the **adsetgroups** command returns the exit code 255. Note that the command you specify is executed using thesearch path and the environment variables of the current shell.

### **−i, −−init**

 Start with the last saved list of groups. This option creates anew shell.

**−s,**

**−s, -−save**<br>Save the current list of groups. This option sets the default list of groups for the current user when the user logs on. The saved list of groups is used when you run the **adsetgroups** com−mand with the **−−init** option.

**−q, −−quiet**

Suppress any warning or new shell messages.

### **−v, −−version**

Display version information for the installed software.

# **group**

List the groups to add or remove.

#### **EXAMPLES**

To display the currently active list of groups for the current user,

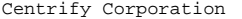

you would type a command similar to the following:

adsetgroups

 To add the groups delta1 and portland\_lab to the current set of groups, and save this list as the default for the current user, youwould type a command similar to the following:

adsetgroups −−save delta1 portland\_lab

 To remove the groups oxford and westlake from the current set of groups for the current user, you would type a command similar to thefollowing:

adsetgroups −−remove oxford westlake

### **AUTHOR**

Centrify Corporation

adsmb(1) Centrify Command Reference adsmb(1)

### **NAME**

 adsmb − allows you to perform various file operations, such as get afile, write a file, or display the contents of a directory.

#### **SYNOPSIS**

 adsmb file**\_**operation −s share [−c credentials [−m] [−C] [−T] [−h [ hostname ]] [−d [ domainName ]] [−r remote**\_**file ] [−n [ pattern ]][−l local**\_**file ] [−V]

#### **DESCRIPTION**

 The **adsmb** command allows you to perform various file operations, such as get a file, write a file, or display the contents of a directory using the Centrify smb stack. You can run this command using your log−on credentials or using the credentials for the local computer account. To use the local computer's credential, you must have root−level permission.

 You can specify the file server to use or use the nearest domain con−troller for the joined domain.

 You can use this command in conjunction with group policies to copyfiles and directories to and from Windows file shares.

 The valid file**\_**operations are get, getnew, getmod, print, put, put−new, dir, delete, mkdir, rename, and rmdir.

#### **OPTIONS**

You can use the following options with this command:

**get** The get operation enables you to get one or more files from aspecified share.

#### **getnew**

 The getnew operation enables you to get one or more files if the copy of the file on the specified share is newer than the localcopy of the file.

#### **getmod**

 The **getmod** operation enables you to get one or more files if the modification time of the file on the specified share differsfrom the time of the local copy.

#### **print**

 The **print** operation creates a spool file on the shared printerand writes data to the spool file for printing.

**put** The put operation enables you to put one or more files into thespecified share.

### **putnew**

 The putnew operation enables you to put one or more files if the local copy of the file is newer than the copy of the file on thespecified share.

#### **dir**

 The dir operation enables you to list the contents of a direc−tory.

#### **delete**

The delete operation enables you to delete one or more files.

#### **mkdir**

The mkdir operation enables you to create a new directory.

# **rename**The **rename** operation enables you to rename a file.

**rmdir**

The *rmdir* operation enables you to remove a directory.

**−s share**

**−m**

The −s share option specifies the share name.

# **−c credentials**

The −c credentials option specifies the credentials file to use in performing the selected operation. For example:

−c /tmp/krb5cc\_cdc0\_q2GoCn

- The −m option uses the local computer's credentials.
- **−C** The −C option converts carriage return line feeds (CRLF) in afile to line feeds (LF).
- **−T** The −T option displays the timestamp information in a computer− readable format. By default, timestamp information is displayedin a human−readable format.

# **−h [hostname]**

The −h [hostname] option specifies the host name of the file server that is exporting the share. If you don't specify a host name with this option, the command uses the nearest domain con−troller for the joined domain.

# **−d [domainName]**

The −d [domainName] option specifies the domain name of the file server that is exporting the share. If you don't specify a domain name by using this option, the command uses the currently joined domain, or the domain part from the host if you specifythe **−h** option.

−n [pattern]

 The **−n** option specifies the pattern to use when listing the con−tents of a directory. The default pattern is \*.

**−r remote\_file**

 The −r remote**\_**file option specifies the remote file or directory to work with. You can use forward slashes in remote file names.

# **−l local\_file**

 The −l local**\_**file option specifies the local file or directory to work with.

**−V** The **−V** option prints debug messages.

#### **EXAMPLES**

 You can use the **adsmb** command to get file or directory information orperform file or directory operation.

 For example, to display details about the contents of the platforms directory on the lab file share with human−readable timestamps for when a file or subdirectory was created, last modified, and lastread, you would type a command similar to the following:

**AUTHOR**

following:

/tmp/autorun.bat

Centrify Corporation

 To get the file autorun.bat from the system volume (sysvol) of the nearest domain controller using the computer credentials and place itin the local /tmp directory, you would type a command similar to the

sudo adsmb get −s sysvol −m −r arcade.com/lab/autorun.bat −l

adsmb dir −h sierra −s lab −r "platforms/\*"

#### **NAME**

 adupdate − add, modify, or delete Active Directory and CentrifyDirectControl zone information.

#### **SYNOPSIS**

adupdate add|delete|modify user|group [options]

**Note** The specific options you can use depend on the task you want to perform. See the appropriate section for information about whichoptions to use for each task.

### **GENERAL DESCRIPTION**

 The **adupdate** command is provided for backward compatibility to enable you to perform user and group account management tasks from the com− mand line on any Centrify−managed computer. You cannot use this com− mand to update information in hierarchical zones. To update informa− tion in hierarchical zones, use **adedit.** The user and group manage−ment tasks you can perform include the following:

- − Adding a new user to a zone
- − Modifying a user's UNIX profile
- − Disabling and enabling a user's access to a zone
- − Deleting users from a zone
- − Adding an Active Directory group to a zone
- − Modifying a group's UNIX profile
- − Managing the group's membership
- − Deleting an existing Active Directory group from to a zone
- − Synchronizing the time on the local computer with its domain con−troller

 Each of these tasks can include command line options that enable thetask to be accomplished using a script.

 You must specify the administrative task to perform, then whether the task applies to a user or group before you specify any other command line options. In addition, the options required to complete an admin− istrative task depend on which task you are performing. For more information about the syntax and the options you need to use for each task, see the appropriate section for the administrative task you areperforming.

### **ADDING <sup>A</sup> UNIX USER PROFILE**

 You can use **adupdate add user** to add a specified user to the zone associated with the computer where the command is run. You can also use this command to create a new user account in Active Directory, ifdesired.

 The basic syntax for adding a new user with the **adupdate add user** command is:

adupdate add user −U user[@domain] [options] UNIXlogin

 You must specify the Active Directory user that the new UNIX userprofile should be associated with. In specifying the Active Directory

Centrify Corporation **April 2014** 147

Centrify Corporation October 2015 148

user, you must use the user@domain format if the user is a member of a domain other than the host computer's domain.

#### **OPTIONS**

You can use the following options with the **adupdate add user** command:

### **−a, −−admin user[@domain]**

 The **−−admin** option identifies an Active Directory user account with sufficient rights to add a new user profile or new useraccount to Active Directory in the current domain.

You must use the user@domain format to specify the user account if the administrative user is not a member of the host com−puter's current domain.

 If you do not specify this option, the current Kerberos creden− tials are used. If there are no Kerberos credentials available,the default value is the Administrator user account.

### **−p, −−password password**

 The **−−password** option specifies the password for the Active Directory user account with administrative rights. If you are using the current Kerberos credentials, you don't need to spec− ify the password at the command line. If you are not using the current Kerberos credentials and do not specify the password at the command line, you are prompted to enter the password beforethe command executes.

**Note** Specifying a password at the command line represents a security risk because the password can be retrieved while the command is running or from command history after the command has completed its execution. You can pipe the password into standardinput for scripting purposes.

### **−U, −−user loginname**

 The **−−user** option specifies the Active Directory user that the new UNIX user profile should be associated with. This option isrequired.

 You use the user's Windows login name, for example, the samAc− countName attribute, or the user's userPrincipalName attribute to identify the Active Directory account. The name you specify can also include spaces, if properly quoted according to the rules of the UNIX shell you are using. For example, if you wantto specify a first name and last name:

−−user 'Kay Li'

 You should use the user@domain format to specify the login name if the user is not a member of the host computer's currently joined domain. If you are also using the **−−create** option to create a new Active Directory user and do not specify the **−−first name** option in the command line, the name you specify for the **−−user loginname** is also used for the displayName and CN attributes in Active Directory.

### **−C, −−create**

 The **−−create** option creates a new Active Directory user. If you don't specify this option, the user account you specify for the**−−user** option must already exist in Active Directory.

### **−d, −−home home\_directory**

 The **−−home** option specifies the UNIX home directory for the new user. The default home directory path is set by appending the user's login name to default\_home. For example, if the user'slogin name is kay:

#### /default\_home/kay

**Note:** You cannot specify this option if you are joined to AutoZone.

### **−g, −−group initial\_group**

 The **−−group** option specifies the group name or numeric identi− fier of the user's primary group. If you specify a group name, the group name must exist in Active Directory. If you specify a numeric group identifier (GID), the group identifier must referto an existing group with a UNIX profile defined for the zone.

 The default group number is the value specified for the aduser− add.group.default configuration parameter in the /etc/centri−fydc/centrifydc.conf file.

> **Note:** You cannot specify this option if you are joined to AutoZone.

### **−G, −−groups groupname,[...]**

 The **−−groups** option lists additional groups the user is a memberof. Use commas to separate group names. For example:

−−groups qa02,sap,javax

 You can specify the groups by UNIX group name or samAccountName attribute. The groups you specify do not need to have a UNIX profile already defined for the zone. There is no default grouplist. By default, only a user's initial group is defined.

### **−i, −−foreign−sid sid\_value**

 The **−−foreign−sid** option specifies the Active Directory security identifier (SID) for a UNIX user to add from a one−way trustedforest.

 You can retrieve the SID of the user with the **adquery user −i** command.

### **−u, −−uid uid\_value**

 The **−−uid** option specifies the numeric value of the user identi− fier (UID) for the UNIX user account. This value must be a pos− itive integer and must be unique in the zone unless you specify the −o option to allow duplicate values. If you do not specify the −−uid option, the next available UID in the zone is used by default. You should not specify UID values between 0 and 99. Values between 0 and 99 are typically reserved for systemaccounts.

> **Note:** You cannot specify this option if you are joined to AutoZone.

### **−o, −−allow−duplicate**

 The **−−allow−duplicate** option allows the UID value for the newuser to be the same as the UID used in another user profile.

**Note:** You cannot specify this option if you are joined to AutoZone.

Centrify Corporation **Control** October 2015 150

# **−s, −−shell shell\_path**

 The **−−shell** option specifies the user's login shell. If you don't specify this option, the system selects the default loginshell for the operating environment when the user logs on.

> **Note:** You cannot specify this option if you are joined to AutoZone.

## **−m, −−make−home [−k, −−skeleton skeleton\_directory]**

 The **−−make−home** option creates the user's home directory auto− matically if it does not already exist. If you specify this option and the **−−skeleton** option, the files and directories con− tained in skeleton**\_**directory are copied to the new home direc− tory. If you don't specify the **−−skeleton** option, the files contained in the directory specified by the **pam.homeskel.dir** configuration parameter are copied to the new home directory instead. The **−−skeleton** option is only valid in conjunction with the **−−make−home** option. If you don't specify this option, the **adupdate** command does not create the user's home directoryor copy any files.

> **Note:** You cannot specify this option if you are joined to AutoZone.

### **−f, −−first name**

 The **−−first** option specifies the first name of the Active Direc− tory user. The name you specify is mapped to the **givenName** LDAP attribute and is used as the first component for the **displayName**and **cn** attributes.

### **−l, −−last name**

 The **−−last** option specifies the last name of the Active Direc− tory user. The name you specify is mapped to the **sn** LDAP attribute and is used as the second component for the **display−Name** and **cn** attributes if the **−−first name** option is specified.

### **−w, −−new−password password**

 The **−−new−password** option specifies the initial password for the new user account. If you not specify a password for the user, you are prompted to enter and re−enter the password before the command executes. Whether you specify the user's password at the command line or when prompted, the password must adhere to the domain's password policy requirements for length and com−plexity.

### **−W, −−show−password**

 The **−−show−password** option generates and displays an initial password for the new user account. This option enables the account to be created with a random password, which can then bereset later when the user logs on.

### **−c, −−container containerDN**

 The **−−container** option specifies the distinguished name (DN) of the container or Organizational Unit (OU) in which to place this user account. The DN represents the direct parent object forthe user.

You can specify the containerDN by:

- − Canonical name (ajax.org/unix/services)
- − Fully distinguished name (cn=services, cn=unix,dc= ajax,dc=org)
- − Relative distinguished name without the domain suffix(cn=services,cn=unix)

You must specify the **−−container** option for the new user object

 when creating a new user account with the adupdate command. You can use the domain's default Users container object, for exam− ple, ajax.org/Users, or any other existing parent container object. If the container you specify does not exist in Active Directory, however, the user account will not be created. In addition, you must have permission to add entries to the speci−fied container.

# **−S, −−spn servicePrincipalName**

 The **−−spn** option specifies the servicePrincipalName to use as the service principal name for this user account. Specifying a service principal name is particularly useful if you intend touse prevalidated authentication. To specify the servicePrincipalName , you should use the format:

service/samAccountName

 For example, to add a service principal for the prevalidationservice, preval, for the user account kai:

−−spn preval/kai kai

### **−P, −−principal userPrincipalName**

 The userPrincipalName specifies a user principal name (UPN) for the user account in Active Directory. You may only specify thisoption when creating new AD users.

### **−V, −−verbose**

 The **−−verbose** option displays detailed information about eachoperation as it is performed.

### **−v, −−version**

 The **−−version** option displays version information for theinstalled software.

#### **UNIXlogin**

The *UNIXlogin* specifies the UNIX login name for the user in the current zone.

#### **EXAMPLES**

 To add a new UNIX profile for Active Directory user Wilson Perez if you are logged on with a user account with permission to add new users to the domain, you could type a command line similar to thefollowing:

adupdate add user −U "ajax.org/Users/Wilson Perez" wilson

 You are then prompted for the password for the new account and toretype the password for the new account.

 To add a new user account when your current user account does not have permission to add new users to the domain, you must provide the user name and password for an account with permission to add new users to the domain. For example, if the user paolo@acme.com is an administrator with permission to add users to the atlas.acme.comdomain, you could type a command line similar to the following:

 adupdate add user −−uid 2367 −−admin paolo@acme.com −−create −−userchris@atlas.acme.com −−first Chris −−last Roberts chris

 You are then prompted for the password for the paolo@acme.comaccount. If the user name and password for the administrator's

 account are valid, you are then prompted for the password for the newaccount and to retype the password for the new account.

# **MODIFYING <sup>A</sup> UNIX USER PROFILE**

 You can use **adupdate modify user** to modify login information for an user account with a UNIX profile defined for the current zone. Note that you cannot modify an Active Directory user account that does nothave a UNIX profile in a zone.

The basic syntax for the **adupdate modify user** program is:

adupdate modify user [options] UNIXlogin

#### **OPTIONS**

 You can use the following options with the **adupdate modify user** com− mand:

### **−a, −−admin user[@domain]**

 The **−−admin** option identifies an Active Directory user account with sufficient rights to modify user profiles in the current domain. You must use the user@domain format to specify the user account if the administrative user is not a member of the host computer's current domain. If you do not specify this option, the current Kerberos credentials are used. If there are no Ker− beros credentials available, the default value is the Adminis−trator user account.

### **−p, −−password password**

 The **−−password** option specifies the password for the Active Directory user account with administrative rights. If you are using the current Kerberos credentials, you don't need to spec− ify the password at the command line. If you are not using the current Kerberos credentials and do not specify the password at the command line, you are prompted to enter the password beforethe command executes.

**Note** Specifying a password at the command line represents a security risk because the password can be retrieved while the command is running or from command history after the command has completed its execution. You can pipe the password into stan−dard input for scripting purposes.

### **−l, −−login newUNIXlogin**

 The −−login option changes the UNIX login name for the specified user. This option does not make any other changes. If you use this option, you should also use other options to create a new home directory name that reflects the new login name or move the contents of the user's old home directory to a new home direc−tory name.

> **Note:** You cannot specify this option if you are joined to AutoZone.

### **−d, −−home home\_directory**

 The **−−home** option creates a new UNIX home directory for the specified user. You can use this option in conjunction with the **−−move−home** option to move the contents of a user's current home directory to a new home directory. The new home directory iscreated automatically if it does not already exist.

**Note:** You cannot specify this option if you are joined to Auto

Zone.

# **−m, −−move−home**

 The **−−move−home** option moves the contents from a user's old homedirectory to a new home directory.

**Note:** You cannot specify this option if you are joined to AutoZone.

### **−g, −−group initial\_group**

 The **−−group** option modifies the group name or numeric identifier of the user's primary group. If you specify a group name, the group name must exist in Active Directory. If you specify a numeric group identifier (GID), the group identifier must refer to an existing group with a UNIX profile defined for the zone. By default, a user's primary group is the value specified forthe default GID for the zone or the next available GID.

> **Note:** You cannot specify this option if you are joined to AutoZone.

### **−G, −−groups groupname,[...]**

 The **−−groups** option modifies the additional groups the user is amember of. Use commas to separate group names. For example:

−−groups qa02,sap,javax

 You can specify the groups by UNIX group name or samAccountName attribute. The groups you specify do not need to have a UNIX profile already defined for the zone. There is no default grouplist. By default, only a user's initial group is defined.

### **−u, −−uid uid\_value**

 The **−−uid** option modifies the numeric value of the user identi− fier (UID) for the UNIX user account. This value must be a pos− itive integer and must be unique in the zone unless you specify the **−−allow−duplicate** option to allow duplicate values. If you do not specify the **−−uid** option, the next available UID in the zone is used by default. You should not specify UID values between 0 and 99. Values between 0 and 99 are typically reservedfor system accounts.

> **Note:** You cannot specify this option if you are joined to AutoZone.

### **−o, −−allow−duplicate**

 The **−−allow−duplicate** option allows the UID value for the userto be the same as the UID used in another user profile.

**Note:** You cannot specify this option if you are joined to AutoZone.

### **−s, −−shell shell\_path**

 The **−−shell** option changes the user's login shell. If you don't specify this option, the system selects the default login shellfor the operating environment when the user logs on.

> **Note:** You cannot specify this option if you are joined to AutoZone.

**−i, −−foreign−sid sid\_value**

 The **−−foreign−sid** option specifies the Active Directory securityidentifier (SID) for a UNIX user in an external forest with a

Centrify Corporation 0ctober 2015 154

one−way trust.

# **−L, −−lock on|off**

 The **−−lock** option enables or disables a user's account in ActiveDirectory.

# **−f, −−forcepw on|off**

 The **−−forcepw** option changes whether the specified user shouldbe forced to enter a password at the next logon.

# **−k, −−des on|off**

 The **−−des** option changes the "Use DES encryption types for thisaccount" setting in Active Directory for the specified user.

# **−z, −−enable on|off**

 The **−−enable** option enables or disables access to the currentzone for the specified user.

**Note:** You cannot specify this option if you are joined to AutoZone.

# **−S, −−spn servicePrincipalName**

 The **−−spn** option specifies the servicePrincipalName to add forthis user account. To specify the servicePrincipalName , you should use the format:

service/samAccountName

 For example, to add a service principal for the prevalidationservice, preval, for the user account kai:

−−spn preval/kai kai

### **−P, −−principal userPrincipalName**

 The userPrincipalName specifies a user principal name (UPN) forthe user account in Active Directory.

### **−x, −−remove−spn servicePrincipalName**

The **--remove-spn** options specifies the ,I servicePrincipalName to remove for this user account. For example, to remove the ser− vice principal for the prevalidation service, preval, for theuser account kai:

−−remove−spn preval/kai kai

### **−U, −−unlock**

 The **−−unlock** option unlocks a user account that has been lockedbecause of failed password attempts.

# **−X, −−extattr [+|−]name=value**

 The **−−extattr** option is used to add, delete, or modify the value of an extended attribute for the user. Typing a plus sign (+) before the attribute name adds the extended attribute if it doesn't exist. Typing a minus sign (−) before the attribute nameremoves the attribute, if it exists.

> **Note:** You cannot specify this option if you are joined to AutoZone.

 For example, to set the value of the extended attribute aix.rlogin:adupdate modify user −X +aix.rlogin=true jae

**Note** Extended attributes are only applicable on AIX computers.

 You can use the keyword help to view a list of the supported extended attributes. For example:adquery user −−extattr help

### **−V, −−verbose**

 The **−−verbose** option displays detailed information about eachoperation as it is performed.

### **−v, −−version**

 The **−−version** option displays version information for theinstalled software.

### **UNIXlogin**

The *UNIXlogin* specifies the UNIX login name for the user in the current zone. The user must exist and be enabled for UNIXaccess in the same zone as the computer.

### **EXAMPLES**

 To change the UID for a UNIX user profile if you are logged on with an account with permission to modify user information in the domain,you could type a command line similar to the following:

adupdate modify user −−uid 700 jcole

 To change the UNIX user name and home directory for the UNIX user jim to kuoj if you are logged on with an account with permission to mod− ify user information in the domain, you could type a command linesimilar to the following:

adupdate modify user −−login kuoj −−home /home/kuoj −−move−home jim

 To force a the user kuoj to change his password the next time he logson, you could type a command line similar to the following:

adupdate modify user −−forcepw on kuoj

 You may need to refresh the console you are using to verify changeswere made.

### **DELETING <sup>A</sup> UNIX USER PROFILE**

 You can use **adupdate delete user** to remove an existing user profile from the current zone or to delete an Active Directory user.

The basic syntax for the **adupdate delete user** program is:

adupdate delete user [options] user[@domain]

#### **OPTIONS**

 You can use the following options with the **adupdate delete user** com− mand:

### **−a, −−admin user[@domain]**

 The **−−admin** option identifies an Active Directory user account with sufficient rights to remove an Active Directory user account from the domain. You must use the user@domain format to specify the account if the administrative user is not a member of the host computer's current domain. If you do not specifythis option, the current Kerberos credentials are used. If there

Centrify Corporation 0ctober 2015 156

 are no Kerberos credentials available or user account specified, the Administrator user account is used to connect to ActiveDirectory.

### **−p, −−password password**

 The **−−password** option specifies the password for the Active Directory administrative account. If you do not provide the password at the command line, you are prompted to enter thepassword before the command executes.

**Note** Specifying a password at the command line represents a security risk because the password can be retrieved while the command is running or from command history after the command hascompleted its execution.

### **−R, −−rmhome**

 The **−−rmhome** option removes the user's home directory on theCentrify DirectControl−managed system.

### **−r, −−remove**

 The **−−remove** option removes the associated Active Directory useraccount from Active Directory without interactive confirmation.

### **−i, −−interactive**

 The **−−interactive** option prompts you to confirm the deletion of the UNIX profile or Active Directory user account interactivelybefore removing the user.

### **−V, −−verbose**

 The **−−verbose** option displays detailed information about eachoperation as it is performed.

# **−v, −−version**

 The **−−version** option displays version information for theinstalled software.

#### **user[@domain]**

 The user specifies the ser profile name or Active Directory login name (samAccountName@domain) for the user in the currentzone.

 The user must exist and be enabled for UNIX access in the same zone as the computer. If the user name you specify does not uniquely identify the user, you must include the domain name inthe command line.

#### **EXAMPLES**

 To remove the UNIX user profile from the current zone if you are logged in with a user account with permission to delete user informa− tion from the domain, you could type a command similar to the follow−ing:

adupdate delete user −V sunni

 To remove a UNIX profile account if your current user account does not have permission to delete users from the domain, you must provide the user name and password for an account with permission to delete users from the domain. For example, if the user paolo@acme.com is an administrator with permission to remove user profiles from thedomain, you could type a command similar to the following:

adupdate delete user −−admin paolo@acme.com −V sunni

 You are then prompted for the Active Directory password for the paolo@acme.com account. If the user name and password for the admin− istrator's account are valid, the user profile is removed from ActiveDirectory.

 If you also want to remove the Active Directory user account, youcould type a command similar to the following:

 adupdate delete user −−admin paolo@acme.com −−verbose −−remove−−interactive sunni

 After you provide the Active Directory password for the paolo@acme.com account, this command connects to Active Directory andprompts you to confirm whether you want to delete the account:

 Delete Centrify user CN=Sunni Ashton,CN=Users,DC=ajax,DC=org ?(Yes/No)

You can then type y to confirm that you want to delete the user.

 You may need to refresh the console you are using to verify changeswere made.

### **ADDING <sup>A</sup> UNIX GROUP PROFILE**

 You can use **adupdate add group** to add a new group profile to the cur− rent zone.

The basic syntax for the **adupdate add group** program is:

adupdate add group [options] groupname

#### **OPTIONS**

 You can use the following options with the **adupdate add group** com− mand:

### **−a, −−admin user[@domain]**

 The **−−admin** option identifies an Active Directory user account with sufficient rights to add a new Active Directory group tothe domain. You must use the *user@domain* format to specify the account if the administrative user is not a member of the host computer's current domain. If you do not specify this option, the current Kerberos credentials are used. If there are no Ker− beros credentials available or user account specified, the Administrator user account is used to connect to Active Direc−tory.

### **−p, −−password password**

 The **−−password** option specifies the password for the Active Directory administrative account. If you do not provide the password at the command line, you are prompted to enter thepassword before the command executes.

**Note** Specifying a password in the command line represents a security risk because the password can be retrieved while the command is running or from command history after the command hascompleted its execution.

**−C, −−create**

 The **−−create** option creates a new UNIX group profile and ActiveDirectory group.

Centrify Corporation **Control** October 2015 158

 The **−−group** option specifies the group name to be associated with the new UNIX group in canonical form or by its **samAccount− Name** attribute in Active Directory. This option is required and is used for the **samAccountName** , **displayName** , and LDAP commonname ( **cn** ) attributes in Active Directory.

### **−g, −−gid**

 The **−−gid** option specifies the numeric value of the group iden−tifier (GID) for the new group profile.

### **−o, −−allow−duplicate**

 The **−−allow−duplicate** option allows the GID value for the newgroup to be the same as the GID used in another group profile.

### **−R, −−required**

 The **−−required** option makes the new group a required group for all of the users who are members of the group. Required groups cannot be removed when users change their active set of groupsusing the **adsetgroups** command.

### **−c, −−container containerDN**

 The **−−containter** option specifies the distinguished name (DN) of the container or Organizational Unit (OU) in which to place this group account. The DN represents the direct parent object forthe group.

You can specify the containerDN by:

− Canonical name (ajax.org/unix/services)

- − Fully distinguished name (cn=services, cn=unix,dc= ajax,dc=org)
- − Relative distinguished name without the domain suffix(cn=services,cn=unix)

 You must specify the **−−container** option for the new group object when creating a new group account with the adupdate command. You can use the domain's default Users container object, for exam− ple, ajax.org/Users, or any other existing parent container object. If the container you specify does not exist in Active Directory, however, the group account will not be created. In addition, you must have permission to add entries to the speci−fied container.

# **−t, −−type local|global|universal**

 The **−−type** option specifies the type of Active Directory secu− rity group to create. The valid group types are domain local,global across domains, or universal.

> If you don't specify the group type, the group is added as aglobal group by default.

# **−V, −−verbose**

 The **−−verbose** option displays detailed information about eachoperation as it is performed.

### **−v, −−version**

 The **−−version** option displays version information for theinstalled software.

#### groupname

The groupname specifies the UNIX name for the group.

#### **EXAMPLES**

 To add the group profile qa002 to the Active Directory QA group if you are logged in with a user account with permission to add groups to the domain, you could type a command line similar to the follow−ing:

adupdate add group −g 9000 −G ajax.org/Users/QA qa002

 To create a new Active Directory group with a UNIX profile if you are logged in with a user account with permission to add groups to thedomain, you could type a command line similar to the following:

 adupdate add group −−create −−container Users −−gid 9000 −−groupajax.org/Users/QA −−type universal qa002

# **MODIFYING AN EXISTING GROUP**

 You can use **adupdate modify group** to modify the UNIX group profile name, numeric identifier, or membership.

 You can only use this command with security groups, not distribution groups. In addition, the group must have a UNIX profile in a zone; you cannot modify an Active Directory group that does not have a UNIXprofile defined for a zone.

The basic syntax for the **adupdate modify group** command is:

adupdate modify group [options] groupname

#### **OPTIONS**

 You can use the following options with the **adupdate modify group** com− mand:

### **−a, −−admin user[@domain]**

 The **−−admin** option identifies an Active Directory user account with sufficient rights to modify an Active Directory group. Youmust use the *user@domain* format to specify the account if the administrative user is not a member of the host computer's cur− rent domain. If you do not specify this option, the current Kerberos credentials are used. If there are no Kerberos creden− tials available or user account specified, the Administratoruser account is used to connect to Active Directory.

### **−p, −−password password**

 The **−−password** option specifies the password for the Active Directory administrative account. If you do not provide the password at the command line, you are prompted to enter thepassword before the command executes.

**Note** Specifying a password in the command line represents a security risk because the password can be retrieved while the command is running or from command history after the command hascompleted its execution.

### **−g, −−gid**

 The **−−gid** option modifies the numeric group identifier (GID) forthe specified group profile.

**−o, −−allow−duplicate**

 The **−−allow−duplicate** option allows the GID value for the groupto be the same as the GID used in another group profile.

Centrify Corporation October 2015 160

### **−n, −−name groupname**

 The **−−name** option modifies the UNIX group name for the specifiedgroup.

# **−m, −−member user|group**

 The **−−member** option adds a new user or group as a member of the specified group. You may specify multiple −m options on a sin−gle command line.

 You can specify either a UNIX name or samAccountName for the user or group to add. If the agent cannot resolve the user name because it conflicts between Active Directory and the Centrifyzone, it returns an error message.

The user or group to add must have a UNIX profile in a zone; you cannot add an Active Directory user or group that does not have a UNIX profile defined for a zone. In addition, a group to addmust be a security group, not a distribution group.

# **−R, −−required on|off**

 The **−−required** option enables you to specify whether group mem−bership is required (on) or not required (off).

# **−r, −−remove user|group**

 The **−−remove** option removes a user or group as a member of thespecified group.

### **−V, −−verbose**

 The **−−verbose** option displays detailed information about eachoperation as it is performed.

### **−v, −−version**

 The **−−version** option displays version information for theinstalled software.

#### groupname

The groupname specifies the UNIX name for the group. The group must exist and be enabled for UNIX access in the same zone asthe computer.

#### **EXAMPLES**

 To change the GID for a UNIX group profile if you are logged on with an account with permission to modify group information in the domain,you could type a command similar to the following:

adupdate modify group −−gid 700 javax

 To add a new user to the UNIX group javax if you are logged on with an account with permission to modify group information in the domain,you could type a command similar to the following:

adupdate modify group −−member jcole −V javax

 To add a group or user as a new member of a UNIX group, the group or user must be enabled for UNIX access in the host computer's zone. In addition, you can only specify one new user or group member each timeyou run this command.

 To remove a group or user from the list of members for a group, youcould type a command similar to the following:

adupdate modify group −−remove luis −V javax

# **DELETING <sup>A</sup> GROUP**

 You can use **adupdate delete group** to remove an existing group profile from the current zone or delete an Active Directory group.

The basic syntax for the **adupdate delete group** command is:

adupdate delete group [options] groupname

#### **OPTIONS**

 You can use the following options with the **adupdate delete group** com− mand:

### **−a, −−admin user[@domain]**

 The **−−admin** option identifies an Active Directory user account with sufficient rights to remove an Active Directory user account from the domain. You must use the user@domain format to specify the account if the administrative user is not a member of the host computer's current domain. If you do not specify this option, the current Kerberos credentials are used. If there are no Kerberos credentials available or user account specified, the Administrator user account is used to connect to ActiveDirectory.

### **−p, −−password password**

 The **−−password** option specifies the password for the Active Directory administrative account. If you do not provide the password at the command line, you are prompted to enter thepassword before the command executes.

**Note** Specifying a password in the command line represents a security risk because the password can be retrieved while the command is running or from command history after the command hascompleted its execution.

### **−i, −−interactive**

 The **−−interactive** option prompts you to confirm the deletion ofthe group profile interactively before removing the group.

### **−r, −−remove**

 The **−−remove** option removes the Active Directory group associ−ated with the group profile.

**−V, −−verbose**

 The **−−verbose** option displays detailed information about eachoperation as it is performed.

**−v, −−version**

 The **−−version** option displays version information for theinstalled software.

groupname

The *groupname* specifies the UNIX name for the group. The group must exist and be enabled for UNIX access in the same zone asthe computer.

#### **EXAMPLES**

 To remove the UNIX group profile from the current zone when you are logged in with an account with permission to delete groups from thedomain, you could type a command line similar to the following:

adupdate delete group performx

Centrify Corporation 0ctober 2015 162

unixdev

 $(Y \triangle g / N \cap Y)$ 

were made.

**UPDATING THE SYSTEM CLOCK**

 troller is:adupdate time

Centrify Corporation

adjoin(1), adquery(1)

**AUTHOR**

**SEE ALSO**

 If you also want to remove the Active Directory group associated with the UNIX group, you could type a command similar to the following:adupdate delete group −−admin paolo −−verbose −−remove −−interactive

 After you provide the Active Directory password for the paolo account, this command connects to Active Directory and prompts you toconfirm whether you want to delete the group. For example:

Delete Centrify group CN=Unix developers,CN=Users,DC=ajax,DC=org ?

 You can also use the **adupdate** command to synchronize the system clock on the local computer with its domain controller. The syntax forsynchronizing the time on the local computer with its domain con−

 You can then type y to confirm that you want to delete the group.You may need to refresh the console you are using to verify changes

#### **NAME**

dzedit − edit a file as another user

#### **SYNOPSIS**

 dzedit [−AknS] [−C fd] [−g groupname|#gid] [−p prompt] [−u username|#uid] file ...

#### **DESCRIPTION**

 The **dzedit** command enables you to edit a file as another user. It issimilar to using **dzdo** with the **−e** option.

 To use the **dzedit** program, you must have a role with permission to run **dzedit** as a privileged command or as an allowed restricted envi−ronment command. You can configure the right to run **dzedit** in a role definition using DirectManage Access Manager or ADEdit commands.

 If a user is granted permission to run **dzedit** , the program does thefollowing when invoked:

- − Creates temporary copies of the files to be edited with the fileowner set to the invoking user.
- − Starts the editor specified by the VISUAL or EDITOR environment variable to edit the temporary files. If neither environment vari− able is set, the ,B dzedit program uses the editor listed in theeditor sudoers variable.
- − If thespecified file does not exist, **dzedit** creaters it.
- − If the files are modified, **dzedit** copies the temporary files backto their original location and the temporary versions are removed.
- − If **dzdo is unable to update <sup>a</sup> file with its edited version, the user will** receive a warning and the edited copy will remain as a temporary file.

 Unlike most **dzdo** commands, the **dzedit** program runs with the invokinguser's environment unmodified.

 The program makes temporary copies of the files to be edited before invoking the editor to prevent users from issuing a shell escape in the editor that would then allow the user to run any command as the target user. By using **dzedit** to edit the temporary file then replace the original file after editing, users can't use a shell escape in aneditor to open a new shell and run other command as the target user.

### **OPTIONS**

You can use the following options with this command:

- **−A** Gets the password from a helper program rather than from the terminal. The command will exit with an error if a helper pro− gram cannot be found.
	- **−C** fileDescriptor Leaves the specified file descriptors open when **dzedit** exits.

 Normally, the program closes all open file descriptors except standard input, standard output, and standard error. This option allows you to specify a starting point above standard error(file descriptor 3). Values less than 3 are not allowed.

**−g** groupname | gid Specify the primary group name or numeric

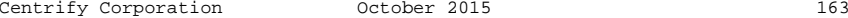

Centrify Corporation april 2014 164

identifier to set for the specified command.

 The definition for a command right contains a list of valid groups that may be used with this option−−it could be restricted to certain groups or include all valid groups. If you are uncer− tain about the group to specify, or see an error when runningthe command, check with your Centrify zone administrator.

 To specify a group by GID instead of the group name, use '#gid' enclosed in single quotes. For example, to run adquery as a privileged command and set the primary group as the group with the numeric GID of 101, you could type a command similar to thefollowing:

dzdo −g '#101' adquery

- **−k** Invalidates the user's login timestamp by setting the time on it to the epoch. This option does not require a password. After using this option, however, the next time the user attempts to run **dzdo** , the command will prompt for a password. This option allows a user to revoke **dzdo** permissions from a .logout file.
	- **−n** Prevents **dzedit** from prompting for a password.
	- **−p** prompt Allows you to override the default password prompt and use a custom one. The following percentage (%) escapes are sup−ported:

%u expands to the invoking user's login name.

 %U expands to the login name of the user the command will runas, for example, root by default.

 %h expands to the local computer's host name without its domainname.

 %H expands to the local computer's host name including thedomain name.

%% collapses into a single % character.

- **−S** Reads the password from standard input instead of the terminaldevice.
- **−u**username/uid Runs the specified command as a user other than root.

 The definition for a command right contains a list of valid users that can be used with this option−−it could be restricted to certain users or include all valid users. If you aren't sure, or receive an error when running the command, check withyour Centrify zone administrator.

 The **dzedit** command will recognize any user name that is an equivalent of the user name specified for the command to be run. For example, if permission is given to the Active Directory user "bob.smith" to run **adinfo** as a a privileged command, and "bob.smith" has a valid UNIX profile with the UNIX name of "bsmith", you can specify "bsmith" when you use **dzdo to run adinfo:**

dzdo −u bsmith adinfo

 To specify a user by UID instead of the user's login name, use '#uid' enclosed in single quotes. For example, to run adinfo as a privileged command and as the user with the numeric UID of101, you could type a command similar to the following:

dzdo −u '#101' adinfo

### **EXAMPLES**

To edit the "privs" file as the user "molly", you would type:

dzedit −u molly privs

#### **AUTHOR**

Centrify Corporation

### **SEE ALSO**

 For related information, see the following command reference sec−tions:

dzdo(8), dzsh(1), adlicense(1)

#### **NAME**

 dzinfo − display detailed information about the configuration ofrights and roles for a specified user on the local computer.

#### **SYNOPSIS**

 dzinfo [ username ] [−−commands] [−−diag] [−−format] [−−pam][−−roles] [−−test command ] [−−verbose] [−−all] [−−version]

#### **DESCRIPTION**

 The **dzinfo** command displays detailed information about the configura−tion of rights and

 roles for one or more specified users on the local computer. If you do not specify a user, **dzinfo** returns information for the currentlylogged on user.

 To specify one or more user names on the command line, you must belogged on as root.

**Note** The **dzinfo** command requires that you are running Centrify with alicense.

 By default, the **dzinfo** command displays all roles and rights for the specified user. Some of the information included may not be applica− ble, however, because of role availability settings, start or expira−tion times, or audit integration.

 The −−commands, −−pam, and −−roles options are intended to limit the information displayed to a single set of rights. For example, you can use the **−−pam** option to display only the PAM−enabled applications thespecified user is allowed to access.

 Similarly, the **−−commands** option lists only the commands that the user is allowed to run. The commands listed, however, may be privi− leged commands that can be invoked using **dzdo** or shell commands that are allowed in restricted environments within the **/bin/dzsh** restricted shell environment. The **−−roles** option lists only the roles the user has been assigned. If you don't specify one of these options to limit the information displayed, the **.dzinfo** command returnsinformation for all three sets of rights.

#### **OPTIONS**

You can use the following options with this command:

#### **username[@domain]**

 Specify the Active Directory user by UNIX profile name or Active Directory name that you want to display details for. You can specify this option multiple times to retrieve and display the information for multiple users. If you don't specify the user− name option, the command returns information for the currentlylogged on user.

**Note** You must be logged on as root to specify a user name.

### **−c, −−commands**

 Display only information about the commands the user can run. This option displays all of the commands the user is allowed to run as privileged commands or as restricted environment com−mands.

### **−d, −−diag**

 Include extended, diagnostic information in the command output. This option is intended for troubleshooting potential problemswith the authorization store.

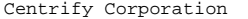

Centrify Corporation October 2015 167

Centrify Corporation October 2015 168

### **−f, −−format**

 Generates formatted output that can be used in scripts. The out− put separates the properties of each object into a single linewith a colon (:) between each field. The basic output format is:

#### user:object;property:value

For example, for the user maya, you might see output like this:

maya:ROLE:Local User:No maya:ROLE:Role Name:dba

### **−p, −−pam**

 Display only information about the PAM−enabled applications theuser has permission to access.

### **−r, −−roles**

Display only the roles to which the specified user is assigned.

### **−C, −−computer−role**

 Display information about the computer roles for users on thiscomputer. This option requires root privilege.

 Specify a user to show computer roles for that user, or do notspecify a user to show all computer roles for this computer.

### **−t, −−test command**

 Check whether the specified command can be run by the user usingdzdo or in a restricted environment.

 The command argument must be enclosed by quotation marks and should be the full path to a specific executable (a binary or a script). The specified command is then tested both as a privi− leged command using dzdo, and as a restricted environment com−mand for the specified user.

 You must specify the full path to the command you want to test in order to fully distinguish it from other commands of the same name that may be in your current \$PATH. For example, this option enables you to test whether jae\_m can run /bin/ls even if rootaccesses the ls command in /sbin/ls:

dzinfo jae\_m −−test "bin/ls"

The command results are printed to standard output.

### **−V, −−verbose**

 Provide more complete information about the DirectAuthorize con−figuration in the command output.

### **−A, −−all**

 Provide the most complete information about the configuration of rights and roles in the command output, including informationabout environment variables.

### **−v, −−version**

 Display version information for the installed software. Thisoption cannot be combined with any other options.

### **EXAMPLES**

 To display complete configuration information for the user "molly",you would type:

dzinfo molly

 If roles and rights have been configured for the user, the commanddisplays information similar to the following:

 User: molly Forced into restricted environment: NoCentrify Cloud Authentication: Supported

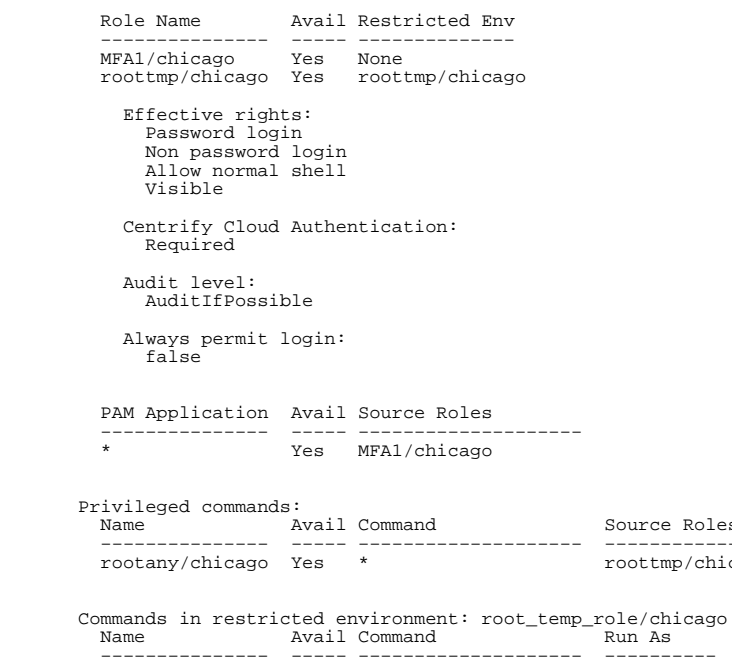

rootany/chicago Yes \* self

 To test whether the user sonya is authorized to run the uname comand,you could type a command similar to the following:

Source Roles roottmp/chicago

Run As  $-$ 

dzinfo sonya −−test "/usr/bin/adflush"

 The command displays information similar to the following: Testing: User = sonya command = /usr/bin/adflush User sonya can run the command as 'root' via dzdo, authentication will not be required, noexec mode is offUser sonya is not allowed to run the command in restricted environment

# **RESULT CODES**

The **dzinfo** command returns the following result codes upon exit:

- 0 Command executed successfully.
- 6 The attempt to execute the command generated unexpected errors.
- 7 The command line contained a usage error.

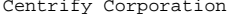

October 2015 169

9 Root privilege is required to perform the selected operation.

#### **AUTHOR**

Centrify Corporation

# **SEE ALSO**

 For related information, see the following command reference sec−tions: dzdo(8), dzsh(1), adlicense(1)

**SYNOPSIS**

**DESCRIPTION**

rize roles.

trol with a license.

active and available roles.

**NAME**

 The **dzsh** restricted environment shell is a customized Bourne shell that provides environment variables, job control, command history, and command access as defined by DirectAuthorize roles. The restricted environment shell only allows the user to run the specificcommands that have been defined in the user's assigned DirectAutho−

 Although **dzsh** can be used as the interpreter for a script (for exam− ple, #!/usr/bin/dzsh), this is not the intended, or recommended usage. Instead, the **dzsh** shell is intended to function as an interac− tive shell for restricted environment users. Those users can be given the right to run specific scripts as well as commands, where thescripts should be interpreted by an existing system shell applica−

requiring another command, such as sudo, to be used.

from menu selections in the graphical user interface.

**UNDERSTANDING THE LIMITATIONS OF THE RESTRICTED ENVIRONMENT**

**Note** The **dzsh** shell requires that you are running Centrify DirectCon−

 If a user is assigned to one or more roles with a restricted environ− ment, only one of those roles may be designated as the 'active' role at any point in time and only the commands defined for that active role are allowed to run. Within the restricted environment, however, the user can change the active role or view information about the roles available by running the **role** command. The **role** command allowsthe user to list, change, and query information about the currently

 Commands in a restricted environment can be executed as the current user or a specified user. If a command is configured in DirectAutho− rize to be executed as a specific user, the **dzsh** shell automaticallyreforms the command and executes it as the specified user, without

 The restricted environment does not enforce rights for commands run outside of the shell. For example, if using a graphical desktop man−ager, the user can run commands and applications that are launched

 In addition, limiting the user's command set in the dzsh shell does not prevent the user from running built−in shell commands, accessing the file system, or seeing process or system information. For exam− ple, even in a restricted environment with no rights to run any com−mands, a dzsh user could get a process listing using the following

dzsh − DirectAuthorize Restricted Environment Shell.

dzsh [−−command cmd**\_**string ] [−v]

# **USING THE ROLE COMMAND**

 The restricted environment shell includes the built−in **role** command. The **role** command enables the user to change the active role or viewinformation about the roles the user has been assigned.

#### **ROLE SYNTAX AND OPTIONS**

 **SYNTAX AND OPTIONS** The basic syntax for using the built−in **role** command is:role [role\_name] [−h] [−l]

> If no command line options are specified, running the built−in **role**command displays the name of the currently active role.

> You can set the following options with the **role** command in a Direc−tAuthorize restricted environment shell:

**role\_name** Change the active role to the role**\_**name specified.

- **−h** Display the usage message.
- **−l** List the available roles for the current user.

### **STARTUP AND RC SCRIPTS**

 The **dzsh** restricted environment shell executes the following scriptswhen started:

 /etc/dzsh\_profile /etc/dzshrc~/.dzsh\_profile

 $\sim$ / $dz\sin\theta$ 

# **RETURN CODES**

 The restricted environment shell returns 0 if command execution is successful, or the return code of the command that failed if commandexecution is not successful.

#### **EXAMPLES**

 After logging on as a user assigned to the role "test\_lab" with a restricted environment, the **dzsh** shell displays the active role. For example:You are in role: test\_lab

 $\mathfrak{S}$  . The  $\mathfrak{S}$ 

 To list all of the roles for the current user and their status: \$ role −l test\_lab web\_maint backup\_team \$ To change the active role for the user: \$ role web\_maint Role changed to: web\_maint $\mathfrak{S}$  . The  $\mathfrak{S}$ 

 If the user attempts to run a command that is not allowed in the cur− rent role and restricted environment, the **dzsh** shell will reject the command. For example:\$ clear

clear: command not allowed

To switch between roles that allow the 'id' command to run as 'root'

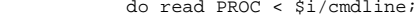

 script:for i in /proc/[0−9]\*;

echo \$PROC;

done

tion.

 Because the shell scripting environment allows the operations, the user can effectively access information that the command set definedfor his restricted environment does not allow.

Centrify Corporation September 2012 172

 role):\$ role test\_lab

\$ id

\$ id

\$

**AUTHOR**

**SEE ALSO**

Role changed to: test\_lab

 \$ role backup\_teamRole changed to: backup\_team

Centrify Corporation

 uid=0(root) gid=0(root) groups=10000(samson)context=user\_u:system\_r:unconfined\_t

context=user\_u:system\_r:unconfined\_t

tions: dzdo(8), dzinfo(1), adlicense(1)

uid=10000(samson) gid=10000(samson) groups=10000(samson)

(in the 'test\_lab' role) or the current user (in the 'backup\_team'

For related information, see the following command reference sec−

#### **NAME**

nisflush − clear the cache of NIS maps on a local computer.

### **SYNOPSIS**

nisflush [−−force] [−−restart] [−−help]

### **DESCRIPTION**

 The **nisflush** command can be used to clear the Centrify Network Infor− mation Service cache on a local computer or to restart the service without flushing the cache. The Centrify Network Information Service cache stores the NIS maps for network information that are retrievedfrom Active Directory.

To run the **nisflush** command, you must be logged in as the root user.

#### **OPTIONS**

You can use the following options with this command:

# **−f, −−force**

 The **−−force** option clears the cache of all data even if the Cen− trify adclient process is currently disconnected from ActiveDirectory.

### **−r, −−restart**

The **−−restart** option restarts NIS without flushing the cache.

### **−h, −−help**

The **−−help** option displays usage information.

### **EXAMPLES**

 The **nisflush** command enables you to clear the cache for the adnisd service at any time. This command can be useful when you want to force the Centrify agent to read new information from Active Direc− tory, or when you want to remove obsolete data from the cache. You can also use this command as part of routine housekeeping to free updisk space.

 To clear the cache of NIS maps for network information from theActive Directory, you would type:

nisflush

 To clear the cache of NIS maps for network information from the Active Directory when the local computer is disconnected from thenetwork, you would type:

nisflush −−force

#### **AUTHOR**

Centrify Corporation

### Centrify Corporation September 2012 173

#### **NAME**

sctool − enable, disable, or diagnose smart card support.

#### **SYNOPSIS**

 sctool [−e, −−enable] [−d, −−disable] [−s, −−status] [−D, −−dump][−k, −−pkinit] [−a, −−altpkinit] [−E, −−no−eku]

#### **DESCRIPTION**

 The **sctool** command allows you to enable, disable, or diagnose smart card support. You may also use the **−−pkinit** option to obtain Ker−beros credentials from the smart card in the reader.

 The **sctool** command is available for Mac OS X, and Red Hat Linux ver−sions 5.6 and 6.0.

 When you specify the **−−enable** option, **sctool** edits the system config− uration file and adds support for smart−card login. It also creates a configuration file that directs the smart card log−in to look for a user in Active Directory with a user principal name (UPN) that is the same as the NT Principal Name attribute in the smart card log−in cer−tificate.

 When you disable smart card login with the **−−disable** option, **sctool**removes smart card support from the configuration files.

**Note** To run **sctool,** you must have root privilege.

### **OPTIONS**

You can use the following options with this command:

**Note** You may specify only one option at a time when using **sctool.**

**−e, −−enable**

 Enable smart card support by making necessary edits to configu−ration files that control authentication.

# **−d, −−disable**

 Disable smart card support by removing smart−card specific strings from the configuration files that control authentica−tion.

### **−s, −−status**

Show whether smart card support is enabled or disabled.

This option outputs one of these two messages:

 − Centrify SmartCard support is enabled (then exits with status0).

 − Centrify SmartCard support is disabled (then exits with status1).

**Note:** On Red Hat Linux systems, Centrify bypasses the native smart card infrastructure. Therefore, after you enable smart card with Centrify by enabling the group policy setting or run− ning the **sctool** command, the **sctool −−status** command will show that smart card is enabled but the Red Hat administrative tools, such as GNOME: System > Administration > Authentication > Authentication might show that it is not enabled. You can ignore the GNOME setting because it only provides information for thenative smart card configuration, which is not used by Centrify.

# **NAME**

OpenLDAP − Set of programs for performing LDAP operations

#### **DESCRIPTION**

 The Centrify agent package includes a set of OpenLDAP commands that have been modified to support the Active Directory environment. The Centrify distribution of OpenLDAP supports all of the standard options and syntax for performing LDAP operations, but the ldap com− mands included with the Centrify agent also support the followingoptions that are not supported in a standard OpenLDAP distribution:

- **−m** The −m option allows you to use the local machine account cre− dentials from the /etc/krb5.keytab file. This option requires root user access.
	- **−r** The −r option disables line wrapping when printing out LDIFentries.

 The Centrify distribution of OpenLDAP also provides extended URL sup− port for Active Directory. When you use Centrify LDAP commands, youcan use the following URLs to connect to Active Directory computers:

#### **ldap://domain\_name**

 Connects to the appropriate domain controller for the specifieddomain within the Active Directory site.

#### **ldap://**

Connects to the joined domain.

#### **gc://[domain\_name]**

 Connects to the Global Catalog domain controller for the joined domain. You can use the optional domain\_name parameter to spec−ify a domain in a different forest.

 The Centrify distribution of OpenLDAP includes the following com− mands: − ldapsearch − ldapadd − ldapmodify − ldapmodrdn − ldapcompare− ldapdelete

 All of the commands above can be used to connect to and retrieve information from Active Directory. There are also commands in the OpenLDAP package that do not work with Active Directory. For example, you cannot use the following commands to set or retrieve information from Active Directory: − ldappasswd − ldapwhoami You can still use these commands on your Linux or UNIX computers, but not with the extended options that are specific to the Centrify distribution ofOpenLDAP.

You should note that the Centrify OpenLDAP package does not include Centrify−specific man pages for the **ldap\*** commands that support the extended options for connecting to Active Directory. For more infor− mation about the syntax and standard options available for individualOpenLDAP commands, see the man page for each command.

### **AUTHOR**

Centrify Corporation

### **−D, −−dump**

 Display information about the system setup and about any smart cards that are attached to the machine. For each card, this option lists the type of card and any summary information. It also enumerates all identities on the card and lists the follow−ing for each:

- − Subject name
- − UPN (if present)
- − Whether the card is trusted
- − Data signing success or not
- − Signature verification

# **−k, −−pkinit**

 Obtain Kerberos credentials from the smart card currently in thereader and store them in the user's cache.

 This option obtains a ticket granting ticket (TGT) using the public/private key pair stored on the smart card, which is intended to be used in the same manner as the kinit(1) command: to obtain or renew credentials when they are not handled auto− matically (such as a long login session during which the userdoes not lock the screen saver), or for troubleshooting.

In normal usage you should never need to run sctool −−pkinit.

 To obtain kerberos credentials, sctool must find a certificate that matches the user, is valid for smart card login, is not expired or revoked, and is trusted by the domain. There are sev− eral ways to specify how the certificate should be found (note that only one of these options is used; sctool does not try thelater options if an earlier option fails to find a certificate):

 If a UPN is specified on the command line, the user's keychains and the smart card in the reader (if any) are searched for avalid certificate that matches that UPN.

 If no UPN is specified on the command line, and the CDC\_SMART− CARD\_TOKEN environment variable is set, the smart card named in the environment variable is searched for a valid certificate. The NT Principal Name attribute of that certificate is used asthe UPN.

 If the USER\_PRINCIPAL\_NAME environment variable is set, a cer− tificate that matches that UPN is searched for in the same man−ner as in the first option.

 If none of the above command−line options or environment vari− ables are set, **sctool** looks up the user in AD to obtain the UPN, and searches for a matching certificate in the same manner as inthe first option.

 While **sctool −−pkinit** can use certificates that are stored in an on−disk keychain rather than a smart card, only use with a smartcard is officially supported.

 If no suitable certificate is found, **sctool** prints an error and exits with status 1. Otherwise, it checks whether the machine isoperating in disconnected mode. If it is, **sctool** immediately

 exits with status 2, since Kerberos tickets cannot be obtained in disconnected mode. This allows the authorization mechanism to permit smart card login in disconnected mode, while still veri− fying that the certificate on the smart card is valid andtrusted.

 If the machine is connected to the domain, **sctool** contacts the domain controller to obtain a TGT using the associated private key. If this fails, sctool prints an error and exits with status1.

> If the user's password has expired, **sctool** may be unable toretrieve a TGT and will issue the message:

krb5 get init creds pkinit failed: Password has expired

 To resolve this issue, edit the user's ADUC Properties page by clicking the Profile tab and checking one or both of the follow−ing options:

Account option: Smart card is required for interactive login

Password never expires.

### **−a, −−altpkinit <unixname>**

 Perform PKINIT operation using a name mapping card as smart carduser cunixname>

### **−E, −−no−eku**

 Allow sctool to obtain Kerberos credentials even though the cer− tificate does not have the extended key usage attribute. This parameter must be used with the **−k (−−pkinit)** parameter or the **−a (−−altpkinit)** parameter.

### **EXAMPLES**

To enable smart card support:

 # sudo sctool −ePassword:

#### **AUTHOR**

Centrify Corporation

sctool(1) Centrify Command Reference  $\qquad \qquad$  sctool(1)

**NAME**

sctool − enable, disable, or diagnose smart card support.

#### **SYNOPSIS**

 sctool [−−enable] [−−disable] [−−status] [−−dump] [−−pkinit] [−−altp− kinit unixname ] [−−clearcrls] [−−revokecheck [ −t <type> ] [ −p<priority> ] [ −l <responder> ]]

#### **DESCRIPTION**

 The **sctool** command allows you to enable, disable, or diagnose smart card support. You may also use the **−−pkinit** option to obtain Kerberoscredentials from the smart card in the reader.

 The **sctool** command is available for Mac OS X, and Red Hat Linux ver−sions 5.6 and 6.0.

 When you specify the **−−enable** option, **sctool** edits the system config− uration file and adds support for smart−card login. It also creates a configuration file that directs the smart card log−in to look for a user in Active Directory with a user principal name (UPN) that is the same as the NT Principal Name attribute in the smart card log−in cer−tificate.

 When you disable smart card login with the **−−disable** option, **sctool**removes smart card support from the configuration files.

**Note** To run **sctool,** you must have root privilege.

#### **OPTIONS**

You can use the following options with this command:

**Note** You may specify only one option at a time when using **sctool.**

### **−e, −−enable**

 Enable smart card support by making necessary edits to configu−ration files that control authentication.

### **−d, −−disable**

 Disable smart card support by removing smart−card specific strings from the configuration files that control authentica−tion.

**−s, −−status**

Show whether smart card support is enabled or disabled.

This option outputs one of these two messages:

 − Centrify SmartCard support is enabled (then exits with status0).

 − Centrify SmartCard support is disabled (then exits with status1).

**Note:** On Red Hat Linux systems, Centrify bypasses the native smart card infrastructure. Therefore, after you enable smart card with Centrify (through the group policy setting or the **sctool** command), the **sctool −−status** command will show that smart card is enabled but the Red Hat system (GNOME: System >

 Administration > Authentication > Authentication) might show that it is not enabled. You can ignore the GNOME setting because it only provides information for native smart card which is notused by Centrify.

**−D, −−dump**

 Display information about the system setup and about any smart cards that are attached to the machine. For each card, this option lists the type of card and any summary information. It also enumerates all identities on the card and lists the follow−ing for each:

- − Subject name
- − UPN (if present)
- − Whether the card is trusted
- − Data signing success or not
- − Signature verification

### **−k, −−pkinit**

 Obtain Kerberos credentials from the smart card currently in thereader and store them in the user's cache.

 This option obtains a ticket granting ticket (TGT) using the public/private key pair stored on the smart card, which is intended to be used in the same manner as the kinit(1) command: to obtain or renew credentials when they are not handled auto− matically (such as a long login session during which the user does not lock the screen saver), or for troubleshooting. Innormal usage you should never need to run sctool −−pkinit.

 To obtain kerberos credentials, sctool must find a certificate that matches the user, is valid for smart card login, is not expired or revoked, and is trusted by the domain. There are several ways to specify how the certificate should be found (note that only one of these options is used; sctool does not try the later options if an earlier option fails to find a cer−tificate):

 If a UPN is specified on the command line, the user's keychains and the smart card in the reader (if any) are searched for avalid certificate that matches that UPN.

 If no UPN is specified on the command line, and the CDC\_SMART− CARD\_TOKEN environment variable is set, the smart card named in the environment variable is searched for a valid certificate. The NT Principal Name attribute of that certificate is used as the UPN. If the USER\_PRINCIPAL\_NAME environment variable is set, a certificate that matches that UPN is searched for in thesame manner as in the first option.

 If none of the above command−line options or environment vari− ables are set, sctool looks up the user in AD to obtain the UPN, and searches for a matching certificate in the same manner as inthe first option.

 While sctool −−pkinit can use certificates that are stored in an on−disk keychain rather than a smart card, only use with a smartcard is officially supported.

 If no suitable certificate is found, sctool prints an error and exits with status 1. Otherwise, it checks whether the machine is operating in disconnected mode. If so, sctool immediately exits with status 2, since Kerberos tickets cannot be obtained in disconnected mode. This allows the authorization mechanism to permit smart card login in disconnected mode, while still verifying that the certificate on the smart card is valid andtrusted.

 If the machine is connected to the domain, sctool contacts the domain controller to obtain a TGT using the associated private key. If this fails, sctool prints an error and exits with sta−tus 1.

> If the user's password has expired, sctool may be unable toretrieve a TGT and will issue the message:

krb5 get init creds pkinit failed: Password has expired

 To resolve this issue, edit the user's ADUC Properties page by clicking the Profile tab and checking one or both of the follow−ing options:

Account option: Smart card is required for interactive login

Password never expires.

### **−a, −−altpkinit <unixname>**

 Perform PKINIT operation using a name mapping card as smart carduser cunixname>

### **−c, −−clearcrls**

Remove all CRLs from keychain

### **−r, −−revokecheck [−t] [−p] [−l]**

Extra options:

**−t, −−type [ocsp|crl]:[none|best|cert|all]** Change certificate validation setting for method**[ocsp|crl]** to **[none|best|cert|all]**

ocsp :Online Certificate Status Protocol.

 $cr1$  : Certificate Revocation List.

none :No revocation checking is performed.

best :

 The certificate passes unless the server returns an indi− cation of a bad certificate. This setting is best formost circumstances.

#### cert :

 If the URL to the revocation server is provided in the certificate, this setting requires a successful connec− tion to a revocation server and no indication of a bad certificate. Use only in a tightly controlled environment that guarantees the presence of a CRL server or OCSPresponder. If a CRL server or OCSP responder is not

Centrify Corporation February 2008 181

 available, SSL and S/MIME evaluations could fail torespond.

#### $a11$  :

 This setting requires successful validation of all cer− tificates. Use only in a tightly controlled environment that guarantees the presence of a CRL server or OCSP responder. If a CRL server or OCSP responder is not available, SSL and S/MIME evaluations could fail torespond.

# **−p, −−priority [ocsp|crl|both]**

 This setting determines which method **[ocsp|crl|both]** is attempted first. If the first method chosen returns a successful validation, the second method is notattempted.

**−l, −−localocsp [ocsp server url]**

 This setting override OCSP server URL of certificate with**[ocsp server url]**

#### **EXAMPLES**

 You can use **sctool** to display information about the smart cards attached to the compuater:\$ sudo sctool −D

Password:

Need some output ??

To enable smart card support:

 # sudo sctool −ePassword:

#### **AUTHOR**

Centrify Corporation

#### **NAME**

 pam\_centrifydc − provide authentication, account, session, and pass−word management to any application that uses PAM.

#### **SYNOPSIS**

/lib/security/pam\_centrifydc.so

### **DESCRIPTION**

 Centrify DirectControl Pluggable Authentication Module (pam\_centri− fydc) is a shared object that enables any application that uses PAM, such as ftpd, telnetd, or login, to authenticate users through Active Directory. When you join a domain, the pam\_centrifydc module is automatically placed first in the PAM stack in system−auth, so thatit takes precedence over other authentication modules.

The pam centrifydc module is configured to work with adclient to pro− vide a number of services, such as checking for password expiration, filtering users and groups, and creating the local home directory and default user profile files for new users. The services provided through the pam\_centrifydc module can be customized locally on a com− puter, modified through Active Directory group policy, or configuredthrough a combination of local and Active Directory settings.

# **Authentication management**

 The authentication module provides functions to verify the identity of a user and to set user specific credentials. It compares the pass− word the user entered with the password returned from Active Direc− tory through the Centrify DirectControl daemon. If the passwordsmatch, the user is authenticated.

The following options are supported:

**deny** This option is used to prevent Active Directory users who type the wrong password from falling through to the next PAM module in the stack and being reprompted for a password. This option only works on systems which support the requisite flag in thepam.conf configuration file.

#### **debug**

 This option logs detailed debugging information in the syslogfile.

#### **get\_first\_pass**

This option is used to prompt all users for their password.

#### **requisite**

 This option forces all of the following modules in the PAM stack to fail. This option emulates designating an authentication service as requisite in the PAM configuration file when the req− uisite option is not implemented in the underlying operating system (for example, the requisite flag is not supported on HP− $TIX$ ).

#### **use\_first\_pass**

 This option compares the password in Active Directory with the password entered by the user when prompted to log on. If the passwords do not match, or if no password has been entered, the authentication module quits and does not prompt the user for a password. This option should only be used if the authentication service is designated as optional in the pam.conf configurationfile.

#### **try\_first\_pass**

 This option compares the password in Active Directory with the password entered when the user authenticated to the first authentication module in the stack. If the passwords do not match, or if no password has been entered, the authenticationmodule prompts the user for a password.

#### **unix\_cred**

 This option maintains RMC (role−based access control) compati− bility. If **/usr/lib/security/pam\_unix\_cred.so** is installed on a Solaris sytem, DirectControl automatically adds **unix\_cred** tomaintain RMC compatibility.

# **Account management**

 The account management module retrieves the user's password entry from Active Directory and verifies that the user's account and pass−word have not expired.

The following options are supported:

#### **debug**

 This option logs detailed debugging information in the syslogfile.

# **Session management**

 The session management module provides functions to initiate and ter− minate Unix sessions. The account management module also determinesthe previous time the user logged in.

The following options are supported:

#### **debug**

 This option logs detailed debugging information in the syslogfile.

#### **homedir**

This option creates a new home directory for the user.

# **Password management**

 The password management module provides functions to enable users to change their passwords in Active Directory. This module must be required in the pam.conf configuration file. It cannot be optional orsufficient.

The following options are supported:

#### **debug**

 This option logs detailed debugging information in the syslogfile.

### **get\_first\_pass**

This option is used to prompt all users for their password.

#### **requisite**

 This option forces all of the following modules in the PAM stack to fail. This option emulates designating an authentication ser− vice as requisite in the PAM configuration file when the requi− site option is not implemented in the underlying operating sys−tem (for example, the requisite flag is not supported on HP−UX).

#### **use\_first\_pass**

 This option compares the password in Active Directory with the user's old password (entered to the first password module in the stack). If the passwords do not match, or if no password has been entered, the password management module quits and does not prompt the user for the old password. This module also attempts to use the new password the user entered to the first password module in the stack as the new password for this module. If the new password fails, the module quits and does not prompt theuser for a new password.

#### **try\_first\_pass**

 This option compares the password in Active Directory with the user's old password (entered to the first password module in the stack). If the passwords do not match, or if no password has been entered, the password management module prompts the user for the old password. The module also attempts to use the new password the user entered to the first password module in the stack as the new password for this module. If the new password fails, the module prompts the user for a new password. If the user's password has expired, the account management module saves this information, and the password management module retrieves this information to determine whether or not to force the userto update the user password.

#### **EXAMPLES**

 The following example illustrates how to configure settings for the Centrify DirectControl PAM module, pam\_centrifydc.so, in the/etc/pam.conf configuration file on a Solaris computer:

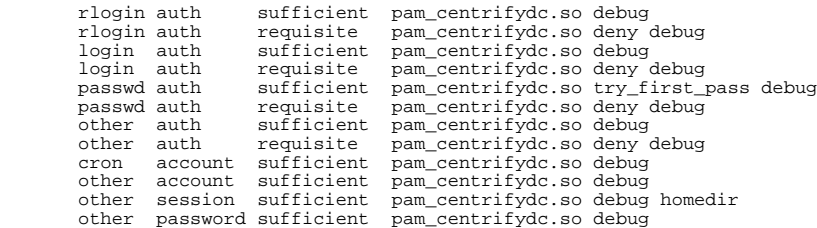

 The specific settings supported and how and where they are defined by default for Active Directory users can vary depending on your operat− ing environment. For more information about using and configuringPAM, see the documentation for your operating environment.

#### **AUTHOR**

Centrify Corporation

### **SEE ALSO**

 For related information, see the appropriate reference section foryour operating environment, for example, see pam(5) or pam  $unix(5)$ .

Centrify Corporation January 2015 186

dzdo(8) Centrify Command Reference dzdo(8)

#### **NAME**

#### **SYNOPSIS**

dzdo −K|−k|−l|−V|−v|

 dzdo [−b] [−H] [−P] [−S] [−b]| [−p prompt ] [−u username|#uid ] {−i |−s | command }

dzdo −e [−S] [−p prompt ] [−u username|#uid ] file

#### **DESCRIPTION**

 The **dzdo** program allows a permitted user to execute a command as the superuser or another user in the Active Directory authorizationstore.

**Note** The **dzdo** command requires that you are running Centrify softwarewith a valid license.

 The **dzdo** program provides functionality that is similar to the UNIX **sudo** command, except its privileged commands are defined using Access Manager, adedit, or Centrify PowerShell cmdlets and stored in an Active Directory authorization store. In addition, only Active Direc− tory users with a profile in the zone where DirectAuthorize rights and roles are enforced can use **dzdo** to run commmands. You can, how− ever, use **dzdo** to run privileged commands with either an Active Directory or local user as the target user. If you do not specify auser, **dzdo** attempts to execute the command as the "root" user.

 The real and effective uid and gid are set to match those of the tar− get user as specified in the user's UNIX profile. You can configure privileged commands to require that users authenticate themselves by typing their own account password or the target user's account pass− word. For example, if a privileged command right is configured in DirectAuthroize to run as the root user and to authenticate using the target user's password, running the command requires the user to knowand enter root password.

 Once authenticated, the user may then run **dzdo** privileged commands without re−entering a password for a short period of time. By default, the password timeout is 5 minutes but can be modified by specifying a different value with the **dzdo.password\_timeout** configu− ration parameter in the centrifydc.conf file. You can use the **−v** option with **dzdo** to update the time stamp without running a command. The password prompt itself will also time out if the user's passwordis not entered within the password timeout interval.

 The **dzdo** program determines who is an authorized user by consulting the Active Directory authorization store maintained by Access Manager or Centrify command−line tools. If a user who is not authorized tries to run a privileged command using **dzdo** , a warning message is dis− played except in the case where unauthorized users try to run **dzdo** with the **−l** or **−v** flags. This allows users to determine for them−selves whether or not they are allowed to use **dzdo.** commands.

 The **dzdo** program logs both successful and unsuccessful command execu− tion attempts to the syslog authpriv facility or the auth facility if the authpriv facility is not supported on the platform (typically to /var/log/secure). Unsuccessful command executions are logged as errors and include the name of the user who attempted the execution,the user the unsuccessful execution ran as, and the command the user

dzdo − execute privileged commands as a specified user on the localcomputer.

attempted to run.

 You can configure **dzdo** to log only unsuccessful command executionattempts by setting the configuration parameter **dzdo.log** to false.

#### **OPTIONS**

You can use the following options with this command:

- **−A** Gets the password from a helper program rather than from the terminal. The command will exit with an error if a helper pro−gram cannot be found.
- **−b** Runs the specified command in the background. Note that if you use the −b option, you cannot use shell job controls to manipu−late the process.

# **−C fileDescriptor**

 Does not close file descriptors before the specified number when **dzdo** exits. Normally, **dzdo** closes all open file descriptors except standard input, standard output, and standard error. This option allows you to specify a starting point above standarderror (file descriptor 3). Values less than 3 are not allowed.

**−e** Edits one or more specified files rather than running a command.

### **−g group/gid**

Specifies the primary group to set for the specified command.

**Note:** The definition for a command right contains a list of valid groups that can be used with this option; it could be restricted to certain groups or may include all valid groups. If you are uncertain about the group to specify, or see an error when running the command, check with your Centrify zone adminis−trator.

 To specify a group by GID instead of the group name, use '#gid'. For example, to run adquery as a privileged command and set the primary group as the group with the numeric GID of 101, youcould type a command similar to the following:

dzdo −g '#101' adquery

**Note:** Be certain to put single quotes around #gid.

**−H**

 Sets the HOME environment variable to the home directory of the target user (root by default) as specified in the user's UNIX profile. By default, **dzdo** does not modify HOME, but you can change the default behavior by setting the **dzdo.always\_set\_home** or **dzdo.set\_home** configuration parameters in the centrifydc.confconfiguration file.

**Note** This option has no effect if you select the Reset environ− ment variables option for a privileged or restricted environmentcommand in Access Manager.

### **−h host**

 Specifies a remote host on which to execute the command. Theuser must be authorized for the remote computer. For example:

dzdo −h qa1.acme.com <command>

 When using this option, you can pass parameters to ssh for theremote connection by using the −W option.

- **−i** Runs the login shell for the user the command is being run as. This option simulates an initial login by changing to the target user's home directory, invoking a shell, setting the HOME, SHELL, USER, LOGNAME, and PATH environment variables, and unset−ting all other environment variables.
- **−K** Removes the user's login timestamp entirely. This option does not require a password. After using this option, however, the next time the user attempts to run **dzdo** , it will require apassword.
- **−k** Invalidates the user's timestamp by setting the time on it to the epoch. This option does not require a password. After using this option, however, the next time the user attempts to run **dzdo** , it will require a password. This option allows a user torevoke **dzdo** permissions from a .logout file.

**−l**

- Lists the allowed and forbidden commands for the current user onthe local host computer.
- **−n** Prevents **dzdo** from prompting for a password.
- **−o opID**

 The **opID** (operation ID), when used in conjunction with the active role specified with the **−R** parameter, creates a secrethandshake between **dzdo** and **dzsh.**

**−P**

 Preserves the user's group membership unaltered. By default, **dzdo** will set the group membership to the list of groups the target user is in. The real and effective group IDs, however,are still set to match the target user.

**Note** This option overrides the Preserve group membership option for a privileged or restricted environment command if thatoption is selected in Access Manager.

### **−p prompt**

 Allows you to override the default password prompt and use acustom one. The following percent ('%') escapes are supported:

%u Expanded to the invoking user's login name.

 %U Expanded to the login name of the user the command will berun as (defaults to root)

%h Expanded to the local host name without the domain name.

%H Expanded to the local host name including the domain name.

%p Expanded to the user whose password is asked for.

 %% Two consecutive % characters are collapsed into a single %character. You can use this option with dzdo or dzedit.

**−r role**

 Causes the new (SE Linux) security context to have the rolespecified by role.

dzdo(8) Centrify Command Reference dzdo(8)

# **−R activeRole**

 The **activeRole,** when used in conjunction with the operation ID specified with the **−o** parameter, creates a secret handshakebetween **dzdo** and **dzsh.**

**−S**

 Reads the password from standard input instead of the terminaldevice. You can use this option with dzdo or dzedit.

**−s**

 Runs the shell specified by the SHELL environment variable if itis set or the shell as specified in the user's UNIX profile.

# **−t type**

 Causes the new (SE Linux) security context to have the typespecified by type.

# **−u username|uid**

Runs the specified command as a user other than root.

**Note** The **dzdo command will recognize any user name that is an equivalent of the user** name specified for the command to be run. For example, if permission is given to bob.smith (the Active Directory name) to run adinfo as a privileged command, and if bob.smith has a UNIX profile name of bsmith, you can specify either bob.smoth or bsmith when you use dzdo to run adinfo. Forexample:

dzdo −u bsmith adinfo

 To specify a uid instead of a username, use '#uid'. Note thatyou must put single quotation marks around #uid ('#uid'). You can use this option with dzdo or dzedit.

- **−V** Displays version information for the installed software, includ−ing the version of the UNIX sudo program that dzdo is based on.
- **−v** Validates and updates the user's login timestamp. The option will prompt for the user's password, if necessary. Using this option extends the **dzdo** password timeout for another 5 minutes or the timeout period set in the centrifydc.conf configurationfile. This option does not run a command.

### **−W, sshOption**

 Specifies a comma−separated list of parameters to pass to ssh when executing a command on a remote host with the **−h** option.For example:

dzdo −h host−W,−v,−i"identityFile" "ls −la"

 to show verbose output (−v) and specify an identity file (−i)for ssh while executing the ls −la command on the remote host.

#### **VAR=value**

 Enables you to pass environment variable values to the commandyou are running as part of the **dzdo** command line.

**Note** This option has no effect if you select the "Reset environ− ment variables" option for a privileged or restricted environ−ment command in Access Manager.

**−−**

Indicates that the **dzdo** program should stop processing command

 line arguments. It is most useful in conjunction with the **−s**option.

# **RETURN VALUES**

 Upon successful execution of a program, the return value from **dzdo**will simply be the return value of the program that was executed.

 Otherwise, **dzdo** quits with an exit value of 1 if there is a configu− ration or permission problem or if **dzdo** cannot execute the given com− mand. In the latter case, the error string is printed to stderr. If **dzdo** cannot stat(2) one or more entries in the user's PATH, an error is written to stderr. (If the directory does not exist or if it is not really a directory, the entry is ignored and no error is printed.) This should not happen under normal circumstances. The most common reason for stat(2) to return "permission denied" is if you are running an auto−mounter and one of the directories in yourPATH is on a computer that is currently unreachable.

# **SECURITY NOTES**

 By default, **dzdo** executes commands with a minimal set of environment variables that includes TERM, PATH, HOME, SHELL, LOGNAME, USER and USERNAME, and removes environment variables that contain special characters. You can check the default list of environment variables that **dzdo** checks by running **dzdo −V** as root. You can modify the default list of environment variables to preserve or remove using the **dzdo.env\_keep** and **dzdo.env\_delete** configuration parameters in thecentrifydc.conf configuration file.

 For security purposes, the dynamic linker on most operating systems will remove variables that can control dynamic linking from the envi− ronment for all setuid executables, including the **dzdo** program. Depending on the operating system, environment variables such asRLD\*, DYLD \*, LD \*, LDR \*, LIBPATH, SHLIB\_PATH, and others are removed from the environment before **dzdo** begins execution and cannotbe preserved.

 To prevent command spoofing, **dzdo** checks the current directory last when searching for a command in the user's PATH. You should note, however, that the actual PATH environment variable is not modifiedand is passed unchanged to the program that **dzdo** attempts to execute.

 The **dzdo** program will check the ownership of its timestamp directory (/var/run/dzdo by default) and ignore the directory's contents if it is not owned by root or if it is writable by users other than root. On computers that allow non−root users to give away files via chown(2), if the timestamp directory is located in a directory writable by anyone (e.g.: /tmp), it is possible for a user to create the timestamp directory before **dzdo** is run. However, because **dzdo** checks the ownership and mode of the directory and its contents, the only damage that can be done is to "hide" files by putting them in the timestamp dir. This is unlikely to happen since once the time− stamp directory is owned by root and inaccessible by any other user. Any user placing files there would be unable to get them back out. To get around this issue, you can use a directory that is not world− writable for the timestamps (/var/adm/dzdo for instance) or create /var/run/dzdo with the appropriate owner (root) and permissions(0700) in the system startup files.

 The **dzdo** program will not honor timestamps set far in the future. Timestamps with a date greater than current\_time + 2 \* TIMEOUT will be ignored and **dzdo** will log the issue and complain. This is done tokeep a user from creating his/her own timestamp with a bogus date on

Centrify Corporation January 2015 190

 from the user's environment. Variables with % or / characters are removed regardless of whether you have selected the Reset environ− ment variables option for the command in Access Manager. The default list of vari−ables to check is displayed when you run **dzdo**

 can be a comma−separated list of environmentvariable names.

or / characters in the value and remove them

 **−V as root. You can customize the list by modifying this configuration** parameter in the centrifydc.conf file. The parameter value

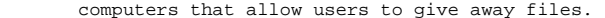

 Note that **dzdo** will only log the command it explicitly runs. If a user runs a command such as **dzdo su** or **dzdo sh** , subsequent commands run from that shell will not be logged, and **dzdo** access controls will not affect those commands. The same is true for commands that offer shell escapes (including most text editors). Because of this, you should use caution when giving users access to privileged commands through **dzdo** to verify that the command does not inadvertently givethe user an effective root shell.

### **EXAMPLES**

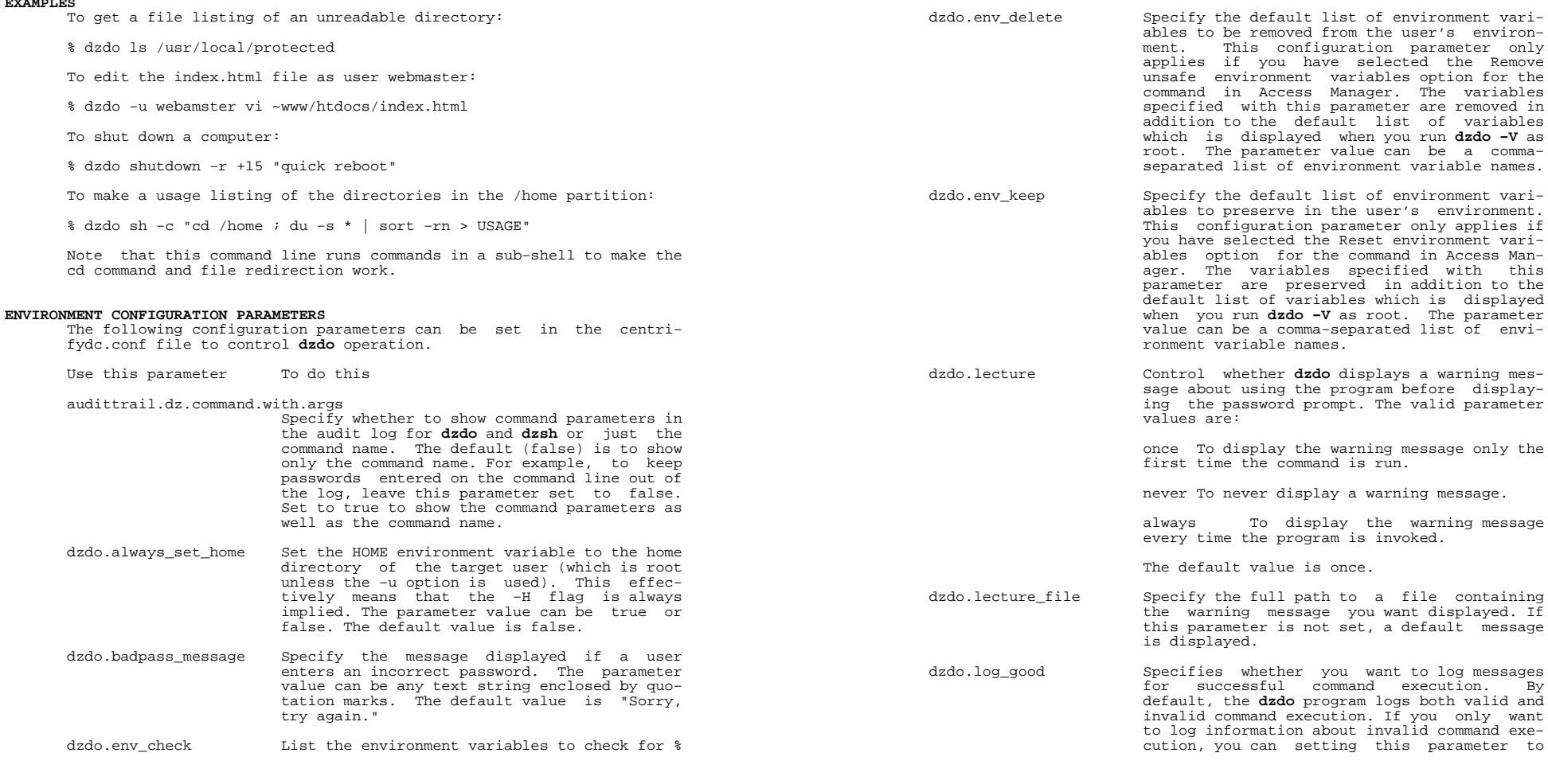

Centrify Corporation January 2015 191

Centrify Corporation January 2015 192

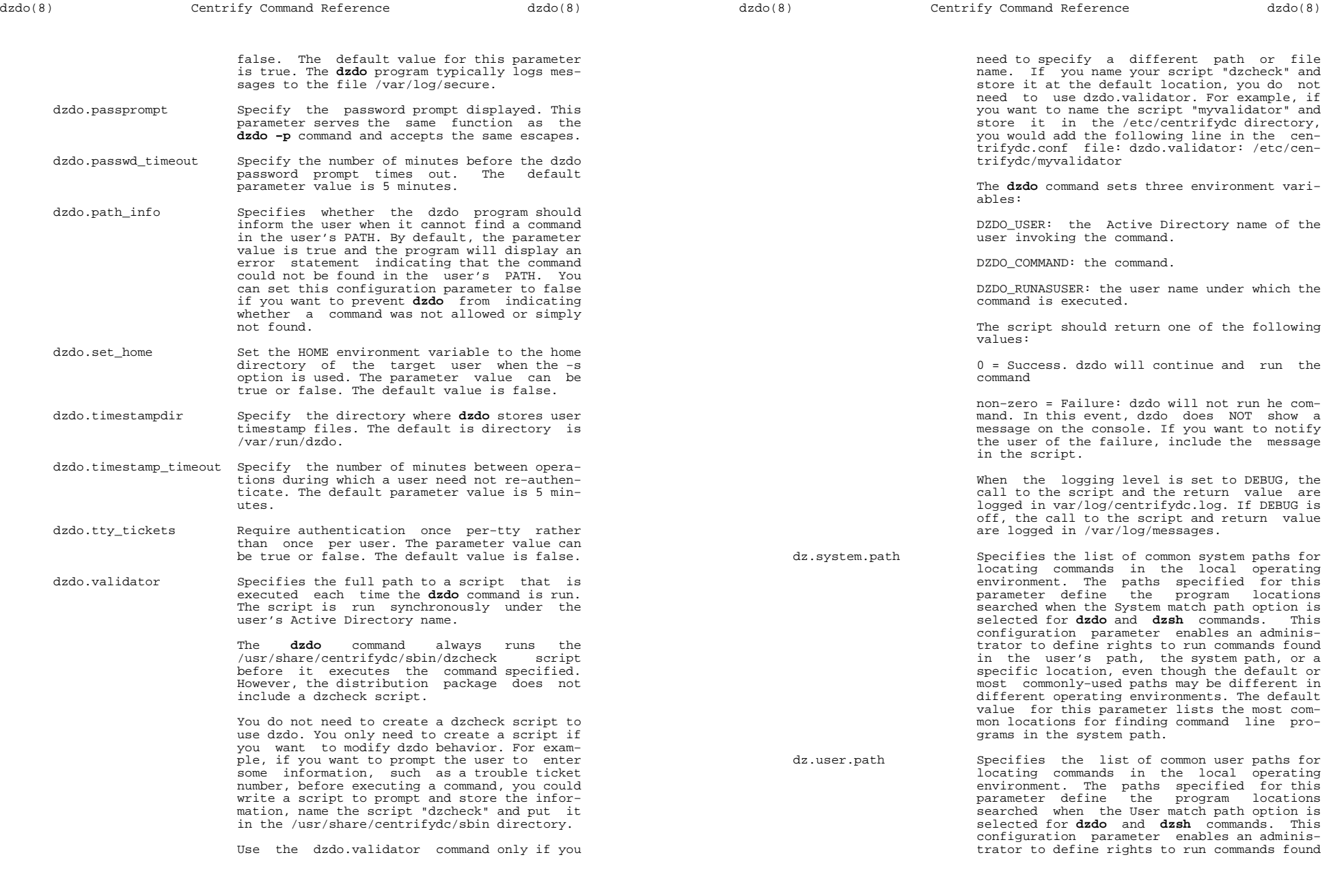

Centrify Corporation January 2015 193

Centrify Corporation January 2015 194

 in the user?s path, the system path, or a specific location, even though the default or most commonly−used paths may be different indifferent operating environments. The default<br>value for this parameter lists the most com-<br>mon locations for finding command line pro− grams in the user's path.

#### **FILES**

/var/run/dzdo Directory containing timestamps

#### **AUTHOR**

Centrify Corporation

### **SEE ALSO**

For related information, see the following command reference sec− tions: dzinfo(1), dzsh(1), adlicense(1)